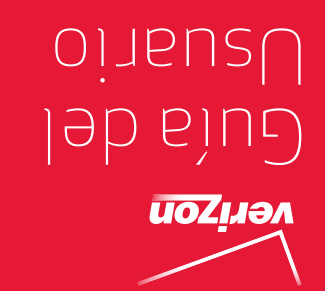

MFL67874301 (1.1) MFL67874301 (1.1)

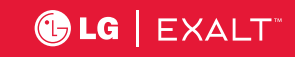

User Guide

verizon

User Guide

User Guide

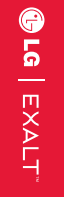

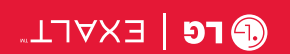

 This booklet is made from 96% post-consumer recycled paper. <u>Chis Booklet is printed with soy in A</u> Printed in Mexico

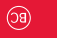

*Copyright©2014 LG Electronics, Inc. All rights reserved. LG and the LG logo are registered trademarks of LG Corp. All other trademarks are the property of their respective owners.*

# Contenido

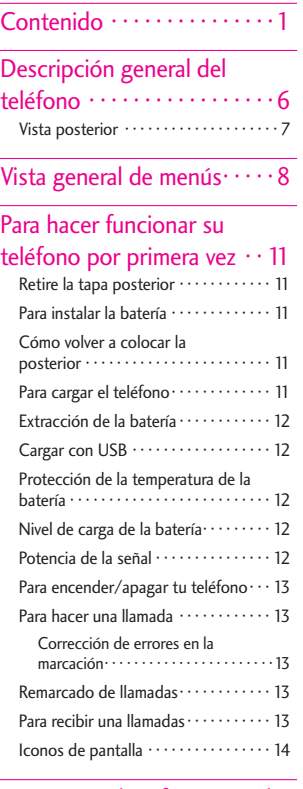

# [Acceso rápido a funciones de](#page-16-0)  [conveniencia · · · · · · · · · · · · 15](#page-16-0)

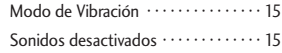

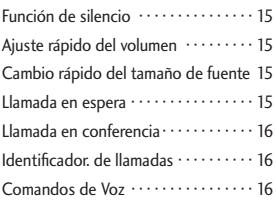

## [Introducir y](#page-19-0)

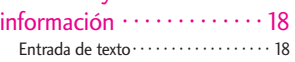

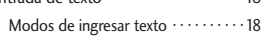

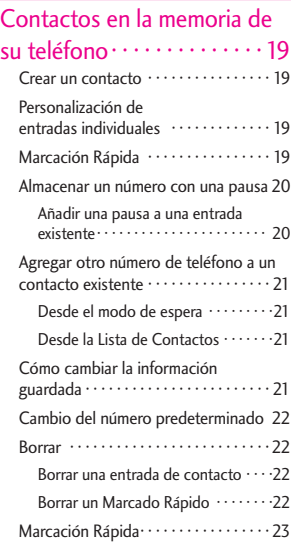

# Contenido

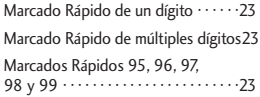

## $Contactors \cdot \cdot \cdot \cdot \cdot \cdot \cdot \cdot \cdot \cdot \cdot \cdot 24$

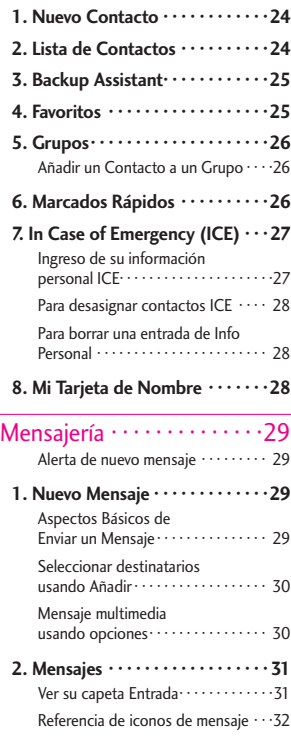

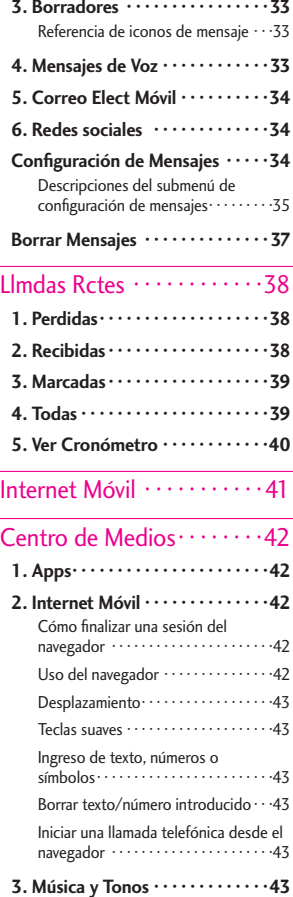

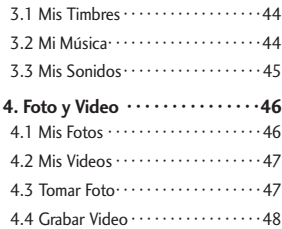

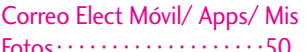

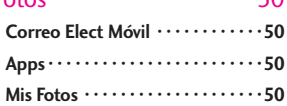

# $Prog/Herr \cdot \cdot \cdot \cdot \cdot \cdot \cdot \cdot \cdot \cdot \cdot \cdot \cdot 51$

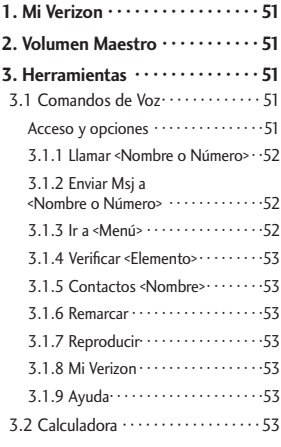

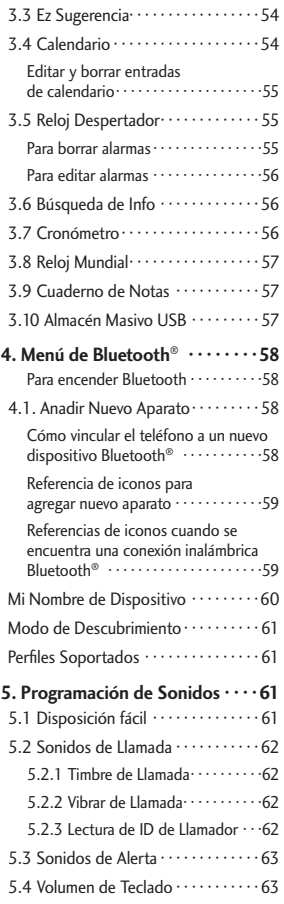

# Contenido

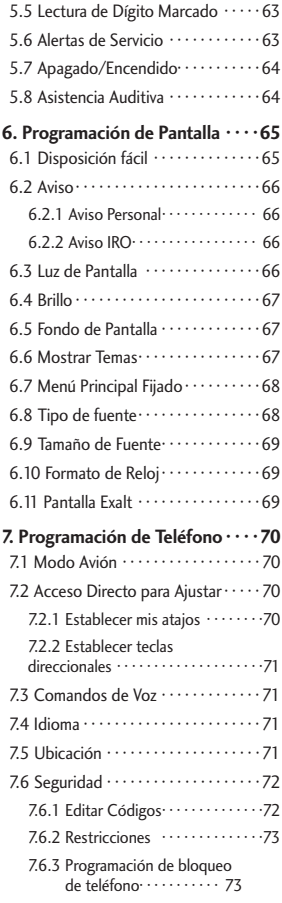

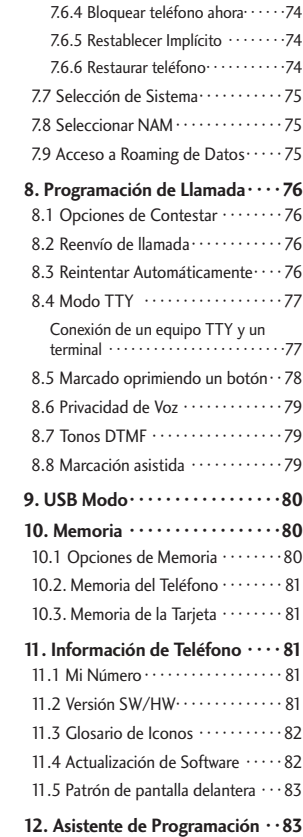

## [Precaución de Seguridad](#page-85-0)  Importante · · · · · · · · · · · · · · · 84

## Seguridad · · · · · · · · · · · · · · · 87

**[Información para el consumidor](#page-91-0)  [sobre emisiones](#page-91-0)  [de radiofrecuencia · · · · · · · · · · · ·90](#page-91-0) [Información al consumidor sobre la](#page-96-0)  [tasa de absorción específica · · · ·95](#page-96-0) [Reglamentaciones de compatibilidad](#page-97-0)  [con dispositivos de ayuda auditiva](#page-97-0)  [\(HAC\) para aparatos](#page-97-0)  [inalámbricos · · · · · · · · · · · · · · · · ·96](#page-97-0) [Precaución:](#page-100-0)  [evite una posible pérdida de la](#page-100-0)  [audición · · · · · · · · · · · · · · · · · · · · ·99](#page-100-0) [Información de seguridad de la](#page-101-0)  [Asociación de la Industria de las](#page-101-0)  [Telecomunicaciones · · · · · · · · · ·100](#page-101-0) [Información de seguridad · · · · ·103](#page-104-0) [Actualización de la FDA para los](#page-110-0)  [consumidores · · · · · · · · · · · · · · ·109](#page-110-0) [Manejo · · · · · · · · · · · · · · · · · · · · · 118](#page-119-0) [10 consejos de seguridad para](#page-119-0)  [conductores · · · · · · · · · · · · · · · · · 118](#page-119-0)**

# [DECLARACIÓN DE](#page-124-0)  [GARANTÍA LIMITADA · · · ·123](#page-124-0)

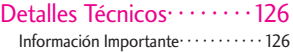

# [Terminología · · · · · · · · · · · 131](#page-132-0) **[Terminología · · · · · · · · · · · · · · · 131](#page-132-0) [Siglas y abreviaturas · · · · · · · · · · 131](#page-132-0)** [Índice · · · · · · · · · · · · · · · · ·133](#page-134-0)

# <span id="page-7-0"></span>Descripción general del teléfono

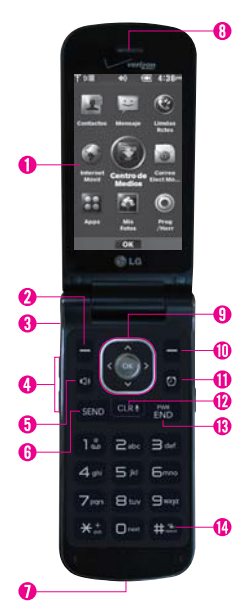

- 1. Pantalla LCD Muestra mensajes, iconos indicadores y funciones activas.
- 2. Tecla suave Izquierda Realiza la función que aparezca en la parte inferior izquierda de la pantalla LCD.
- 3. Toma de Audio Le permite conectar unos auriculares de 3.5 mm opcionales para tener conversaciones cómodas de manos libres.
- Teclas de Volumen Úselas para ajustar el Volumen maestro en el modo de espera\* y el Volumen del auricular durante una llamada.
- Tecla Altavoz Úsela para activar el modo de altavoz.
- Tecla Enviar Úsela para hacer y contestar llamadas. Oprima desde el modo de espera para acceder a la lista Todas Llamadas.
- Puerto para Accesorios/Cargador Conecta el teléfono al cargador de pared/USB u otros accesorios compatibles.
- 8. Auricular Le permite escuchar la persona que habla y solicitaciones automatizadas.
- Tecla OK/Tecla Direccional Utilice la Tecla OK para seleccionar opciones y menús. Use la Tecla Direccional para desplazarse por los diferentes menús y seleccionar un campo específico u opción.
- 10. Tecla suave Derecha Realiza la función que aparezca en la parte inferior derecha de la pantalla de LCD.
- -Tecla Reloj Despertador Permite acceso rápido al menú Reloj Despertador.
- -Tecla Borrar/Comandos de Voz Borra espacios sencillos o caracteres oprimiéndola rápidamente, o manténgala oprimida para borrar una palabra en las pantallas de entrada de texto. Oprima para retroceder en los menús, un nivel cada vez. Úsela para acceso rápido a Comando de Voz desde el modo de espera.
- -Tecla Encender/Finalizar Úsela para apagar o encender el teléfono y para terminar una llamada. También sale de menús y regresa al modo de espera.
- -Tecla Modo de Vibración Desde el modo de espera, manténgala oprimida por 3 segundos para activar el Modo de Vibración.

**\*** Modo de espera es cuando el teléfono espera una entrada del usuario. No se muestra ningún menú, y el teléfono no está realizando ninguna acción. Es el punto de partida para cualquier instrucción.

### <span id="page-8-0"></span>Vista posterior

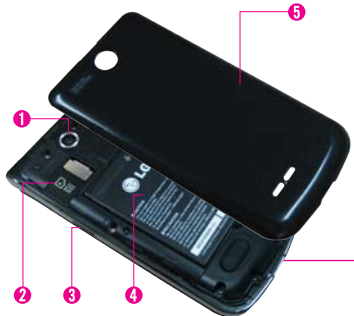

- 1. Lente de la Cámara Úsela para tomar fotos y grabar video. Manténgalo limpio para obtener una calidad óptima de las fotografías.
- 2. Ranura de microSD™™
- 3. Tecla Cámara Oprima brevemente para acceder al modo de cámara para tomar fotos. Mantenga oprimida para acceder al modo de video para grabar videos.
- Batería
- 5. Tapa posterior

#### **NOTA**

La antena está ubicada adentro del teléfono

#### **SUGERENCIA**

Si sostiene el teléfono cubriendo el borde superior, podría interferir con la abilidad de la antena de recibir una señal clara, lo cual afectará la calidad de la llamada de voz o la transferencia de datos.

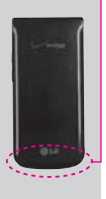

#### **NOTAS**

- Es importante cargar la batería completamente antes de usar el teléfono por primera vez.
- La vida de la batería y la potencia de la señal son factores significativos (entre otros) que afectan la capacidad de su teléfono de hacer o recibir llamadas o transferencias de datos.

**CLG** EXALT 7

# <span id="page-9-0"></span>Vista general de menús

### **Contactos**

- **1. Nuevo Contacto**
- **2. Lista de Contactos**
- **3. Backup Assistant**
- **4. Favoritos**
- **5. Grupos**
- **6. Marcados Rápidos**
- **7. In Case of Emergency**
- **8. Mi Tarjeta de Nombre**

#### Mensaje

- **1. Nuevo Mensaje**
- **2. Mensajes**
- **3. Borradores**
- **4. Mensajes de Voz**
- **5. Correo Elect Móvil**
- **6. Redes sociales**

#### **Prog**

- 1. Vista del Buzón de Entrada
- 2. Mod Ingrs
- 3. Grdr Autmtc Envdo
- 4. Bor Autmtc Entrada
- 5. Tamaño de Fuente de Mensajería
- 6. Ver TXT Autmtc
- 7. Respuesta instantánea de TXT
- 8. Mensajería de Grupo
- 9. Auto-dsplz TXT
- 10. Rec Aut Multimedias
- 11. Text Rápido
- 12. Alertas De Emergencia
	- 1. Recibir Alertas
	- 2. Recordatorio De Alerta
	- 3. Alerta Vibración
- 13. Mensajes de Voz #
- 14. Dev Llmda #
- 15. Firma
- 16. Recibo de Entrega
- 17. Notificación msj TXT-multimedia

#### **Opciones**

- 1. Borrar Enviado/Recibido
- 2. Borrar Borradores
- 3. Borrar Todas Mensajes

### Llmdas Rctes

- **1. Perdidas**
- **2. Recibidas**
- **3. Marcadas**
- **4. Todas**
- **5. Ver Cronómetro**

### Internet Móvil

### Centro de Medios

- **1. Apps**
- **2. Internet Móvil**

#### **3. Música y Tonos**

- 1. Mis Timbres
- 2. Mi Música
	- 1. Todas Las Canciones
	- 2. Listas de Canciones
	- 3. Artistas
	- 4. Géneros
	- 5. Álbumes
	- 6. Administrar Mi Música.
	- 7. Programacion de Musica
- 3. Mis Sonidos
	- 1. Grabar Nuevo

#### **4. Foto y Video**

- 1. Mis Fotos
- 2. Mis Videos
- 3. Tomar Foto
- 4. Grabar Video

### Correo Elect Móvil

### Apps

Mis Fotos

### Prog/Herr

- **1. Mi Verizon**
- **2. Volumen Maestro**
- **3. Herramientas**
	- 1. Comandos de Voz
		- 1. Llamar <Nombre o Número>

2. Enviar Msj a <Nombre o Número> 3. Ir a <Menú> 4. Verificar <Elemento> 5. Contactos <Nombre> 6. Remarcar 7. Reproducir 8. Mi Verizon 9. Ayuda 2. Calculadora 3. Ez Sugerencia 4. Calendario 5. Reloj Despertador 6. Búsqueda de Info 7. Cronómetro 8. Reloj Mundial 9. Cuaderno de Notas 10. Almacén Masivo USB **4. Menú de Bluetooth** 1. Anadir Nuevo Aparato

#### **5. Programación de Sonidos**

- 1. Disposición fácil
- 2. Sonidos de Llamada
	- 1. Timbre de Llamada
	- 2. Vibrar de Llamada
	- 3. Lectura de ID de Llamador
- 3. Sonidos de Alerta
	- 1. Mensaje de TXT
- 2. Mensaje de Multimedia
- 3. Mensajes de Voz
- 4. Timbre de Emergencia
- 5. Llamadas Perdidas
- 4. Volumen de Teclado
- 5. Lectura de Dígito Marcado
- 6. Alertas de Servicio
	- $1$  IRO
	- 2. Sonido de Minutos
	- 3. Conexión de Llamada
	- 4. Cargar Completado
	- 5. Actualización de Software
- 7. Apagado/ Encendido
	- 1. Apagado
	- 2. Encendido
- 8. Asistencia Auditiva

#### **6. Programación de Pantalla**

- 1. Disposición fácil
- 2. Aviso
	- 1. Aviso Personal
	- 2. Aviso IRO
- 3. Luz de Pantalla
	- 1. Pantalla Luz de Fondo
	- 2. Luz del Teclado
- 4. Brillo
- 5. Fondo de Pantalla
	- 1. Mis Fotos
- 2. Animaciones Divertidas
- 3. Presentación de diapositivas
- 6. Mostrar Temas
- 7. Menú Principal Fijado
	- 1. Diseño de Menú
	- 2. Reemplazar elementos de menú
	- 3. Posicionar elementos de menú
	- 4. Restablecer configuración de menú
- 8. Tipo de fuente
- 9. Tamaño de Fuente
- 10. Formato de Reloj
- 11. Pantalla Exalt

#### **7. Programación de Teléfono**

- 1. Modo Avion
- 2. Acceso Directo para Ajustar
	- 1. Establecer mis atajos
	- 2. Establecer teclas direccionales
- 3. Comandos de Voz
	- 1. Confirmar Selecciones
	- 2. Sensibilidad
	- 3. Adaptación de voz
	- 4. Avisos
	- 5. Activación de tecla CLR
- 4. Idioma

# Vista general de menús

- 5. Ubicación
- 6. Seguridad
	- 1. Editar Códigos
	- 1. Sólo teléfono
	- 2. Llamadas & Servicios
	- 2. Restricciones
	- 1. Programación de Ubicación
	- 2. Llamadas
	- 3. Mensajes
	- 3. Programación de bloqueo de teléfono
	- 4. Bloquear teléfono ahora
	- 5. Restablecer Implícito
	- 6. Restaurar teléfono
- 7. Selección de Sistema
- 8. Seleccionar NAM
- 9. Acceso a Roaming de **Datos**

#### **8. Programación de Llamada**

- 1. Opciones de Contestar
- 2. Reenvío de llamada
	- 1. Reenviar llamada
	- 2. Cancelar reenvío
- 3. Reintentar Automáticamente
- 4. Modo TTY
- 5. Marcado oprimiendo un botón
- 6. Privacidad de Voz
- 7. Tonos DTMF
- 8. Marcación asistida
- **9. USB Modo**

#### **10. Memoria**

- 1. Opciones de Memoria
	- 1. Fotos
	- 2. Videos
	- 3. Sonidos
	- 4. Timbres
- 2. Memoria del Teléfono
	- 1. Uso de la Memoria
	- 2. Mis Fotos
	- 3. Mis Videos
	- 4. Mis Timbres
	- 5. Mi Música
	- 6. Mis Sonidos
	- 7. Mis Contactos
	- 8. Mover Todo a la Tarieta
- 3. Memoria de la Tarjeta
	- 1. Uso de la Memoria
	- 2. Mis Fotos
	- 3. Mis Videos
	- 4. Mis Timbres
	- 5. Mi Música
	- 6. Mis Sonidos
	- 7. Mis Contactos
	- Teléfono
- **11. Información de Teléfono**
- 1. Mi Número
- 2. Versión SW/HW
- 3. Glosario de Iconos
	- 1. Estado
	- 2. Pantalla principal
	- 3. Centro de Medios
	- 4. Mensajería
	- 5. Contactos
	- 6. Llamadas Recientes
	- 7. Programación y Herramientas
- 4. Actualización de Software
	- 1. Estado
	- 2. Verificar nuevo
- 5. Patrones de la pantalla delantera
- **12. Asistente de Programación**

10 **CLG** EXALT

- 
- 8. Mover Todo al

# Para hacer funcionar su teléfono por primera vez

### <span id="page-12-0"></span>Paso 1. Retire la tapa posterior

Use la abertura de dedo en la parte inferior del teléfono para retirar la tapa posterior.

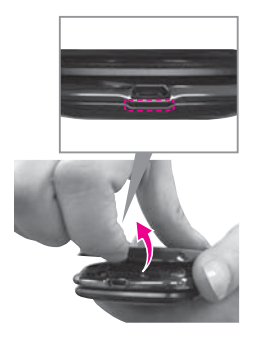

### Paso 2. Para instalar la batería

Alinee los contactos de la batería con los terminales del compartimiento de la batería y empuje la batería hacia abajo hasta que encaje en su lugar.

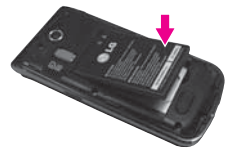

## Paso 3. Cómo volver a colocar la tapa posterior

Coloque la tapa posterior sobre el compartimiento de la batería y luego oprima la tapa hacia abajo hasta que encaje en su lugar.

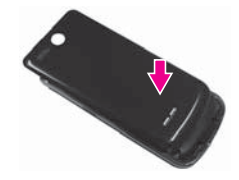

### Paso 4. Para cargar el teléfono

El teléfono viene con un Cargador de pared/USB y un cable USB que se deben conectar juntos para cargar el teléfono.

Antes de encender el teléfono, debe cargarlo completamente.

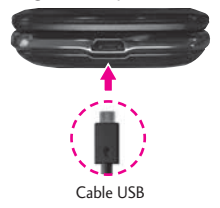

**AVISO** Asegúrese de que el lado " $\dot{\Psi}$ " esté hacia arriba antes de conectar el cargador o cable USB en el Puerto para Cargador/ Accesorios del teléfono.

**C**LG EXALT 11

# <span id="page-13-0"></span>Para hacer funcionar su teléfono por primera vez

## Extracción de la batería

- 1. Apague el teléfono.
- 2. Use la abertura de dedo en la parte inferior del teléfono para retirar la tapa posterior.
- 3. Use la abertura de dedos cerca de la parte inferior del compartimiento de la batería para levantar la batería hacia afuera.

# Cargar con USB

Es posible usar una computadora para cargar el teléfono. Para poder cargar el teléfono con un cable USB, primero deberá tener los controladores USB adecuados instalados en su computadora. Conecte un extremo de un cable USB al Puerto para Accesorios/ Cargador y el otro extremo al puerto USB de la computadora.

**NOTA** No son compatibles los puertos USB de baja energía, como el que se encuentra en el teclado o en el concentrador USB con alimentación por bus.

## Protección de la temperatura de la batería

Aunque raro, si la batería se sobrecalienta, el teléfono se apagará automáticamente. Al volver a encender el teléfono, un mensaje

emerge avisándole que el teléfono se apagó por su seguridad.

## Nivel de carga de la batería

El nivel de carga de la batería se muestra **i en la esquina superior** derecha de la pantalla LCD. Cuando disminuya el nivel de carga de la batería, el sensor de batería baja le alerta sonando un tono audible, destellando el icono de batería y mostrando un mensaje de alertas. Si el nivel de carga de la batería se hace demasiado bajo, el teléfono se apaga automáticamente y no se guarda ninguna función que esté en curso.

# Potencia de la señal

La calidad de las llamadas depende de la potencia de la señal en su área. La potencia de la señal se indica en la pantalla como el número de barras junto al icono de potencia de la señal TIXIII -Las más barras que haya, lo mejor la potencia de la señal. Si la calidad de la señal es defectuosa, trasládese a un área abierta. Si está en un edificio, la recepción puede ser mejor cerca de una ventana.

### <span id="page-14-0"></span>Para encender/apagar tu teléfono

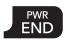

Mantenga presionada la Tecla Encender/Finalizar hasta que la pantalla se encienda.

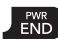

Mantenga presionada la Tecla Encender/Finalizar hasta que se apague la pantalla.

# Para hacer una llamada

Abra el teléfono e ingrese el número de teléfono con el teclado.

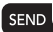

Presione la Tecla Enviar para marcar el número.

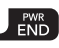

Presione la Tecla Encender/Finalizar para terminar la llamada.

**NOTA** Su teléfono tiene una característica de Comandos de Voz que le permite marcar llamadas al decir el número de teléfono o nombre de contacto. Para acceder, abra el teléfono y presione **GLRJ** y diga Llamar y el nombre o número.

#### **Corrección de errores en la marcación**

Si comete un error mientras marca un número, oprima la Tecla Borrar/ Comandos de Voz una vez para borrar el último dígito introducido o mantenga oprimida por al menos 2 segundos para borrar todos los dígitos.

## Remarcado de llamadas

Abra el teléfono y oprima la Tecla Enviar dos veces para remarcar el último número marcado.

## Para recibir una llamadas

Cuando el teléfono suene o vibre, podrá responder la llamada simplemente abriendo la tapa del teléfono.

- [Silenc.] Presionar la Tecla suave Izquierda para silenciar el timbre o la vibración de esa llamada.
	- [Ignorar] Presionar la Tecla suave Derecha para finalizar la llamada y enviarla directamente al correo de voz.
- 
- OK **[TXT]** Presionar para finalizar la llamada y enviar un mensaje de texto rápido.

 $END$ 

Presione la Tecla Encender/Finalizar para finalizar la llamada o simplemente cierre el teléfono.

## <span id="page-15-0"></span>Iconos de pantalla

Cuando el teléfono está encendido, la línea superior de la pantalla LCD muestra iconos que indican el estado del teléfono.

Para ver el glosario de iconos, abra el teléfono y oprima [MENÚ] > Prog/Herr > Información de Teléfono > Glosario de Iconos y seleccione una subcategoría.

# Acceso rápido a funciones de conveniencia

## <span id="page-16-0"></span>Modo de Vibración

Ajusta el teléfono para vibrar en lugar de sonar (se muestra en la barra de estado). Para ajustar rápidamente el Modo de Vibración, con la pantalla desbloqueada y en modo de espera, mantenga oprimida la tecla **end**. Para volver al Modo Normal, mantenga oprimida la tecla otra vez.

### Sonidos desactivados

Desactive rápidamente los sonidos del teléfono cuando usted se encuentre en un lugar en el que los sonidos perturbarían el ambiente.

Con el teléfono abierto y en modo de espera, mantenga oprimida la Tecla de volumen inferior o por 3 segundos. Para volver al modo normal de sonidos, mantenga oprimida la Tecla de volumen superior  $\mathbf{\mathbf{\underline{a}}}$ .

### Función de silencio

La función de silencio no transmite su voz a la persona que llama. Para activar Silencio rápidamente durante una llamada, oprima la Tecla suave Izquierda [Mudo]. Para cancelarlo oprima la Tecla suave Izquierda [No Mudo].

## Ajuste rápido del volumen

Ajuste rápidamente los volúmenes del timbre y del auricular oprimiendo las Teclas de volumen en el lado izquierdo del teléfono. Oprima la Tecla de volumen superior  $\mathbf{\hat{a}}$  para aumentar y la Tecla de volumen inferior **b** para disminuir el volumen.

**NOTA** El volumen del auricular puede ajustarse durante una llamada y el volumen de teclas sólo puede ajustarse a través del menú Programación de Sonidos.

### Cambio rápido del tamaño de fuente

Cuando vea mensajes, introduzca números telefónicos o vea los submenús, oprima las Teclas de volumen isimultáneamente para ajustar rápidamente el tamaño de la letra.

**NOTA** No se admite en el menú principal.

### Llamada en espera

Durante una llamada, un tono indica otra llamada entrante. Oprima la Tecla Enviar **BROL** para responder y poner la primera llamada en espera. Oprima la Tecla Enviar son de nuevo para volver a la primera llamada.

# <span id="page-17-0"></span>Llamada en conferencia

Puede hablar con dos personas a la misma vez con una llamada en conferencia en su teléfono. Cargos de tiempo al aire y otros, cuales puede incluir tarifas o cargos de larga distancia, se aplican para todas las llamadas simultaneas hasta que finalice una llamada.

- 1. Durante la primera llamada, marque el número de teléfono de 10 dígitos de la segunda persona.
- 2. Oprima la Tecla Enviar ... La primera persona se pone en espera automáticamente mientras se realiza la llamada.
- 3. Cuando la segunda persona responde, oprima <sup>[FUNDIR]</sup> para crear un llamada en conferencia.
- 4. Si la segunda persona no responde, oprima la Tecla Enviar **BROL** dos veces para finalizar la comunicación y regresar a la primera persona. dos veces para finalizar la comunicación y regresar a la primera persona.
- 5. Para finalizar ambas conversaciones, oprima la Tecla Encender/Finalizar ...

# Identificador. de llamadas

El Identificador de llamadas muestra el número y foto (si fué configurada) de la persona que llama cuando suena su teléfono.

## Comandos de Voz

Comandos de Voz le permite hacer cosas mediante órdenes verbales (por ej,. hacer llamadas, confirmar mensajes de voz, etc.). Con el teléfono abierto, oprima la Tecla Borrar/ Comandos de Voz .

- 1. Llamar Diga "Llamar" y luego llame a alguien simplemente diciendo el número de teléfono o el nombre.
- 2. Enviar Msj a Diga 'Enviar mensaje a' y el comando le incitará para el tipo de mensaje.
- 3. Ir a Permite acceder rápidamente a cualquiera de los menús del teléfono directamente.
- 4. Verificar Permite que usted compruebe entre un gran rango de articulos, cuales incluyen Estado del Tel., Mensajes de Voz, Mensajes, Llamadas Perdidas, Hora,Fuerza de la Señal, Nivel de Batería, Volumen, Balance, Minutos, Pagos y Mi Número.
- 5. Contactos Puede buscar nombres entre sus contactos y administrar la lista de contactos, incluyendo crear, borrar o modificar.
- 6. Remarcar Permite realizar una llamada al último número que usted llama.
- 7. Reproducir Permite reproducir música.
- 8. Mi Verizon Le proporciona acceso directo a la información de su cuenta Verizon Wireless.
- 9. Ayuda Proporciona información para ayudarle con el uso de los Comandos de Voz.

**NOTA** También se pueden iniciar Comandos de Voz con el botón designado de su aparato Bluetooth**®**. Compruebe el guía de usuario del aparato Bluetooth**®** para obtener más instrucciones.

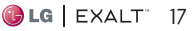

## <span id="page-19-0"></span>Entrada de texto

Las siguientes funciones de teclas están disponibles para ayudar con la entrada de texto:

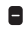

- $\blacksquare$  Tecla suave Izquierda: Oprima para cambiar el modo de ingresar texto.
- **89 Mayúsculas: Oprima para** cambiar de mayúscula/ minúscula (mayúscula inicial, todas mayúsculas o minúsculas).
- Espacio: Oprimalo para introducir un espacio.
- **Tecla suave Derecha: Oprima** para seleccionar una de las siguientes opciones: Adjuntar/ Insertar Text Rápido/ Guardar Como Borrador/ Prioridad/ Cancelar mensaje
- Borrar: Oprima para borrar un solo espacio o carácter. Mantengala oprimida para borrar palabras o frases enteras.

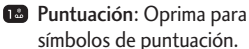

## **Modos de ingresar texto**

En un campo de texto, oprima la Tecla suave Izquierda **p** para mostrar los modos de ingresar texto.

T9 Palabra/ Abc/ ABC/ 123/ T9 Word/ Símbolos/ Text Rápido/ Chino simplificado/ Coreano

#### **NOTA**

- **•** T9 Word es el equivalente inglés de la función T9 Palabra.
- **•** Chino simplificado admite PinYin como modo de ingreso.
- **•** Coreano proporciona una guía de teclas. Para usar la guía de teclas, seleccione Opciones > Mostrar Guía de las teclas.

# <span id="page-20-0"></span>Crear un contacto

- 1. En el modo de espera, introduzca el número de teléfono (hasta 48 dígitos) y oprima la Tecla suave Izquierda  $[Grdr]$ .
- 2. Use la la Tecla Direccional para desplazarse hasta Nuevo Contacto o Actualizar Existente  $v$  oprima  $\bullet$ .
- 3. Use la la Tecla Direccional para desplazarse hasta Móvil 1/ Casa/ Negocio/ Móvil 2/ Fax y oprima .
- 4. Introduzca el nombre (hasta 32 caracteres) del número telefónico y cualquier información adicional y luego oprima [GRDR].

**NOTA** Si selecciona Actualizar Existente después de seleccionar el tipo de número, la información de contacto se actualiza automáticamente.

## <span id="page-20-1"></span>Personalización de entradas individuales

- 1. En el modo de espera, oprima la Tecla suave Derecha ■ [Contactos] y use la Tecla Direccional para desplazarse hasta una entrada.
- 2. Oprima la Tecla suave Izquierda **[**Corregir].
- 3. Use la Tecla Direccional **D** para desplazarse hasta la información que desea personalizar.
- 4. Cambie la entrada como desee y oprima <sup>[</sup>GRDR] para guardar los cambios.

# Marcación Rápida

Le permite configurar sus Marcaciones Rápidas.

- 1. En el modo de espera, oprima la Tecla suave Derecha ■  $[Contents]$  y use  $\Box$  para desplazarse hasta una entrada.
- 2. Oprima la Tecla suave Izquierda **[**Corregir].
- 3. Use para desplazarse hasta un número de teléfono y oprima la Tecla suave Derecha ■ [Opciones].
- 4. Use para desplazarse hasta Fijar Marcado Rápido y oprima  $\circledcirc$ .
- 5. Para seleccionar un dígito de Marcado Rápido:
	- Introduzca el número de Marcado Rápido con el teclado y oprima [AJUST].
	- También puede usar la Tecla Direccional **para** desplazarse hasta el dígito de

# <span id="page-21-0"></span>Contactos en la memoria de su teléfono

Marcado Rápido y oprima [AJUST].

6. Oprima [Sí] para confirmar y oprima <sup>[GRDR]</sup> para actualizar la entrada de contacto.

### Almacenar un número con una pausa

Las pausas le permiten introducir series de números adicionales para acceder a sistemas automatizados, como el Correo de Voz o los números de facturación de tarjeta de crédito. Los tipos de pausa son:

Espera (W) El teléfono deja de marcar hasta que usted oprima la Tecla suave Izquierda **[ [Release]** para avanzar al siguiente número.

2-Seg Pausa (P) El teléfono espera 2 segundos antes de enviar la siguiente cadena de dígitos.

- 1. En el modo de espera, introduzca el número telefónico y oprima la Tecla suave Derecha **[**Opciones].
- 2. Use la Tecla Direccional para desplazarse hasta Añadir 2-Seg Pausa o Añadir Espera y oprima .
- 3. Introduzca los números adicionales (por ejemplo, el

PIN o el número de la tarjeta de crédito, etc.).

- 4. Oprima la Tecla suave Izquierda  $\blacksquare$  [Grdr].
- 5. Elija Nuevo Contacto o Actualizar Existente.
- 6. Elija Móvil 1/ Casa/ Negocio/ Móvil 2/ Fax.
- 7. Continúe introduciendo información de contacto según sea necesario.

**NOTA** Si selecciona Actualizar Existente después de seleccionar el tipo de número, la información de contacto se actualiza automáticamente. No tendrá la opción de introducir información adicional.

8. Oprima <sup>[</sup>GRDR] para actualizar la entrada de contacto.

### **Añadir una pausa a una entrada existente**

- 1. En el modo de espera, oprima la Tecla suave Derecha ■ [Contactos].
- 2. Use la Tecla Direccional **para** desplazarse hasta una entrada y oprima la Tecla suave Izquierda **[**Corregir].
- 3. Use la Tecla Direccional para resaltar un número y luego

<span id="page-22-0"></span>oprima la Tecla suave Derecha **[**Opciones].

- 4. Oprima **Ban** Añadir 2-Seg Pausa o Añadir Espera.
- 5. Introduzca los números adicionales y oprima <sup>[GRDR]</sup> para actualizar la entrada de contacto.

### Agregar otro número de teléfono a un contacto existente

#### **Desde el modo de espera**

- 1. Con el teléfono abierto, introduzca un número de teléfono y oprima la Tecla suave Izquierda **□** [Grdr].
- 2. Use la Tecla Direccional **para** desplazarse hasta Actualizar Existente y oprima .
- 3. Use la Tecla Direccional **para** desplazarse hasta una entrada existente y oprima .
- 4. Use la Tecla Direccional para desplazarse hasta Móvil 1/ Casa/ Negocio/ Móvil 2/ Fax y oprima o para actualizar la entrada de contacto.

### **Desde la Lista de Contactos**

1. Con el teléfono abierto, oprima la Tecla suave Derecha [Contactos].

- 2. Use la Tecla Direccional **D** para desplazarse hasta una entrada y oprima la Tecla suave Izquierda **[**Corregir].
- 3. Use la Tecla Direccional para desplazarse hasta el campo del número de teléfono que desea agregar, introduzca el número y oprima <sup>[GRDR]</sup> para actualizar la entrada de contacto.

## Cómo cambiar la información guardada

Para editar la información almacenada, vaya a la pantalla Editar Contactos:

- 1. Con el teléfono abierto, oprima la Tecla suave Derecha ■ [Contactos].
- 2. Use la Tecla Direccional para seleccionar un contacto y luego oprima la Tecla suave Izquierda **[**Corregir].
- 3. Use la Tecla Direccional para seleccionar el cambio que quiere cambiar.
- 4. Haga los cambios y después oprima <sup>[</sup>GRDR] para actualizar la entrada del contacto.

# <span id="page-23-0"></span>Contactos en la memoria de su teléfono

## Cambio del número predeterminado

El número predeterminado es el número que se marca cuando inicia una llamada de la Lista de Contactos. Sin embargo, puede establecer otro número como predeterminado.

- 1. Con el teléfono abierto, oprima la Tecla suave Derecha ■ [Contactos].
- 2. Use la Tecla Direccional **D** para desplazarse hasta una entrada.
- 3. Oprima la Tecla suave Izquierda **[**Corregir].
- 4. Use la Tecla Direccional **para** resaltar el número de teléfono y oprima la Tecla suave Derecha **[**Opciones].
- 5. Use la Tecla Direccional **O** para resaltar Fijar como Predet y oprima .
- 6. Aparece un mensaje de confirmación. Oprima <sup>[Sí]</sup> para configurar el nuevo número como predeterminado.
- 7. Oprima <sup>[</sup>GRDR] para actualizar la entrada de contacto.

## Borrar

### **Borrar una entrada de contacto**

- 1. Oprima la Tecla suave Derecha **[**Contactos].
- 2. Use la Tecla Direccional **D** para desplazarse hasta una entrada.
- 3. Oprima la Tecla suave Derecha **[**Opciones].
- 4. Oprima Borrar.
- 5. Oprima  $[Si]$ .

### **Borrar un Marcado Rápido**

- 1. Con el teléfono abierto, oprima la Tecla suave Derecha ■ [Contactos].
- 2. Use la Tecla Direccional **para** desplazarse hasta la entrada de Contacto para editar y oprima [VER].
- 3. Seleccione el número con el Marcado rápido y oprima [CRRGR].
- 4. Oprima la Tecla suave Derecha **[**Opciones].
- 5. Oprima **B** Borrar Marcado Rápido.
- 6. Oprima  $[Si]$ .
- 7. Oprima <sup>[</sup>GRDR] para actualizar la entrada de contacto.

## <span id="page-24-0"></span>Marcación Rápida

Le permite configurar sus números de Marcado Rápido.

**NOTA** El Marcado Rápido 1 está reservado para el correo de voz.

#### **Marcado Rápido de un dígito**

Mantenga oprimido el dígito de Marcado Rápido. Su teléfono retira el número de Contactos, lo muestra brevemente y lo marca.

#### **Marcado Rápido de múltiples dígitos**

Cuando mantiene oprimida la tecla númerica, le señala al teléfono que llame a un Marcado Rápido. Para marcar a un Marcado Rápido con múltiples dígitos, mantenga oprimido el último dígito. Por ejemplo, para llamar al Marcado Rápido 25, oprima e y luego mantenga oprimida **SD**.

**NOTA** También puede introducir dígitos de Marcado Rápido y oprimir la Tecla Enviar SEND

#### **Marcados Rápidos 95, 96, 97, 98 y 99**

Los Marcados Rápidos 95, 96, 97, 98 y 99 son preestablecidos para acceder cierta información de cuenta del teléfono: 95 (#Warranty Center),

- 96 (#DATA Data Used),
- 97 (#BAL Check Balance),
- 98 (#MIN Minutes Used),
- 99 (#PMT Make a Payment) y

411 (Directory Assistance). No como el Marcado Rápido 1, estas se pueden cambiar si lo desea.

# <span id="page-25-0"></span>Contactos

# **Contactos**

El menú Contactos le permite almacenar nombres, números de teléfono y otros tipos de información en la memoria de su teléfono.

**ATAJO** Oprimiendo la Tecla suave Derecha  $\blacksquare$  desde el modo de espera es un acceso directo a la lista de contactos.

# 1. Nuevo Contacto

Le permite agregar una nueva entrada a su Lista de Contactos.

**NOTA** Este submenú crea una entrada de contacto. Si desea agregar un número a un Contacto existente, edite la entrada del Contacto.

- 1. Abra el teléfono y oprima [MENÚ].
- 2. Oprima Contactos.
- 3. Oprima **I Nuevo Contacto**.
- 4. Introduzca el nombre y oprima la Tecla Direccional **de** hacia abajo para desplazarse hasta el tipo de número de teléfono.
- 5. Introduzca el número y cualquier otra información de contacto adicional y oprima **6** [GRDR] para actualizar la entrada de contacto.

**NOTA** Para obtener información más detallada, vea la [página 19](#page-20-1).

# 2. Lista de Contactos

Le permite ver su Lista de Contactos.

- 1. Abra el teléfono y oprima [MENÚ].
- 2. Oprima **Contactos**.
- 3. Oprima Lista de Contactos.
- 4. Oprima la Tecla Direccional **para** desplazarse alfabéticamente por sus contactos.
	- Oprima la Tecla suave Derecha <sup>[</sup>Opciones] para seleccionar uno de los siguientes:

Nuevo Contacto/ Borrar/ Nuevo Mensaje/ Fijar como Contacto ICE/ Llamada/ Administrar Contactos/ Fijar como favorito/ Modo de ingreso de la búsqueda

- Oprima la Tecla suave Izquierda **[Grand** Corregir] para editar la entrada.
- Oprima [VER] para ver la entrada.

#### **Acceso Directo**

Use el campo Ir A para acceder rápidamente a una entrada sin necesidad de desplazarse. Por ejemplo, para ir a "Vet", introduzca la letra V.

# <span id="page-26-0"></span>3. Backup Assistant

Puedes guardar el directorio de contactos de tu teléfono en un servidor seguro. Si tu teléfono se pierde o se daña, o si te actualizas a un nuevo teléfono, Backup Assistant restablecerá tus contactos. Visita verizonwireless. com/baplus.

**NOTA** Sujeto a términos específicos de uso. Para detalles, visite verizonwireless. com/baplus.

- 1. Abra el teléfono y oprima [MENÚ].
- 2. Oprima Contactos.
- 3. Oprima Backup Assistant.
- 4. Siga las indicaciones.

# 4. Favoritos

Le permite crear y ver su lista de contactos Favoritos.

- 1. Abra el teléfono y oprima [MENÚ].
- 2. Oprima Contactos.
- 3. Oprima **4** Favoritos.
- 4. Oprima [AÑADIR].

#### **Acceso Directo**

Puede agregar hasta 10 contactos y/o grupos de contacto como Favoritos para realizar llamadas, y enviar y revisar mensajes fácilmente.

- 5. Seleccione si quiere añadir un favorito de sus Contactos/ Grupos.
- 6. Use la Tecla Direccional **para** desplazarse por los Contactos o Grupos en orden alfabético y oprima [SUBRY].
- 7. Oprima la Tecla suave Izquierda **[Hecho]**. Cuando termine de agregar Contactos a la lista de Favoritos, podrá ver las siguientes opciones en el menú Favoritos:

Tecla suave Izquierda **:** Ver

Tecla OK : Nuevo Mensaje/ Ver Mensajes

Tecla suave Derecha **n**: Opciones

Mover Posición/ Quitar/ Quitar Todo/ Fijar como Contacto ICE

# <span id="page-27-0"></span>Contactos

# 5. Grupos

Le permite ver sus contactos agrupados, agregar un grupo nuevo, cambiar el nombre de un grupo, borrar un grupo o enviar un mensaje a todas las personas que están dentro del grupo seleccionado.

- 1. Abra el teléfono y oprima [MENÚ].
- 2. Oprima **Contactos**.
- 3. Oprima Grupos.
- 4. Ver un grupo

Use la Tecla Direccional para resaltar un grupo y luego oprima [VER].

### Agregar un nuevo grupo

Oprima la Tecla suave Izquierda **[Be** [Nuevo] para agregar un nuevo grupo a la lista. Introduzca un nombre y foto (si desea) y oprima [GRDR].

### Opciones de grupo

Oprima la Tecla suave Derecha **[Opciones]** para seleccionar uno de los siguientes:

Nuevo Mensaje/ Editar grupo nombre & ID/ Corregir Miembros/ Borrar grupo/ Fijar como favorito/ Modo de ingreso de la búsqueda

### **Añadir un Contacto a un Grupo**

1. Desde el submenú Grupos, oprima <sup>@</sup> [VER] y oprima <sup>@</sup> [AÑADIR] otra vez.  $\Omega$ 

Si el grupo ya tienen miembros existentes, resalte el nombre del grupo y oprima la Tecla suave Derecha **■** [Opciones] y luego oprima Corregir Miembros.

- 2. Resalte la lista de contacto deseada y oprima [SUBRY].
- 3. Oprima la Tecla suave Izquierda **[**Hecho] para añadir el contacto al grupo.

# 6. Marcados Rápidos

Le permite ver su lista de Marcados Rápidos o designar Marcados Rápidos para números introducidos en sus contactos.

- 1. Abra el teléfono y oprima [MENÚ].
- 2. Oprima Contactos.
- 3. Oprima **Marcados Rápidos.**
- 4. Use la Tecla Direccional **para** resaltar la posición de Marcado Rápido o introduzca el dígito de Marcado Rápido y oprima [AJUST].
- <span id="page-28-0"></span>5. Use la Tecla Direccional para resaltar una entrada de Contacto, y oprima [AJUST]. Si el contacto tiene mas de un teléfono guardado tendrá que resaltar el número que desea configurar como Marcado Rápido y oprimir la tecla [AJUST].
- 6. Oprima  $\bullet$  [Sí] para confirmar. Se muestra un mensaje de confirmación.

# 7. In Case of Emergency (ICE)

Le permite que usted almacene el nombre, los números de teléfono y la otra información, que serán muy provechosos en cualquier caso de emergencia. También le permite leer, añadir, editar o borrar notas que proporcionan información importante de si mismo en caso de emergencia.

- 1. Abra el teléfono y oprima [MENÚ].
- 2. Oprima **Contactos**.
- 3. Oprima  $\sqrt{2m}$  In Case of Emergency.
- 4. Use la Tecla Direccional **para** resaltar Contacto 1, 2, 3, y oprima [AÑADIR].

5. Oprima **D** De Contactos o **B** De Favoritos para agregar un contacto de su lista de contactos.

 $\mathsf{U}$ 

Oprima <sub>8</sub> Nuevo Contacto para ingresar la información que no esté guardada en la Lista de Contactos.

- 6. Seleccione el contacto y oprima .
- 7. La etiqueta genérica de Contacto ICE cambia al nombre especificado.

#### **Ingreso de su información personal ICE**

- 1. Abra el teléfono y oprima [MENÚ].
- 2. Oprima **C** Contactos.
- 3. Oprima  $\sqrt{2m}$  In Case of Emergency.
- 4. Use para resaltar Info Personal y oprima  $\bullet$  [VER].
- 5. Use para resaltar una de las entradas de Nota y luego oprima [AÑADIR].
- 6. Ingrese la información necesaria para casos de emergencia (por ejemplo, su número de historia clínica) y luego oprima [GRDR]. La etiqueta genérica

# <span id="page-29-0"></span>Contactos

cambia al texto que haya introducido.

#### **Acceso Directo**

Cuando haya asignado Contactos ICE y el teléfono esté bloqueado, la Tecla suave Izquierda **a** aparecerá como [ICE], lo cual permitirá que se visualice la información de emergencia sin desbloquear el teléfono.

### **Para desasignar contactos ICE**

Desde el menú de contactos de ICE, oprima la Tecla suave Derecha **[Opciones**] y oprima [Desasignar]. Luego oprima  $\circ$  [Sí].

#### **Para borrar una entrada de Info Personal**

Desde el menú Info Personal, oprima la Tecla suave Derecha [Borrar]. Luego oprima [Sí].

# 8. Mi Tarjeta de Nombre

Le permite ver toda su información de contacto personal, lo que incluye el nombre, números de teléfono y dirección de correo electrónico.

- 1. Abra el teléfono y oprima [MENÚ].
- 2. Oprima Contactos.
- 3. Oprima & Mi Tarjeta de Nombre.
- 4. Oprima <sup>[CRRGR]</sup>.
- 5. Use la Tecla Direccional **D** para desplazarse hasta los campos de información que desea introducir.
- 6. Introduzca su información según lo requiera y oprima [GRDR].

#### **NOTA**

Puede enviar su tarjeta de nombre con la Tecla suave Derecha **[2**] [Enviar].

# <span id="page-30-0"></span>Mensaje

**ATAJO** Desde el modo de espera, oprimiendo la Tecla suave Izquierda es un atajo a Mensaje.

El teléfono puede almacenar alrededor de 790 mensajes (incluyendo un máximo de 300 mensajes de texto, 100 alertas de emergencia, 100 notificaciones de mensajes multimedia, y 100 mensajes multimedia en la carpeta Entrada; 100 mensajes de texto y 50 mensajes multimedia en la carpeta Enviado; 20 mensajes de texto y 20 mensajes multimedia en la carpeta Borradores). La cantidad actual de mensajes podrá variar, dependiendo del modelo del teléfono y capacidades del servicio. Puede haber otros límites a los caracteres disponibles por mensaje. Compruebe con su proveedor de servicio las funciones y capacidades del sistema.

- Cuando reciba un mensaje, puede llamar a la persona que envió el mensaje simplemente oprimiendo la Tecla Enviar ...

#### **Alerta de nuevo mensaje**

El teléfono le alertará cuando reciba mensajes nuevos.

- 1. El teléfono muestra un mensaje en la pantalla y la alerta de mensaje suena.
- 2. Aparece el icono de mensaje  $(\nabla)$  en la pantalla. En el caso de un mensaje urgente, el icono  $(\nabla)$  se muestra en la pantalla.

# 1. Nuevo Mensaje

Le permite enviar mensajes (Texto, Foto, Video y Voz). Dependiendo del tipo de mensaje que elija enviar, puede adjuntar archivos a sus mensajes, incluyendo fotos, videos, sonidos, grabaciones de voz y tarjetas de contacto.

#### **Aspectos Básicos de Enviar un Mensaje**

- 1. Con el teléfono abierto, oprima [MENÚ].
- 2. Oprima **Bas** Mensaje.
- 3. Oprima **III** Nuevo Mensaje.

Para acceder a esta función, puede presionar la Tecla suave Izquierda [ [Mensaje] desde el modo de espera.

4. Introduzca un número de teléfono o nombre del destinatario en el campo A.

Al introducir el número de teléfono o el nombre de un

# <span id="page-31-0"></span>Mensajería

destinatario, aparecerán los contactos coincidentes. Usted puede elegir un destinatario sugerido o continuar a introducir el número de teléfono.

- 5. Oprima **para acceder al** campo de texto.
- 6. Use el teclado para introducir el mensaje.
- 7. Oprima [ENV].

### **Seleccionar destinatarios usando Añadir**

- 1. Con el teléfono abierto, oprima [MENÚ].
- 2. Oprima **PM** Mensaje.
- 3. Oprima **B** Nuevo Mensaje.
- 4. Con el campo A resaltado, oprima la Tecla suave Derecha **■** Añadir.
- 5. Seleccione una opción y oprima **ex**.

De Contactos Para seleccionar un destinatario de su lista de contactos.

De Llmdas Rctes Para seleccionar un destinatario de las llamadas recientes.

Favoritos Para seleccionar un destinatario de los favoritos.

Grupos Para seleccionar un destinatario de los grupos.

- 6. Use el teclado para introducir el mensaje.
- 7. Oprima <sup>[ENV]</sup>.

#### **Mensaje multimedia usando opciones**

Le permite enviar mensajes con texto, imágenes, videos, sonido y tarjeta de nombre.

- 1. Con el teléfono abierto, oprima [MENÚ].
- 2. Oprima **PM** Mensaje.
- 3. Oprima **Nuevo Mensaje.**
- 4. Introduzca un número de teléfono o nombre del destinatario en el campo A.
- 5. Oprima **para acceder al** campo de texto.
- 6. Use el teclado para introducir el mensaje.
- 7. Oprima la Tecla suave Derecha Opciones.
- 8. Seleccione una opción y oprima  $\omega$ .
	- 1. Adjuntar
		- 1. Foto Resalte una foto y luego oprima .
		- 2. Tomar Foto Captura una foto y luego oprima  $\bullet$ .
- <span id="page-32-0"></span>3. Video Resalte un video y luego oprima .
- 4. Grabar Video Grabe un video y luego oprima  $\bullet$ .
- 5. Sonido Resalte un sonido y luego oprima .
- 6. Grabar Voz Oprima @ para iniciar la grabación y luego oprima o para detenerla.
- 7. Tarjeta de Nombre
- 1. Tarjeta de Nombre Oprima **para agregar.**
- 2. De Contactos Oprima **[SUBRY]** para marcar las tarjetas de nombre y oprima **[**Hecho].
- 2. Insertar Text Rápido Resalte el texto y oprima .
- 3. Guardar Como Borrador Oprima · para guardar el mensaje como borrador.
- 4. Prioridad Elija entre Alto y Normal y oprima [FIJADO].
- 5. Cancelar mensaje Seleccione Sí para guardar el mensaje en borradores o No para cancelar el mensaje sin guardarlo.
- 9. Use el teclado para introducir el asunto en el campo de asunto.

10. Oprima **ENV.** 

# 2. Mensajes

El teléfono le alerta en hasta 3 formas cuando recibe un nuevo mensaje:

- Mostrando una notificación de mensaje en la pantalla.
- Haciendo sonar una sonido o vibrando, si está configurado así.
- Mostrando el icono (y cuando recibe un mensaje de prioridad Alta ).

### **Ver su capeta Entrada**

- 1. Con el teléfono abierto, oprima la Tecla suave Izquierda **e** [Mensaje].
- 2. Resalte un mensaje. Las siguientes opciones están disponibles.
- Oprima <sup>1</sup> [ABRIR] para abrir el mensaje.
- Oprima la Tecla suave Izquierda **[Cont]** para contestar el mensaje.
- Oprima la Tecla suave Derecha **[Opciones]** para acceder las siguientes opciones:

Borrar Permite borrar el mensaje.

# <span id="page-33-0"></span>Mensajería

Añadir A Contactos Guarda en sus contactos el número de devolución de llamada, la dirección de correo electr o los números de la direcci del mensaje recibido.

Administrar Mensajes Permit borrar, asegurar y abrir los mensajes.

#### Ordenar alfabéticamente Permite ordenar los mens orden alfabético.

Mensajería Menú Lo dirige menú de Mensajes.

Prog Permite cambiar varios ajustes de la función Mensajes.

### **Referencia de iconos de mensaje**

- Nuevo mensaje de TXT
- Mensaje de TXT leído
- Mensaje de multimedia descargado no abierto
- **Mensaje de multimedia** descargado abierto
- Mensaje de multimedia no leído
- Mensaje de multimedia leído
- Mensaje entregado

**Mensaje** fracasado

Mensaje pendiente

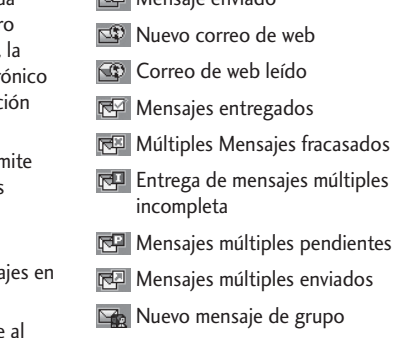

Mensaje enviado

- **Read Leer Grupo Mensaje**
- Grupo Mensaje Entregado
- GR Grupo de mensajes con error
- Grupo de entrega de mensajes incompletos
- **PR** Pendiente Grupo Mensaje
- Mensaje de Grupo enviado
- **Borrador de mensaje de TXT**
- **B** Borrador de mensaje de media
- **E**<sup>4</sup> Tarjeta de visita
- **Alta prioridad**

**A** Blog

**\*** Mensaje multimedia indica que hay un mensaje de imagen/ Video/ voz.

# <span id="page-34-0"></span>3. Borradores

Muestra los mensajes creados, pero que aún no se enviaron.

- 1. Con el teléfono abierto, oprima [MENÚ].
- 2. Oprima & Mensaje.
- 3. Oprima Borradores.
- 4. Use la Tecla Direccional **para** resaltar una entrada de mensaje.
- 5. Resalte un mensaje. Las siguientes opciones están disponibles.
- Oprima @ [CRRGR].
- Oprima la Tecla suave Izquierda [Borrar] para borrar el mensaje.
- Oprima la Tecla suave Derecha **[Opciones]** para las siguientes opciones.

Enviar Le permite enviar el mensaje seleccionado al recipiente.

Añadir A Contactos Almacena en sus contactos el número de devolución de llamada, la dirección de correo electrónico y los números de la dirección del mensaje recibido.

Administrar Borradores Le permite borrar, bloquear o desbloquear las entradas de los mensajes guardados en Borradores.

#### **Referencia de iconos de mensaje**

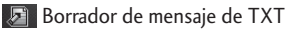

Borrador de mensaje de media

# 4. Mensajes de Voz

Le permite ver el número del nuevos mensajes de voz grabados en la bandeja de entrada de mensajes de voz. Cuando tenga un nuevo mensaje de voz, el teléfono lo alertará.

### Revisión de su Buzón de Mensajes de Voz

- 1. Con el teléfono abierto, oprima [MENÚ].
- 2. Oprima **ex** Mensaje.
- 3. Oprima **Mensajes** de Voz.
- 4. Las siguientes opciones están disponibles.
- Oprima la Tecla suave Izquierda **[Anular]** para borrar el contador y oprima  $\bullet$  [Sí].
- Oprima **sola** o **[LLMD]** para escuchar los mensajes.

 $\Omega$ 

1. Introduzca (\*VM) y oprima la Tecla Enviar

# <span id="page-35-0"></span>Mensajería

desde su teléfono o marque su número de teléfono inalámbrico desde cualquier teléfono de tonos.

O

Manténgala oprimida **D** para Marcado Rápido de mensajes de voz.

- 2. Cuando el anuncio grabado empieze, oprima **D** para interrumpirlo (si necesario).
- 3. Introduzca su contraseña cuando se le solicite y oprima .

# 5. Correo Elect Móvil

Le permite enviar un correo electrónico a través de Internet móvil. También puede enviar y recibir correos electrónicos mediante la aplicación Mobile Email, una vez que la haya descargado.

- 1. Abra el teléfono y oprima [MENÚ].
- 2. Oprima & Mensaje.
- 3. Oprima Correo Elect Móvil.
- 4. Registre al servicio (si necesario).
- 5. Acepte los Términos de servicio.
- 6. Resalte un proveedor de correo electrónico y oprima .

7. Inicie sesión e introduzca su dirección de correo electrónico y contraseña.

# 6. Redes sociales

Las redes sociales mejoradas que se basan en el texto le permiten actualizar su estado, subir fotos, subir videos y escribir en el muro de una persona mediante el envío de un mensaje de texto.

- 1. Con el teléfono abierto, oprima [MENÚ].
- 2. Oprima **ex** Mensaje.
- 3. Oprima <sup>em</sup> Redes sociales.
- 4. Seleccione un proveedor de servicios de redes sociales.
- 5. Actualice su información como desee.

**NOTA** Oprima la Tecla suave Derecha **[Opciones]** y seleccione Ayuda para aprender cómo suscribir a actualizaciones basadas en texto.

# Configuración de **Mensajes**

Le permite configurar ajustes para sus mensajes.

- 1. Con el teléfono abierto, oprima [MENÚ].
- 2. Oprima **Ba** Mensaje.
- 3. Oprima la Tecla suave Izquierda  $[Program]$ .
- 4. Use la Tecla Direccional **para** desplazarse hasta uno de los ajustes y oprima .

#### **Descripciones del submenú de configuración de mensajes**

#### **1. Vista del Buzón de Entrada**

Seleccione Tiempo para ver los mensajes cronológicamente en la carpeta de Entrada o Enviado. Seleccione Contacto para ordenar los mensajes en orden alfabético.

**NOTA** De manera predeterminada, la opción Tiempo es la Vista de Buzón de Entrada. Si la cambia a Contacto, el menú Mensajes aparecerá diferente.

### **2. Mod Ingrs**

Seleccione T9 Palabra, Abc, ABC, 123, T9 Word, Chino simplificado o Coreano para ser su método de entrada predeterminada.

### **3. Grdr Autmtc Envdo**

Seleccione Encendido para guardar automáticamente los mensajes transmitidos. Seleccione Apagado si no desea guardarlos. Seleccione Preguntar para que se le pregunte si quiere guardarlos.

### **4. Bor Autmtc Entrada**

Seleccione Encendido para borrar automáticamente los mensajes leídos cuando se exceda el límite de almacenamiento. O selecciona Apagado.

#### **5. Tamaño de Fuente de Mensajería**

Seleccione Pequeña, Normal o Grande para el tamaño de la fuente de mensajería.

### **6. Ver TXT Autmtc**

Seleccione Encendido para mostrar de forma automática el contenido de los mensajes en la pantalla. Seleccione Encendido + Información impresa para automáticamente mostrar el contenido y leerlo en voz alta. Seleccione Apagando para más privacidad al requerir que el mensaje se abra para verlo.

### **7. Respuesta instantánea de TXT**

Seleccione Encendido al texto una respuesta al instante. O seleccione Apagado.

#### **8. Mensajería de Grupo**

Seleccione el ajuste predeterminado para mensajes a múltiples contactos.

# Mensajería

Si selecciona Conversación de grupo, los destinatarios podrán responder a todo el grupo.

Si selecciona Mensajes individuales, los destinatarios solo podrán responderle a usted.

## **9. Auto-dsplz TXT**

Seleccione Encendido para desplazarse automáticamente hacia abajo mientras está mirando mensajes. O selecciona Apagado.

## **10. Rec Aut Multimedias**

Seleccione Encendido para descargar automáticamente los adjuntos de los mensajes multimedia. O seleccione Apagado.

## **11. Text Rápido**

Le permite mostrar, editar y agregar frases de texto. Estas frases cortas le ayudan a disminuir la entrada de texto manual en los mensajes.

## **12. Alerta De Emergencia**

Ajuste su configuración para recibir alertas de emergencia. Este menú tiene tres opciones: Recibir Alertas/Recordatorio De Alerta/ Alerta de Vibración

## **13. Mensajes de Voz #**

Le permite introducir manualmente el número de acceso del servicio de correo de voz. Este número sólo debería usarse cuando la red no le proporciona un número de acceso de servicio de correo de voz.

## **14. Dev Llmda #**

Seleccione Encendido para incluír un número de devolución de llamada automáticamente con sus mensajes. O seleccione Apagando.

### **15. Firma**

Seleccione Costumbre para crear/ editar una firma para enviarla automáticamente con sus mensajes. Seleccione Ninguno para no enviar una firma.

## **16. Recibo de Entrega**

Cuando el Recibo de Entrega está configurado en Encendido, puede ver si sus mensajes enviados fueron entregados con éxito  $(\Box \Box)$ .

### **17. Notificación msj TXTmultimedia**

Muestra una notificación cuando cambia de tipo de mensaje entre texto y multimedia.

## Borrar Mensajes

Le permite borrar todos los mensajes de texto almacenados en las carpetas Entrada, Enviado y Borradores. También puede borrar todos los mensajes de una vez.

- 1. Con el teléfono abierto, oprima [MENÚ].
- 2. Oprima & Mensaje.
- 3. Oprima la Tecla suave Derecha **[Opciones]** y seleccione una de las siguientes opciones:

Borrar Enviado/ Recibido/ Borrar Borradores/ Borrar Todas Mensajes

4. Oprima <sup>[Sí]</sup> para confirmar que desea borrarlos o seleccione los mensajes que desea borrar. Un mensaje de confirmación aparecerá.

# Llmdas Rctes

# Llmdas Rctes

El menú Llmdas Rctes es una lista de los últimos números de teléfono o entradas de contacto de las llamadas perdidas, recibidas y marcadas. Se actualiza continuamente al agregar los nuevos números al principio de la lista y eliminando las entradas más antiguas del fin de la lista.

# 1. Perdidas

Le permite ver la lista de llamadas perdidas; hasta 90 entradas.

- 1. Abra el teléfono y oprima [MENÚ].
- 2. Oprima **B** Llmdas Rctes.
- 3. Oprima <sup>B</sup> Perdidas.
- 4. Use la Tecla Direccional **para** resaltar una entrada y
	- Oprima <sup>1</sup> [ABRIR] para ver la entrada.
	- Oprima la Tecla Enviar para llamar al número.
	- Oprima la Tecla suave Derecha **[** [Opciones] para seleccionar:

Guardar en contactos (Info de Contacto)/ Borrar/ Asegurar (Abrir)/ Borrar Todo/ Ver Cronómetro

• Oprima la Tecla suave Izquierda **[Mensaje]** para enviar un mensaje al número.

# 2. Recibidas

Le permite ver la lista de llamadas recibidas; hasta 90 entradas.

- 1. Abra el teléfono y oprima [MENÚ].
- 2. Oprima <sup>an</sup> Llmdas Rctes.
- 3. Oprima & Recibidas.
- 4. Use la Tecla Direccional **para** resaltar una entrada y
	- Oprima <sup>[</sup>ABRIR] para ver la entrada.
	- Oprima la Tecla Enviar para llamar al número.
	- Oprima la Tecla suave Derecha **[**] [Opciones] para seleccionar:

Guardar en contactos (Info de Contacto)/ Borrar/ Asegurar(Abrir)/ Borrar Todo/ Ver Cronómetro

• Oprima la Tecla suave Izquierda | [Mensaje] para enviar un mensaje al número.

# 3. Marcadas

Le permite ver la lista de llamadas marcadas; hasta 90 entradas.

- 1. Abra el teléfono y oprima [MENÚ].
- 2. Oprima <sup>an</sup> Llmdas Rctes.
- 3. Oprima **I Marcadas**.
- 4. Use la Tecla Direccional co para resaltar una entrada y
	- Oprima <sup>[</sup>ABRIR] para ver la entrada.
	- Oprima la Tecla Enviar para llamar al número.
	- Oprima la Tecla suave Derecha **[** [Opciones] para seleccionar:

Guardar en contactos (Info de Contacto)/ Borrar/ Asegurar(Abrir)/ Borrar Todo/ Ver Cronómetro

• Oprima la Tecla suave Izquierda **[Mensaje]** para enviar un mensaje al número.

# 4. Todas

Le permite ver la lista de todas las llamadas; hasta 270 entradas.

- 1. Abra el teléfono y oprima [MENÚ].
- 2. Oprima e Llmdas Rctes.
- 3. Oprima Todas.
- 4. Use la Tecla Direccional **para** resaltar una entrada y
	- Oprima <sup>[</sup>ABRIR] para ver la entrada.
	- Oprima la Tecla Enviar para llamar al número.
	- Oprima la Tecla suave Derecha **[** [Opciones] para seleccionar:

Guardar en contactos (Info de Contacto)/ Borrar/ Asegurar(Abrir)/ Borrar Todo/ Ver Cronómetro

• Oprima la Tecla suave Izquierda **[Mensaje]** para enviar un mensaje al número.

**ATAJO** Para ver una lista rápida de todas sus llamadas recientes, oprima la Tecla Enviar desde el modo de espera.

# LImdas Rctes

# 5. Ver Cronómetro

Le permite ver la duración de las llamadas marcadas, recibidas y roaming. También puede ver el contador de datos.

- 1. Abra el teléfono y oprima [MENÚ].
- 2. Oprima **Ba** Llmdas Rctes.
- 3. Oprima **B** Ver Cronómetro.
- 4. Use la Tecla Direccional **para** resaltar una lista de llamadas.

Última Llamada/ Todas las Llamadas/ Llamadas Recibidas/ Llamadas Marcadas/ Llamadas Roaming/ Datos Transmitido/ Datos Recibidas/ Datos Total/ Último Reajuste/ Total de Llmdas/ Tmpo Vda Contr Datos

- 5. Restablezca el temporizador de la lista de llamadas seleccionada oprimiendo la Tecla suave Izquierda [Reaj].
- 6. Restaure todos los relojes registrados oprimiendo la Tecla suave Derecha [Reaj Tod] si desea restaurarlos.

**NOTA** Último Reajuste, Total de Llmdas y Tmpo Vda Contr Datos no pueden ser reajustados.

# Internet Móvil

Permite acceder a noticias, deportes, clima y correo electrónico desde el teléfono Verizon Wireless. El acceso y las selecciones dentro de esta función dependen de su proveedor de servicios. Para obtener información específica sobre el acceso a Internet Móvil desde el teléfono, comuníquese con su proveedor de servicios.

**ATAJO** Oprimiendo la Tecla Direccional Izquierda cuando el teléfono está abierto es un acceso rápido a Internet Móvil.

- 1. Abra el teléfono y oprima [MENÚ].
- 2. Oprima **4** Internet Móvil.

**NOTA** Consulte la sección Centro de Medios en la siguiente página para más información acerca de Internet Móvil.

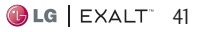

# Centro de Medios

Todo lo que debe saber cuando está en viaje.

# <span id="page-43-0"></span>1. Apps

- 1. En el modo de espera, oprima [MENÚ].
- 2. Oprima **B** Centro de Medios.
- 3. Oprima **B** Apps.
- 4. Seleccione COMPRA APLICACIONES o seleccione una aplicación mediante la Tecla Direccional y luego oprima .

## **Backup Assistant**

Backup Assistant asegura su teléfono protegiendo la Lista de Contactos y guarda automáticamente una copia de los nombres, números de teléfono y direcciones de correo electrónico almacenados en el teléfono. Consulte la [página 25](#page-26-0) para más información.

## **Mobile E-mail**

Mobile E-mail es una aplicación que se descarga desde el menú Apps. No pierda un mensaje de correo electrónico importante. Gracias a Mobile E-mail, puede

recibir los mensajes de correo electrónico en su teléfono, mientras se encuentra en movimiento.

Mobile E-mail funciona con muchos proveedores, incluidos Yahoo!, AOL, Verizon.net y otros. Reciba alertas de su teléfono cuando reciba correo electrónico nuevo.

Es posible que deba pagar una tarifa adicional.

# 2. Internet Móvil

- 1. Abra el teléfono y oprima [MENÚ].
- 2. Oprima **Internet Móvil.**

### U

Oprima Centro de Medios y luego oprima e Internet Móvil.

### **Cómo finalizar una sesión del navegador**

Para finalizar una sesión del navegador oprima la Tecla Encender/Finalizar .

### **Uso del navegador**

Los elementos en pantalla pueden presentarse de una de las siguientes formas:

### - Opciones numeradas

Puede usar su teclado numérico o puede seleccionar los elementos moviendo el cursor y oprimiendo las teclas suaves correspondientes.

- Enlaces

Puede seleccionar enlaces usando las Teclas suaves en la parte inferior de la pantalla.

- Texto o números

Puede seleccionar elementos moviendo el cursor y oprimiendo ...

### **Desplazamiento**

Use la Tecla Direccional **para** desplazarse por el contenido si la página actual no cabe en la pantalla.

### **Teclas suaves**

Para navegar las diferentes pantallas o seleccionar funciones especiales, use las Teclas suaves. La función asociada con las Teclas suaves pueden cambiar con cada página y depende en cada artículo resaltado.

### **Ingreso de texto, números o símbolos**

Cuando se le pide introducir texto, puede introducir abc, Abc, ABC, 123, símbolos con el teclado. Para ingresar una mayúscula, oprima **...** 

Para insertar un espacio, \*, #, oprima  $\blacksquare$ .

### **Borrar texto/número introducido**

Al introducir texto o números, oprima para borrar el último número o símbolo, o la última

#### **Iniciar una llamada telefónica desde el navegador**

Puede realizar una llamada telefónica desde el navegador si el sitio que está usando admite la función (El número de teléfono puede resaltarse). Resalte el número y oprima . La conexión con el navegador se da por terminada cuando inicia la llamada. Después de terminar la llamada, el teléfono vuelve a la pantalla desde la cual inició la llamada.

# 3. Música y Tonos

Personalice su teléfono con tonos de timbre. Hay una gran variedad de opciones disponibles para elegir de éxitos actuales, pop, hiphop y mucho más.

## **Acceso y opciones**

- 1. Abra el teléfono y oprima [MENÚ].
- 2. Oprima Contro de Medios.
- 3. Oprima **B** Musica y Tonos.
- 4. Seleccione un submenú oprimiendo el número que corresponde con el submenú.

## 3.1 Mis Timbres

Le permite establecer el tono de timbre como timbre de su teléfono o sonido de alerta y descargar nuevos timbres.

- 1. Abra el teléfono y oprima [MENÚ].
- 2. Oprima **Co** Centro de Medios.
- 3. Oprima **B** Música y Tonos.
- 4. Oprima **II** Mis Timbres.
- 5. Use la Tecla Direccional para desplazarse a un tono de timbre y oprima <sup>[ESCU]</sup> para escuchar una muestra del timbre. Oprima la Tecla suave Izquierda [Fij como] para fijar el timbre como una de las siguientes:
- -**Timbre:** Establece el timbre para llamadas entrantes.
- **· a** Contacto ID: Desplácese y seleccione el contacto que se identificará con el tono de timbre que seleccionó.
- Sonidos de Alerta: Oprima la tecla del número correspondiente para uno de los siguientes:

Todo Mensaje/ Mensaje de TXT/ Mensaje de Multimedias/ Mensajes de Voz

## 3.2 Mi Música

Le permite escuchar la música deseada. Compatible con formatos MP3 y WMA.

- 1. Abra el teléfono y oprima [MENÚ].
- 2. Oprima Contro de Medios.
- 3. Oprima **Bo** Musica y Tonos.
- 4. Oprima **em** Mi Música.
- 5. Seleccione de los siguientes submenús:

Todas Las Canciones/ Lista de Canciones/ Artistas/ Géneros/ Álbumes/ Administrar Mi Música/ Programación de Música/ Administrar Mi Música/ Programación de Música

6. Seleccione el nombre de la canción que desea escuchar para iniciar el reproductor de música.

#### **Reproducir su música**

Es fácil encontrar y reproducir música almacenada en el teléfono o tarjeta de memoria.

- Todas Las Canciones permite ver todas las canciones en orden alfabético.
- Lista de Canciones permite ver y reproducir sus canciones por lista de canciónes.
- Artistas permite ver y reproducir sus canciones por artista.
- Géneros permite ver y reproducir sus canciones por género.
- Albumes permite ver y reproducir sus canciones por álbum.
- Administrar Mi Música permite administrar los archivos de música (Borrar, Asegurar, Abrir, Mover A Tarjeta, Mover Al Teléfono).
- - Programación de Música permite fijar opciones de reproducción (Repetir, Aleatorio, Sólo Música).

## 3.3 Mis Sonidos

Le permite seleccionar un sonido que desee o grabar un nuevo sonido.

#### **Cómo grabar un nuevo sonido**

- 1. Abra el teléfono y oprima [MENÚ].
- 2. Oprima **Contro de Medios.**
- 3. Oprima **Bo** Música y Tonos.
- 4. Oprima **Mis Sonidos**.
- 5. Oprima **G** Grabar Nuevo y oprima **para** iniciar la grabación y luego oprima [ALTO] para detener la grabación.

### **Como seleccionar un sonido**

- 1. Abra el teléfono y oprima [MENÚ].
- 2. Oprima **B** Centro de Medios.
- 3. Oprima **B** Musica y Tonos.
- 4. Oprima **B** Mis Sonidos.
- 5. Use la Tecla Direccional **D** para desplazar y resaltar un sonido precargado.

### **Opciones con un archivo de sonido resaltado**

- Oprima la Tecla suave Izquierda [Fij como] para establecerlo

# Centro de Medios

como Timbre, Contacto ID o Sonidos de Alerta.

- Oprima @ [ESCU].
- Oprima la Tecla suave Derecha **[Opciones]** para seleccionar

Enviar/Via Correo Elect/ Renombrar/Mover/Aseg/ Borrar/Borrar todo/ Info de Arch

# 4. Foto y Video

Vea, tome y comparta sus imágenes y videos digital desde su teléfono.

### **Acceso y Opciones**

- 1. Abra el teléfono y oprima [MENÚ].
- 2. Oprima **ED** Centro de Medios.
- 3. Oprima **4.** Foto y Video.
- 4. Navegue por los submenús.

## <span id="page-47-0"></span>4.1 Mis Fotos

Le permite ver y administrar fotografías almacenadas en el teléfono. También puede tomar nuevas fotos y descargar nuevas imágenes.

- 1. Abra el teléfono y oprima [MENÚ].
- 2. Oprima **B** Centro de Medios.
- 3. Oprima **4<sup>m</sup>** Foto y Video.
- 4. Oprima **Mis Fotos.**
- 5. Use la Tecla Direccional **para** resaltar la imagen.

#### **Las siguientes opciones están disponibles:**

- Oprima © [VER] para ver la foto seleccionada.
- Oprima la Tecla suave izquierda [Borrar] para borrar la foto seleccionada.
- Oprima la Tecla suave derecha **[Opciones]** para acceder a opciones adicionales.

Enviar Nuevo Mensaje/ A la red social / Vía Correo Elect/ Vía Bluetooth

Fijar Como Fondo de Pantalla/ Foto ID

Tomar Foto Abre la cámara para tomar fotos.

Administrar Fotos Le permite marcar varias imágenes que desea borrar, enviar o bloqueado desbloqueado.

Renombrar Permite renombrar las fotos seleccionadas.

\*Aseg (Abrir) Permite asegurar o abrir imágenes. Fotos aseguradas no pueden borrarse accidentalmente.

Info de Arch Permite ver información acerca del archivo.

**\*** Sólo aparece cuando la imagen se almacena en el teléfono.

## 4.2 Mis Videos

Le permite ver y administrar los videos almacenados en el teléfono.

- 1. Abra el teléfono y oprima [MENÚ].
- 2. Oprima **B** Centro de medios.
- 3. Oprima 4 Foto y Video.
- 4. Oprima & Mis Videos.
- 5. Resalte un video con la Tecla Direccional **.**
- Oprima @ [ESCU] para reproducirlo.
- Oprima la Tecla suave Izquierda **[Borrar]** para borrarlo.
- Oprima la Tecla suave Derecha **[Opciones]** para seleccionar una de las siguientes opciones:

### Enviar Nuevo Mensaje/ A Redes sociales/ Vía Bluetooth

Grabar Video Activa la función de grabación de video.

Administrar Videos Le permite marcar varios videos para borrarlos, bloquearlos/ desbloquearlos, moverlos al teléfono o moverlos a la tarjeta. Renombrar Le permite cambiar el nombre del archivo.

\*Aseg(Abrir) Le permite bloquear o desbloquear. Los archivos bloqueados no pueden ser borrados por error.

Info de Arch Le permite ver la información del archivo.

\* Solo aparece cuando el video está guardado en el teléfono..

## 4.3 Tomar Foto

Tome fotos directo desde su teléfono.

**ATAJO** Oprima la Tecla Cámara **e** para abrir la función de cámara.

- 1. En el modo de espera, con el teléfono abierto, oprima [MENÚ].
- 2. Oprima **C**entro de Medios.
- 3. Oprima **4<sup>m</sup>** Foto y Video.
- 4. Oprima & Tomar Foto.
- 5. Configure el brillo oprimiendo la Tecla Direccional **hacia** arriba y abajo, el Zoom oprimiendo la Tecla Direccional hacia la derecha e izquierda y oprima la Tecla suave Derecha **[Opciones]** para cambiar otros valores.

**NOTA** El zoom no está disponible en la resolución más alta.

# Centro de Medios

- Oprima la Tecla Direccional hacia la izquierda y derecha para acceder a los siguientes ajustes:

RESOLUCIÓN 1600X1200/ 1280X960/ 640X480/ 320X240

DISPARO AUTO Apagado/ 3 Segundos/ 5 Segundos/ 10 Segundos

EQUIL BLANCO Automático/ Soleado/ Nublado/ Fluorescente/ Brillo

SONIDO DISPA Obturador/ Sin Sonido/ Say "Cheese"/ Ready! 1 2 3

EFECTOS COLOR Normal/ Negativo/ Aqua/ Sepia/ Blanco y Negro

MODO NOCTURNO

Encendido/ Apagado

GUARDAR Encendido/ Apagado

EXCEPTO OPCION Interna/ Externa

AVANCE Vista real/ Pantalla llena

CAPTURAR Cámara/ Video

6. Tome la foto oprimiendo [FOTO].

- 7. Oprima la Tecla suave Izquierda **[Guar]**. La imagen se almacena en Mis Fotos.
- Oprima la Tecla suave Derecha **[Borrar]** para borrar la foto.

## 4.4 Grabar Video

Permite grabar videos.

**ATAJO** Mantenga oprimida la Tecla Cámara **p** para abrir la función de cámara de video.

- 1. Abra el teléfono y oprima [MENÚ].
- 2. Oprima Contro de Medios.
- 3. Oprima **4** Foto y Video.
- 4. Oprima Grabar Video.
- 5. Ajuste el brillo oprimiendo la Tecla Direccional **de la hacia** arriba y abajo, el zoom oprimiendo la Tecla Direccional hacia la izquierda y derecha, y oprima la Tecla suave Derecha **[Opciones]** para cambiar otros ajustes.
- - Oprima la Tecla Direccional hacia la izquierda y derecha para acceder a los siguientes ajustes:

GRABACIÓN HORA Para Enviar/ Para Guardar

RESOLUCIÓN 320x240/ 176x144

EQUIL BLANCO Automático/ Soleado/ Nublado/ Fluorescente/Brillo

EFECTOS COLOR Normal/ Negativo/ Aqua/ Sepia/ Blanco y Negro

GUARDAR Encendido/ Apagado

EXCEPTO OPCIÓN Interna/ Externa

CAPTURA Cámara/ Video

- 6. Para iniciar la grabación, oprima <sup>[</sup>GRABAR]. Oprima <sup>1</sup> [PARE] para finalizar la grabación.
- Oprima la Tecla suave Izquierda **[Guar]**. El video se almacena en Mis Videos.
- Oprima la Tecla suave Derecha **[Borrar]** para borrar el video.

# Correo Elect Móvil

Le permite enviar un correo electrónico a través de Internet móvil. También puede enviar y recibir correos electrónicos a través la aplicación Correo Elect Móvil una vez que la haya descargado.

- 1. Abra el teléfono y oprima [MENÚ].
- 2. Oprima Correo Elect Móvil.
- 3. Siga las indicaciones en pantalla.

# Apps

Este menú le permite descargar aplicaciones para utilizar en su teléfono. Consulte la [página 42](#page-43-0) para más información.

- 1. Abra el teléfono y oprima [MENÚ].
- 2. Oprima **z** Apps.
- 3. Siga las instrucciones en pantalla.

# Mis Fotos

Le permite ver y administrar fotografías almacenadas en el teléfono. También puede tomar nuevas fotos y descargar nuevas imágenes.

- 1. Abra el teléfono y oprima [MENÚ].
- 2. Oprima & Mis Fotos.

Consulte la página [página 46](#page-47-0) para más información.

# Prog/Herr

# 1. Mi Verizon

Compruebe su información de subscripción que se extiende desde su plan del pago hasta otros servicios disponibles.

- 1. Abra el teléfono y oprima [MENÚ].
- 2. Oprima **D** Prog/Herr.
- 3. Oprima **II** Mi Verizon.

# 2. Volumen Maestro

Le permite configurar los ajustes de volumen.

- 1. Abra el teléfono y oprima [MENÚ].
- 2. Oprima **D** Prog/Herr.
- 3. Oprima **BB** Volumen Maestro.
- 4. Ajuste el volumen con la Tecla Direccional y oprima o [FIJADO] para guardar la configuración.

# 3. Herramientas

Este menú incluye herramientas útiles que le ayudan hacer su vida más fácil.

1. Abra el teléfono y oprima [MENÚ].

- 2. Oprima <sub>Prog/Herr.</sub>
- 3. Oprima **BB** Herramientas.

# 3.1 Comandos de Voz

Esta función le proporciona opciones equipada con tecnología AVR (Reconocimiento de voz avanzado). Cada opción tiene su información detallada en el teléfono y puede revisarla oprimiendo la Tecla suave Izquierda  $\blacksquare$  [Info].

- 1. Abra el teléfono y oprima [MENÚ].
- 2. Oprima **D** Prog/Herr.
- 3. Oprima **B.** Herramientas.
- 4. Oprima **Comandos** de Voz.

## **Acceso y opciones**

**Acceso Directo** Con el teléfono abierto, oprima la Tecla Borrar/Comandos de Voz en el teclado.

La función Comandos de Voz tiene varias configuraciones que le permiten personalizar como usarla. Acceda a Comandos de Voz, luego oprima la Tecla suave Derecha [Prog].

Confirmar Selecciones Automático/ Siempre Confirmar/ Nunca Confirmar

Sensibilidad Ajuste la sensibilidad como Más Sensible/ Automático/ Menos Sensible.

Adaptación de voz Si el teléfono pide que usted repita el Comando de Voz con demasiada frecuencia, entrene al teléfono para reconocer sus patrones de voz. Entrenar Palabras/ Entrenar Dígitos

Avisos Modo/ Reproducción de Audio/ Tiempo de Espera

- Para Modo, elija Avisos/ Lectura + Alertas/ Lectura/ Sólo Tonos.
- Para Reproducción de Audio, elija Altavoz o Auricular.
- Para Tiempo de Espera, elija 5 Segundos o 10 Segundos.

Activación de tecla CLR Por manera predeterminada, la Tecla Borrar/Comandos de Voz activa Comandos de Voz. Para desactivar, cambie la opción a Desactivado.

#### **3.1.1 Llamar <Nombre o Número>**

Diga "Llamar" y luego llame a alguien simplemente diciendo el número de teléfono o el nombre. Hable claramente y exactamente como están en su Lista de Contactos. Cuando la entrada de Contacto tiene varios números, puede establecer el tipo de nombre y número (por ejemplo, 'Llamar Juan Trabajo').

#### **3.1.2 Enviar Msj a <Nombre o Número>**

Para crear un mensaje diga "Enviar mensaje" y el sistema de comandos le solicita por el nombre, número o grupo del contacto. El mensaje se inicia automáticamente. Si usted dice un comando completo, por ejemplo 'Enviar mensaje de foto a Bob', el teléfono comenzaría automáticamente un mensaje de foto sin pedir el tipo de mensaje. Cuando dice 'Enviar mensaje a', hable claramente y diga el número, el nombre de grupo, o el nombre exactamente como se incorpora en su Lista de Contactos.

### **3.1.3 Ir a <Menú>**

El comando "Ir a" accede rápidamente a cualquiera de los menús del teléfono directamente (por ejemplo, 'Ir a Calendario') y ofrece indicaciones u opciones adicionales.

### **3.1.4 Verificar <Elemento>**

El comando "Verificar" permite que usted compruebe entre un gran rango de artículos, cuales incluyen Estado del Tel., Mensajes de Voz, Mensajes, Llamadas Perdidas, Hora,Fuerza de la Señal, Nivel de Batería, Volumen, Balance, Minutos, Pagos y Mi Número.

### **3.1.5 Contactos <Nombre>**

Puede buscar nombres entre sus contactos (por ejemplo, 'Contactos Juan') y también administrar su lista de contactos, incluyendo crear, editar y modificar. Llamar/ Lectura/ Crear Nuevo/ Modificar/ Borrar

### **3.1.6 Remarcar**

Permite realizar una llamada al último número que usted llama.

## **3.1.7 Reproducir**

Establezca la lista de canciones que desea escuchar y el teléfono las encontrará.

### **3.1.8 Mi Verizon**

El comando "Mi Verizon" le proporciona acceso directo a la información de su cuenta Verizon Wireless.

## **3.1.9 Ayuda**

Proporciona información para ayudarle con el uso de los Comandos de Voz.

# 3.2 Calculadora

Le permite realizar cálculos matemáticos simples.

- 1. Abra el teléfono y oprima [MENÚ].
- 2. Oprima **Prog/Herr.**
- 3. Oprima **Ba** Herramientas.
- 4. Oprima **e** Calculadora.
- 5. Introduzca los números para obtener el valor que desea. Para cancelar cualquier número, oprima la Tecla suave Izquierda **[**Despejar].
- 6. Use la Tecla suave Derecha [Operadores] para agregar otros operadores.
- 7. Use la Tecla Direccional para introducir una operación matemática básica y oprima [ = ] para el resultado.

**NOTA** Para insertar un decimal, oprima  $\mathbf{CD}$ . Para insertar  $+/-$ , oprima  $\mathbf{CD}$ .

- Oprima la Tecla Direccional hacia arriba para + (adición).
- Oprima la Tecla Direccional hacia abajo para - (subtracción).
- Oprima la Tecla Direccional hacia la izquierda para ÷ (división).
- Oprima la Tecla Direccional hacia la derecha para x (multiplicación).

# 3.3 Ez Sugerencia

Le permite calcular las cantidades de las propinas rápido y fácilmente usando el total del monto, tip (%) y el número de personas como variables.

- 1. Abra el teléfono y oprima [MENÚ].
- 2. Oprima <sup>9</sup> Prog/Herr.
- 3. Oprima **B** Herramientas.
- 4. Oprima e Ez Sugerencia.
- 5. Introduzca valores en los campos de variables (Monto, Tip (%), Fraccionar) y los campos de cálculo correspondientes (Tip

(\$) y Cada) se actualizan automáticamente.

6. Oprima la Tecla suave Izquierda **[**Reaj] para otro cálculo.

# 3.4 Calendario

Le permite mantener su agenda de manera conveniente y de fácil acceso. Simplemente almacene sus citas y su teléfono le alertará de ellas con un recordatorio.

- 1. Abra el teléfono y oprima [MENÚ].
- 2. Oprima <sup>an</sup> Prog/Herr.
- 3. Oprima **BD** Herramientas.
- 4. Oprima **C**alendario.
- 5. Use la Tecla Direccional co para ir a otro día.
- 6. Oprima Tecla suave Izquierda [Añadir].
- 7. Introduzca un asunto y desplace hacia abajo para establecer las otras configuraciones.
- 8. Resalte los campos y luego oprima la Tecla suave Izquierda [Ajustar]. Para cada evento de Calendario, puede establecer:
	- Asunto
	- Fecha de inicio
- Hora de Comienzo
- Fecha de Término
- Hora de Término
- Repetir Hasta
- Alerta Tonos
- Vibrar
- 9. Use la Tecla Direccional **para** resaltar una configuración que desee y oprima .
- 10. Oprima <sup>6</sup> [GRDR] después de configurar todos los campos del calendario según lo necesite.

#### **Editar y borrar entradas de calendario**

- 1. Desde la lista de entradas de calendario, oprima [VER].
- 2. Oprima **[CRRGR]** para editar la entrada de calendario u oprima la Tecla suave Izquierda **[Borrar]** para borrar la entrada de texto.

# 3.5 Reloj Despertador

Le permite configurar hasta 10 alarmas. Al momento de la hora de la alarma, una notificación será mostrada en la pantalla y la alarma sonará.

- 1. Abra el teléfono y oprima [MENÚ].
- 2. Oprima <sup>an</sup> Prog/Herr.
- 3. Oprima **ED** Herramientas.
- 4. Oprima **BD** Reloj Despertador.
- 5. Oprima la Tecla suave Izquierda [Añadir].
- 6. Use la Tecla Direccional para desplazarse hasta la información que desea configurar y oprima la Tecla suave Izquierda **D** [Ajustar] para ver sus opciones.
- 7. Introduzca la información de su alarma, incluyendo:
	- Encender/Apagar
	- Fijar Tiemp
	- Periodicidad
	- Timbre
- 8. Oprima [GRDR] después de configurar todos los campos de Alarma según lo necesite.

**NOTA** Posponga o detenga la alarma usando las teclas suaves (con el teléfono abierto).

### **Para borrar alarmas**

1. Desde la lista de alarmas, oprima la Tecla suave Derecha **[Opciones]** para ver las opciones disponibles.

- 2. Oprima Borrar para borrar una alarma o **Bo** Borrar Todo para borrar todas las entradas de alarma.
- 3. Oprima  $[Si]$ .

#### **Para editar alarmas**

1. Desde la lista de alarmas, oprima <sup>[VER]</sup> y luego oprima [CRRGR].

## 3.6 Búsqueda de Info

Puede buscar artículos almacenados en el teléfono, incluyendo entradas de Contacto, Llamadas Perdidas, notas del Cuaderno de Notas, eventos de Calendario y mucho más.

- 1. Abra el teléfono y oprima [MENÚ].
- 2. Oprima **D** Prog/Herr.
- 3. Oprima **B** Herramientas.
- 4. Oprima **Búsqueda** de Info.
- 5. Introduzca dos o más caracteres en el campo de texto y oprima [BUSCAR].
- 6. De forma predeterminada, el teléfono buscará todas las categorías. Para especificar las categorías, resalte Todo y oprima la Tecla suave Izquierda **[Belgion**]. Use la Tecla

Direccional **para resaltar una** categoría y oprima <sup>[SUBRY]</sup>/ [DESMARC] para marcar/ desmarcar la categoría. Después de especificar las categorías, oprima la Tecla suave Izquierda  $\blacksquare$  [Hecho].

- 7. Para ver el resultado, resalte el resultado deseado y oprima [VER]. Si desea reintentar la búsqueda, oprima la Tecla suave Derecha **[**Reintentar]. Si desea iniciar una nueva búsqueda, oprima la Tecla suave Izquierda [ [Búsqueda], introduzca la palabra y oprima  $\circ$ .
- 8. Si no hay resultados, se le solicita si desea reintentar la búsqueda. Elija Sí para reintentar o No para regresar al menú Herramientas.

### 3.7 Cronómetro

Le permite utilizar el teléfono como un cronómetro.

- 1. Abra el teléfono y oprima [MENÚ].
- 2. Oprima <sup>em</sup> Prog/Herr.
- 3. Oprima **BB** Herramientas.
- 4. Oprima **za** Cronómetro.
- 5. Oprima <sup>[</sup>CMNZR].
- 6. Mientras toma el tiempo, oprima la Tecla suave Izquierda **[**Vuelta] para grabar una vuelta.
- 7. Oprimiendo [ALTO] detine o reanude el cronómetro.
- 8. Después de detener el tiempo, oprima la Tecla suave Derecha  $[Real]$ .

## 3.8 Reloj Mundial

Le permite determinar la hora actual en otra zona horaria o país.

- 1. Abra el teléfono y oprima [MENÚ].
- 2. Oprima <sup>em</sup> Prog/Herr.
- 3. Oprima e Herramientas.
- 4. Oprima & Reloj Mundial.
- 5. Oprima la Tecla suave Derecha **[Ciudads]** para elegir de la lista de ciudades.
- 6. Resalte una ciudad de la lista y luego oprima .
- 7. En la pantalla se muestra un acercamiento de la ciudad y puede verse también el día y la hora de esa ciudad.

**NOTA** Oprima la Tecla suave Izquierda **[Fije DST]** para establecer la hora de verano. Seleccione Sí y oprima o para establecerla.

# 3.9 Cuaderno de Notas

Le permite leer, agregar, editar y borrar notas para usted mismo.

- 1. Abra el teléfono y oprima [MENÚ].
- 2. Oprima **Prog/Herr.**
- 3. Oprima **Ba** Herramientas.
- 4. Oprima Cuaderno de Notas.
- 5. Oprima la Tecla suave Izquierda [Añadir] para escribir una nueva nota.
- 6. Oprima la Tecla suave Izquierda para cambiar el modo de ingreso de texto u oprima la Tecla suave Derecha [Opciones] para copiar y pegar texto o cancelar la entrada del Cuaderno de Notas.
- 7. Después de introducir la nota, oprima <sup>@</sup> [GRDR] para guardarla.

## 3.10 Almacén Masivo USB

Permite acceder al contenido en la tarjeta de memoria.

- 1. Conecte el teléfono a su computadora.
- 2. Abra el teléfono y oprima o [MENÚ].
- 3. Oprima <sup>9</sup> Prog/Herr.

- 4. Oprima e Herramientas.
- 5. Seleccione Almacén Masivo USB.
- 6. Para cancelar el almacenamiento masivo USB, oprima <sup>@</sup> [SALIR].

**NOTA** Debe insertar una tarjeta microSD para usar esta función.

# 4. Menú de Bluetooth®

El teléfono es compatible con aparatos que admiten los perfiles de Auricular, Manos Libres, Estéreo, Acceso a agenda telefónica, Push de Objeto y Transferencia de Archivos\*.

Puede crear y almacenar 20 emparejamientos dentro del teléfono y conectarse a un aparato a la vez.

El alcance de comunicación aproximado para la tecnología inalámbrica Bluetooth**®** es de hasta 30 pies (10 metros).

**NOTA** Lea la guía del usuario de cada accesorio de Bluetooth® que usted está intentando emparejar con su teléfono porque las instrucciones pueden ser diferentes.

**NOTA** Su teléfono está basado en la especificación Bluetooth®, pero no se garantiza que funcione con todos los aparatos habilitados con la tecnología inalámbrica Bluetooth®. El teléfono no admite TODOS OBEX de Bluetooth®.

\* Para la compatibilidad de accesorios y vehículos, consulte www.verizonwireless.com/bluetoot hchart

### **Para encender Bluetooth**

Permite encender y apagar Bluetooth y conectar con otros dispositivos Bluetooth.

- 1. Abra el teléfono y oprima [MENÚ].
- 2. Oprima **Prog/Herr.**
- 3. Oprima **Menú de Bluetooth.**
- 4. Oprima la Tecla suave Izquierda **[**Apagado]/[Encendido].

**NOTA** De forma predeterminada, la funcionalidad Bluetooth® del dispositivo está apagada.

## 4.1. Anadir Nuevo Aparato

El emparejamiento es el proceso que permite que el teléfono ubique, establezca y registre una conexión 1-a-1 con el aparato objetivo.

#### **Cómo vincular el teléfono a un nuevo dispositivo Bluetooth®**

- 1. Siga las instrucciones del accesorio de Bluetooth**®** para ajustar el aparato en modo de emparejamiento.
- 2. Abra el teléfono y oprima <sup>®</sup> [MENÚ].
- 3. Oprima <sup>an</sup> Prog/Herr.
- 4. Oprima **Menú** de Bluetooth.
- 5. Oprima **an** Anadir Nuevo Aparato.
- 6. Configure el aparato deseado para el emparejamiento.
- 7. El aparato aparecerá en el menú Añadir Nuevo Aparato cuando haya sido localizado. Resalte el aparato y oprima .
- 8. El teléfono le pedirá la clave de paso. Consulte las instrucciones del accesorio Bluetooth**®** para ver la clave de paso adecuada (habitualmente "0000" - 4 ceros). Introduzca la clave de paso y oprima ...
- 9. Una vez que el emparejamiento se haya realizado con éxito, seleccione Siempre Preguntar o Siempre Conectar y oprima .
- 10. Una vez conectado, verá que el aparato está incluido en Menú de Bluetooth® encuentra y el icono de Bluetooth® conectado aparecerá en su enunciador sólo cuando esté conectado al aparato de audio.

### **Referencia de iconos para agregar nuevo aparato**

Cuando se crea la conexión inalámbrica Bluetooth® y se encuentran aparatos emparejados, se muestran los iconos siguientes.

#### **Referencias de iconos cuando se encuentra una conexión inalámbrica Bluetooth®**

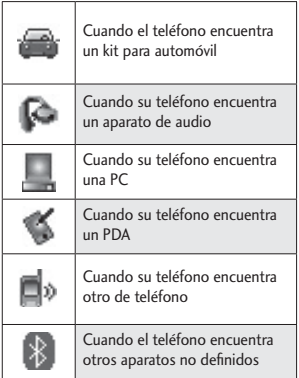

Están disponibles las opciones siguientes en el dispositivo emparejado.

- 1. Quitar Dispositivo: Usted puede eliminar el dispositivo desde la lista.
- 2. Cambiar Nombre de Dispositivo: Puede renombrar el dispositivo emparejado.
- 3. Seguridad Entrante: Le permite configurar el permiso de seguridad antes de conectarse a un dispositivo entrante.
- 4. Descubrimiento de Servicio: Le permite buscar servicios compatibles con el dispositivo seleccionado.
- 5. Info de Dispositivo: Muestra la información del teléfono.

**NOTAS** Mientras está en el menú Bluetooth puede desactivar la funcionalidad del Bluetooth oprimiendo la Tecla suave Izquierda **[Apagado**]. De forma inversa, puede activarlo oprimiendo de nuevo la Tecla suave Izquierda **E** [Encendido]. Al estar conectado con un teléfono o una computadora que admite OPP, tiene los siguientes menús disponibles:

- Enviar Tarjeta de Nombre: Permite enviar a otro dispositivo los datos de Mis contactos hasta 1000 contactos.
- Obtener Tarjeta de Nombre: Le permite extraer la tarjeta de visita de otro dispositivo.
- Intercambiar Tarjeta de Nombre: Le permite intercambiar el teléfono de la tarjeta de visita con otro dispositivo.
- Enviar mi calendario: Le permite enviar eventos de calendario a otros dispositivos.
- Enviar Foto: Le permite enviar fotos.
- Enviar Video: Le permite enviar videos.

# Mi Nombre de Dispositivo

Le permite editar el nombre de Bluetooth**®** de su teléfono cuando se resalta el menú Anadir Nuevo Aparato.

- 1. Abra el teléfono y oprima [MENÚ].
- 2. Oprima **Prog/Herr.**
- 3. Oprima **Menú** de Bluetooth.
- 4. Oprima la Tecla suave Derecha **[**Opciones].
- 5. Oprima **M** Mi Info de Dispositivo.
- 6. Oprima **cua** para borrar el nombre existente o editarlo.
- 7. Use el teclado para introducir un nuevo nombre personalizado.
- 8. Oprima <sup>[FIJADO]</sup> para guardar y salir.

## Modo de Descubrimiento

Le permite configurar si su aparato puede ser buscado por otros aparatos Bluetooth en el área.

- 1. Abra el teléfono y oprima [MENÚ].
- 2. Oprima **Prog/Herr.**
- 3. Oprima **Menú** de Bluetooth.
- 4. Oprima la Tecla suave Derecha **[**Opciones].
- 5. Oprima **and** Modo de Descubrimiento.
- 6. Use la Tecla Direccional para desplazarse a un ajuste y después oprima <sup>[FI]</sup>ADO].

### Encendida/ Apagado

**NOTA** Si activa el modo de descubrimiento, su dispositivo podrá ser reconocido por otros dispositivos dentro del rango de alcance de Bluetooth®.

## Perfiles Soportados

Le permite ver perfiles que su teléfono puede admitir.

- 1. Abra el teléfono y oprima [MENÚ].
- 2. Oprima **Prog/Herr.**
- 3. Oprima **Menú** de Bluetooth.
- 4. Oprima la Tecla suave Derecha **[**Opciones].

5. Oprima <sup>an</sup> Perfiles Soportados. Seleccione una opción para ver una breve descripción.

# 5. Programación de Sonidos

Ofrece opciones para personalizar los sonidos del teléfono.

## 5.1 Disposición fácil

Le permite establecer la programación de sonidos.

- 1. Abra el teléfono y oprima [MENÚ].
- 2. Oprima <sup>a</sup> Prog/Herr.
- 3. Oprima **ED** Programación de Sonidos.
- 4. Oprima **D** Disposición fácil.
- 5. Lea cada descripción de configuración. Oprima la Tecla suave Derecha **[Saltar]** para ir al siguiente elemento de menú. Oprima la Tecla suave Izquierda **[Benal]** para escuchar el ajuste de volumen. Resalte la configuración que desea, oprima <sup>[FI]</sup>ADO].

## 5.2 Sonidos de Llamada

Le permite configurar cómo el teléfono lo alertará según los tipos de llamadas entrantes.

- 1. Abra el teléfono y oprima [MENÚ].
- 2. Oprima **Prog/Herr.**
- 3. Oprima **B** Programación de Sonidos.
- 4. Oprima a Sonidos de Llamada.

#### **5.2.1 Timbre de Llamada**

- 1. Abra el teléfono y oprima [MENÚ].
- 2. Oprima **Prog/Herr.**
- 3. Oprima **B** Programación de Sonidos.
- 4. Oprima & Sonidos de Llamada.
- 5. Oprima **D** Timbre de Llamada.
- 6. Use la Tecla Direccional **D** para desplazarse hasta un tono de timbre y oprima <sup>[FIJADO]</sup> para guardar el sonido.

#### **Acceso Directo**

Para oír un tono de timbre antes de establecerlo, oprima la Tecla suave Izquierda **de** [Escu].

#### **5.2.2 Vibrar de Llamada**

- 1. Abra el teléfono y oprima [MENÚ].
- 2. Oprima **D** Prog/Herr.
- 3. Oprima Programación de Sonidos.
- 4. Oprima & Sonidos de Llamada.
- 5. Oprima **D** Vibrar de Llamada.
- 6. Use la Tecla Direccional **Para** desplazarse hasta un ajuste y oprima [FIJADO].

Encendido/ Apagado

#### **5.2.3 Lectura de ID de Llamador**

- 1. Abra el teléfono y oprima [MENÚ].
- 2. Oprima **D** Prog/Herr.
- 3. Oprima Programación de Sonidos.
- 4. Oprima & Sonidos de Llamada.
- 5. Oprima Lectura de ID de Llamador.
- 6. Use la Tecla Direccional **para** desplazarse hasta un ajuste y oprima [FIJADO].

Sólo Timbre/ ID de llamador + Timbre/ Repetir Nombre

# 5.3 Sonidos de Alerta

Le permite seleccionar el tipo de alerta de un nuevo mensaje.

- 1. Abra el teléfono y oprima [MENÚ].
- 2. Oprima <sup>em</sup> Prog/Herr.
- 3. Oprima **B** Programación de Sonidos.
- 4. Oprima **En Sonidos de Alerta**.
- 5. Seleccione Mensaje de TXT/ Mensaje de Multimedia/ Mensajes de Voz/ Timbre de Emergencia/ Llamadas Perdidas.
- 6. El menú Sonidos de Alerta tiene las siguientes opciones: Tono/ Vibrar/ Recordatorio. La excepción es el menú Timbre de Emergencia. Elija entre Alerta/ Vibrar/ Apagado.

## 5.4 Volumen de Teclado

Le permite configurar el volumen del teclado.

- 1. Abra el teléfono y oprima [MENÚ].
- 2. Oprima **Prog/Herr.**
- 3. Oprima Programación de Sonidos.
- 4. Oprima <a> Volumen de Teclado.

5. Ajuste el volumen con la Tecla Direccional y oprima o [FIJADO] para guardar la configuración.

## 5.5 Lectura de Dígito Marcado

Le permite configurar que el teléfono lea dígitos introducidos en la pantalla de marcación.

- 1. Abra el teléfono y oprima [MENÚ].
- 2. Oprima **Prog**/Herr.
- 3. Oprima <sup>D</sup> Programación de Sonidos.
- 4. Oprima **ED** Lectura de Dígito Marcado.
- 5. Use la Tecla Direccional **para** desplazarse hasta un ajuste y oprima [FIJADO].

Encendido/ Apagado

## 5.6 Alertas de Servicio

Le permite configurar como Encendido o Apagado cualquiera de las cinco opciones de Aviso.

- 1. Abra el teléfono y oprima [MENÚ].
- 2. Oprima **Prog/Herr.**
- 3. Oprima **B** Programación de Sonidos.
- 4. Oprima **B** Alertas de Servicio.

5. Seleccione una opción de alerta.

IRO Le avisa de las condiciones del servicio celular. IRO: Indicador de Roaming Mejorado

Sonido de Minutos Le avisa 10 segundos antes de cada minuto durante una llamada.

Conexión de Llamada Le avisa cuando la llamada se ha conectado.

Cargar Completado Lo alerta cuando la batería está completamente cargada.

Actualización de Software Lo alerta cuando existen actualizaciones de software a través del aire (OTA, Over-the-Air) para su teléfono.

6. Use la Tecla Direccional **D** para desplazarse hasta un ajuste y oprima [FIJADO].

## Encendido/ Apagado

**NOTA** Al resaltar Encendido, puede reproducir la alerta oprimiendo la Tecla suave Izquierda **[e]** [Escu].

# 5.7 Apagado/Encendido

Le permite configurar el teléfono para que haga sonar un tono

cuando el teléfono se enciende y apaga.

- 1. Abra el teléfono y oprima [MENÚ].
- 2. Oprima <sub>Prog/Herr.</sub>
- 3. Oprima **Bo** Programación de Sonidos.
- 4. Oprima **za Apagado**/ Encendido.
- 5. Resalte Apagado o Encendido y oprima .
- 6. Use la Tecla Direccional **D** para desplazarse hasta un ajuste y oprima [FIJADO]. Encendido/ Apagado

## 5.8 Asistencia Auditiva

Le permite configurar la función de Asistencia Auditiva.

**NOTA** La función Asistencia Auditiva se deshabilita automáticamente cuando usa el altavoz o aparatos manos libres.

- 1. Abra el teléfono y oprima [MENÚ].
- 2. Oprima <sub>9</sub> Prog/Herr.
- 3. Oprima **BD** Programación de Sonidos.
- 4. Oprima **B.** Asistencia Auditiva.
- 5. Use la Tecla Direccional **para** desplazarse hasta un ajuste y oprima [FIJADO].

## Encendido/ Apagado

# 6. Programación de Pantalla

Ofrece opciones para personalizar la pantalla del teléfono.

- 1. En el modo de espera, oprima [MENÚ].
- 2. Oprima <sup>an</sup> Prog/Herr.
- 3. Oprima **D** Programación de Pantalla.

## 6.1 Disposición fácil

Le permite establecer la programación de la pantalla.

- 1. Abra el teléfono y oprima [MENÚ].
- 2. Oprima **Prog/Herr.**
- 3. Oprima **em** Programación de Pantalla.
- 4. Oprima **D** Disposición fácil.

Personalice la programación de la pantalla.

- AVISO PERSONAL

Introduzca el texto mostrado en la pantalla.

- PANTALLA LUZ DE FONDO

Establezca la duración de la luz de fondo de la pantalla.

7 Segundos/ 15 Segundos/ 30 Segundos/ Siempre Apagado

- TECLADO LUZ PANT

Establezca la duración de la luz de fondo del teclado.

7 Segundos/ 15 Segundos/ 30 Segundos/ Siempre Encendido/ Siempre Apagado

- FONDO de PANTALLA

Permite establecer el fondo de pantalla del teléfono.

• MOSTRAR TEMAS

Seleccione el tema de la pantalla.

Clásico/ Moderno/ Artístico

- DISEÑO DE MENÚ

Seleccione el diseño del menú principal.

Cuadrícula/ Lista/ Tab

- TAMAÑO DE FUENTE

Cuando establece Dimensionable, puede usar las Teclas de Volumen para ajustar el tamaño de la fuente.

Dimensionable/ Pequeña/ Normal/ Grande

- FORMATO DEL RELOJ

Seleccione el formato del reloj.

Análogo/ Análogo Grande/ Digital 12/ Digital 12 Grande/ Digital 24/ Digital 24 Grande/ Doble Ciudad/Apagado

5. Lea cada descripción, resalte la configuración deseada y luego oprima <sup>[FI]</sup>ADO]. Cuando termine, oprima la Tecla suave Derecha **■** [Hecho].

## 6.2 Aviso

Le permite introducir texto que se mostrará en la pantalla LCD.

- 1. En el modo de espera, oprima [MENÚ].
- 2. Oprima **D** Prog/Herr.
- 3. Oprima **D** Programación de Pantalla.
- 4. Oprima **and** Aviso.

### **6.2.1 Aviso Personal**

- 1. Abra el teléfono y oprima [MENÚ].
- 2. Oprima **D** Prog/Herr.
- 3. Oprima <sup>em</sup> Programación de Pantalla.
- 4. Oprima and Aviso.
- 5. Oprima **B** Aviso Personal.
- 6. Ingrese el texto que desee para el aviso personal.

**NOTA** Use la Tecla Direccional **para** seleccionar el color que desee.

7. Oprima <sup>[FI]</sup>ADO] para guardar la configuración.

### **6.2.2 Aviso IRO**

Si usa el Servicio IRO, el texto IRO se muestra en el subaviso.

- 1. Abra el teléfono y oprima [MENÚ].
- 2. Oprima **D** Prog/Herr.
- 3. Oprima <sup>em</sup> Programación de Pantalla.
- 4. Oprima **as** Aviso.
- 5. Oprima a Aviso IRO.
- 6. Use la Tecla Direccional **para** desplazarse hasta un ajuste y oprima [FIJADO].

Encendido/ Apagado

## 6.3 Luz de Pantalla

Le permite establecer la duración de la iluminación de la luz de fondo de la pantalla principal, pantalla delantera y el teclado. Todas se configuran independientemente.

- 1. Abra el teléfono y oprima [MENÚ].
- 2. Oprima <sub>Prog/Herr.</sub>
- 3. Oprima <sup>em</sup> Programación de Pantalla.
- 4. Oprima **ED** Luz de Pantalla.
- 5. Elija un submenú de Luz de Pantalla y oprima [FIJADO].
	- Pantalla Luz de Fondo: 7 Segundos/ 15 Segundos/ 30 Segundos/ Siempre Apagado
	- Luz del Teclado: 7 Segundos/ 15 Segundos/ 30 Segundos/ Siempre Apagado

## 6.4 Brillo

Le permite establecer los niveles de la luz de pantalla.

- 1. Abra el teléfono y oprima [MENÚ].
- 2. Oprima <sup>an</sup> Prog/Herr.
- 3. Oprima <sup>em</sup> Programación de Pantalla.
- 4. Oprima **B** Brillo.
- 5. Use la Tecla Direccional **para** resaltar una configuración y oprima [FIJADO].

**NOTA** El nivel de brillo puede fijarse de 1 al 7.

## 6.5 Fondo de Pantalla

Permite que usted elija el tipo de fondo de pantalla que se mostrará en el teléfono. Las posibilidades

son infinitas, pero las Animaciones Divertidas, en detalle, le proveen pantallas de destello lindas para su fondo de pantalla.

- 1. Abra el teléfono y oprima [MENÚ].
- 2. Oprima **Prog/Herr.**
- 3. Oprima <sup>em</sup> Programación de Pantalla.
- 4. Oprima Fondo de Pantalla.
- 5. Elija un submenú y oprima .

Mis Fotos/ Animaciones Divertidas/ Presentación de diapositivas

6. Seleccione entre los fondos disponibles y oprima [FIJADO].

## 6.6 Mostrar Temas

Le permite elegir el color y el estilo de la pantalla de fondo.

- 1. Abra el teléfono y oprima [MENÚ].
- 2. Oprima **Prog/Herr.**
- 3. Oprima en Programación de Pantalla.
- 4. Oprima **Mostrar Temas.**
- 5. Use la Tecla Direccional **para** desplazarse hasta un ajuste y oprima [FIJADO].

### Clásico/ Moderno/ Artístico

**NOTA** Oprima la Tecla suave Izquierda [Avance] para ver el tema de pantalla seleccionado.

## 6.7 Menú Principal Fijado

Le permite configurar la presentación del menú principal.

- 1. En el modo de espera, oprima [MENÚ].
- 2. Oprima **Prog/Herr.**
- 3. Oprima Programación de Pantalla.
- 4. Oprima **za** Menú Principal Fijado.
- 5. Use la Tecla Direccional **para** desplazarse hasta una opción y oprima .
	- -Diseño del Menú Cuadrícula / Lista/ Tab
	- Reemplazar elementos de menú Seleccione el elemento que desea reemplazar y luego oprima <sup>[CRRGR]</sup>. Seleccione en la lista el elemento con el que desea reemplazarlo y luego oprima [FIJADO].
	- Posicionar elementos de menú Seleccione el elemento que desea mover y luego oprima [MOVER]. Mueva

lo resaltado a la posición deseada oprimiendo la Tecla Direccional y luego oprima [SWAP].

- Restablecer configuración de menú Diseño de menú/ Elementos de menú/ Posiciones de elemento/ Todo

**NOTA** Esta Guía del usuario da instrucciones de navegación de acuerdo con el valor predeterminado "Cuadrícula" del Menú Principal Fijado en la configuración Programación de Pantalla. Si otros menús se establecen, navegando por los menús del teléfono pueden ser diferentes.

**NOTA** Oprima la Tecla suave Izquierda [Avance] para obtener una vista previa de la escenario seleccionada.

## 6.8 Tipo de fuente

Le permite configurar las fuentes de menú.

- 1. Abra el teléfono y oprima [MENÚ].
- 2. Oprima **Prog/Herr.**
- 3. Oprima Programación de Pantalla.
- 4. Oprima **Big** Tipo de fuente.
- 5. Use la Tecla Direccional **para** desplazarse hasta un ajuste y oprima [FIJADO].

### Fuente de VZW/ LG Script/ LG Secret

**NOTA** Oprima la Tecla suave Izquierda [Avance] para una vista previa del tipo de fuente del menú.

## 6.9 Tamaño de Fuente

Le permite ajustar el tamaño de la fuente. Esta configuración es útil para quienes necesitan que el texto se muestre un poco más grande.

- 1. Abra el teléfono y oprima [MENÚ].
- 2. Oprima **D** Prog/Herr.
- 3. Oprima en Programación de Pantalla.
- 4. Oprima Tamaño de Fuente.
- 5. Use la Tecla Direccional para desplazarse hasta Dígitos de Marcación/ Menú & Lista/ Mensaje
- 6. Use la Tecla Direccional **para** resaltar una configuración y oprima .

#### Dígitos de Marcación: Dimensionable/ Pequeña/ Normal/ Grande

Menú & List: Dimensionable/ Pequeña/ Normal/ Grande

Mensaje: Dimensionable/ Pequeña/ Normal/ Grande **NOTA** Oprima la Tecla suave Izquierda [Info] para previsualizar el tamaño de fuente seleccionado.

## 6.10 Formato de Reloj

Le permite elegir el tipo de reloj que se mostrará en la pantalla LCD.

- 1. Abra el teléfono y oprima [MENÚ].
- 2. Oprima Prog/Herr.
- 3. Oprima **D**e Programación de Pantalla.
- 4. Seleccione Formato de Reloj.
- 5. Use la Tecla Direccional **para** elegir una configuración de reloj y luego oprima <sup>[FI]</sup>ADO].

Análogo/ Análogo Grande/ Digital 12/ Digital 12 Grande/ Digital 24/ Digital 24 Grande/ Doble Ciudad/ Apagado

**NOTA** Oprima la Tecla suave Izquierda [Avance] para una vista previa del formato reloj.

## 6.11 Pantalla Exalt

Le permite elegir la clase de subpantalla LED que se mostrará en la pantalla delantera.

- 1. Abra el teléfono y oprima [MENÚ].
- 2. Oprima <sup>em</sup> Prog/Herr.

- 3. Oprima **D** Programacion de Pantalla.
- 4. Seleccione Pantalla Exalt.
- 5. Use la Tecla Direccional **para** seleccionar un ajuste y luego oprima [JGDE].

Seleccione Mostrar reloj + Notificación para mostrar todas las notificaciones en la pantalla frontal del teléfono.

Seleccione Solamente muestre el reloj para mostrar solo el reloj en la pantalla frontal del teléfono.

# 7. Programación de Teléfono

El menú Programación de Teléfono le permite designar ajustes para personalizar cómo usar el teléfono.

# 7.1 Modo Avión

Activando el Modo Avión inhabilitará todas las comunicaciones inalámbricas.

- 1. Abra el teléfono y oprima [MENÚ].
- 2. Oprima **Prog/Herr.**
- 3. Oprima **za Programación de** Teléfono.
- 4. Oprima **Modo Avión.**

5. Use la Tecla Direccional **para** desplazarse hasta un ajuste y oprima [FIJADO]. Encendido/ Apagado

## 7.2 Acceso Directo para Ajustar

Le permite establecer un atajo a los menús del teléfono con las teclas direccionales arriba, abajo, izquierda y derecha.

## **7.2.1 Establecer mis atajos**

**NOTA** Para acceder a los atajos, oprima la Tecla Direccional a hacia la derecha desde el modo de espera (por predeterminado) para mostrar Mis Atajos.

- 1. Abra el teléfono y oprima [MENÚ].
- 2. Oprima **Prog/Herr.**
- 3. Oprima <sub>Z</sub>o Programación de Teléfono.
- 4. Oprima **and** Acceso Directo para Ajustar.
- 5. Oprima **B** Establecer mis atajos.
- 6. Use la Tecla de direccional para desplazarse a la tecla de acceso directo que desea configurar.

Atajo 1/ Atajo 2/ Atajo 3/ Atajo 4
7. Oprima [JG DE] para mostrar los accesos directos existentes. Use la Tecla Direccional **para** seleccionar uno y luego oprima [FIJADO].

#### **7.2.2 Establecer teclas direccionales**

**NOTA** Para acceder estos atajos, abra el teléfono y luego oprima la Tecla Direccional in la dirección (arriba, abajo, izquierda) establecida desde el modo de espera para el atajo que desea acceder.

- 1. Abra el teléfono y oprima [MENÚ].
- 2. Oprima <sup>em</sup> Prog/Herr.
- 3. Oprima **De** Programación de Teléfono.
- 4. Oprima **as** Acceso Directo para Ajustar.
- 5. Oprima Establecer teclas direccionales.
- 6. Use la Tecla Direccional **para** desplazarse a la tecla de atajo que desea configurar.

Tecla Direccional Arr/ Tecla Direccional Izq/ Tecla Direccional Abj

7. Oprima <sup>[J</sup>G DE] para mostrar los accesos directos existentes. Use la Tecla Direccional para seleccionar uno y luego oprima [FIJADO].

## 7.3 Comandos de Voz

Por favor consulte la [página 51](#page-52-0) para los detalles.

## 7.4 Idioma

Le permite configurar la función bilingüe según su preferencia. Elija entre Inglés y Español.

- 1. Abra el teléfono y oprima [MENÚ].
- 2. Oprima **Prog/Herr.**
- 3. Oprima **D**e Programación de Teléfono.
- 4. Oprima 4. Idioma.
- 5. Use la Tecla Direccional co para desplazarse hasta un ajuste y oprima .

English/ Español/ Chino simplificado/ Coreano.

# 7.5 Ubicación

Le permite configurar el modo GPS (Sistema de posicionamiento global: sistema de información de la ubicación asistido por satélite).

- 1. Abra el teléfono y oprima [MENÚ].
- 2. Oprima <sup>a</sup> Prog/Herr.

# Prog/Herr

- 3. Oprima **De** Programación de Teléfono.
- 4. Oprima Ubicación.
- 5. Use la Tecla Direccional co para desplazarse hasta un ajuste y oprima [FIJADO].

#### Ubicación Encendido/ Sólo E911

#### **NOTAS**

- Las señales de satélite GPS no siempre se se reciben por el teléfono bajo condiciones atmosféricas o medioambientales adversas, en recintos cerrados, etc.
- Cuando un modo de bloqueo de la localización se activa en menú de Seguridad, se requiere el Código de Bloqueo cuando usted incorpora el menú de la localización. El Código de Bloqueo es también los últimos 4 dígitos de su número de teléfono.
- Cuando está en Modo Avión, se suspenderán los servicios que admiten la función Ubicación Encendido.

# 7.6 Seguridad

El menú Seguridad le permite asegurar el teléfono electrónicamente.

- 1. Abra el teléfono y oprima [MENÚ].
- 2. Oprima **Do** Prog/Herr.
- 3. Oprima <sub>2</sub><sup>m</sup> Programación de Teléfono.
- 4. Oprima **Some Seguridad**.

5. Introduzca el Código de Bloqueo de cuatro dígitos. El Código de Bloqueo es los últimos 4 dígitos de su número de teléfono. Los últimos 4 dígitos de su MEID si su número de teléfono móvil no está configurado.

### **7.6.1 Editar Códigos**

Le permite introducir un nuevo código de bloqueo de cuatro dígitos.

- 1. Abra el teléfono y oprima [MENÚ].
- 2. Oprima **Prog** Prog/Herr.
- 3. Oprima **D** Programación de Teléfono.
- 4. Oprima **Solution** Seguridad.
- 5. Introduzca el Código de Bloqueo de cuatro dígitos.
- 6. Oprima Editar Códigos.
- 7. Elija Sólo teléfono o Llamadas & Servicios.
- 8. Introduzca su nuevo Código de Bloqueo.
- 9. Luego introdúzcalo de nuevo para confirmarlo.

72 CLG EXALT

### **7.6.2 Restricciones**

Le permite configurar diferentes restricciones para la ubicación, llamadas, mensajes.

- 1. Abra el teléfono y oprima [MENÚ].
- 2. Oprima <sup>9</sup> Prog/Herr.
- 3. Oprima **za Programación de** Teléfono.
- 4. Oprima Seguridad.
- 5. Introduzca el código de bloqueo de cuatro dígitos.
- 6. Oprima **e** Restricciones.
- 7. Introduzca el código de bloqueo de cuatro dígitos.
- 8. Seleccione un menú de restricciones y oprima .

Programación de Ubicación/ Llamadas/ Mensajes

9. Use la Tecla Direccional **para** ajustar un nivel de restricción y oprima .

Programación de Ubicación Configuración de Bloquear/ Configuración de Desbloquear

Llamadas: Llamadas Entrantes Permitir Todas/ Solo de Contactos/ Bloquear Todas

Llamadas: Llamadas Salientes Permitir Todas/ Solo de Contactos/ Bloquear Todas

Mensajes: Mensajes Entrante Permitir Todas/ Bloquear Todas

Mensajes: Mensajes Saliente Permitir Todas/ Bloquear Todas

#### **7.6.3 Programación de bloqueo de teléfono**

Evita el uso no autorizado de su teléfono. Una vez que el teléfono está bloqueado, estará en modo restringido hasta que se introduzca el Código de Bloqueo. Puede recibir llamadas de teléfono y seguir haciendo llamadas de emergencia. Puede modificar el Código de Bloqueo con la opción Editar Códigos en el menú Seguridad.

- 1. Abra el teléfono y oprima [MENÚ].
- 2. Oprima **Prog/Herr.**
- 3. Oprima <sub>*P*</sub> Programación de Teléfono.
- 4. Oprima Seguridad.
- 5. Introduzca el Código de Bloqueo de cuatro dígitos.
- 6. Oprima Programación de bloqueo de teléfono.

# Prog/Herr

7. Seleccione una opción y oprima [FIJADO].

Desbloqueado El teléfono se mantiene desbloqueado por manera predeterminada.

Al Encender El Teléfono El teléfono se bloqueará automáticamente cada vez que se encienda.

### **7.6.4 Bloquear teléfono ahora**

- 1. Abra el teléfono y oprima [MENÚ].
- 2. Oprima **Prog/Herr.**
- 3. Oprima <sub>2</sub> Programación de Teléfono.
- 4. Oprima <sub>So</sub> Seguridad.
- 5. Introduzca el Código de Bloqueo de cuatro dígitos.
- 6. Oprima Bloquear teléfono ahora.

**NOTA** Desde el modo de espera, oprima la Tecla suave Derecha <sup>[2]</sup> [Abrir] e introduzca el código de cuatro dígitos para desbloquear el teléfono.

### **7.6.5 Restablecer Implícito**

Le permite restablecer su teléfono a la configuración predeterminada de fábrica.

1. Abra el teléfono y oprima [MENÚ].

- 2. Oprima <sub>Prog/Herr.</sub>
- 3. Oprima **D** Programación de Teléfono.
- 4. Oprima Seguridad.
- 5. Introduzca el Código de Bloqueo de cuatro dígitos.
- 6. Oprima **B** Restablecer Implícito.
- 7. Oprima después de leer el mensaje de advertencia.
- 8. Resalte Revertir y oprima .

Aparece brevemente un mensaje de confirmación antes de que el teléfono se restablezca.

### **7.6.6 Restaurar teléfono**

Le permite eliminar todos los datos de usuario e información de contactos que haya ingresado en la memoria del teléfono, de modo que quede como recién salido de fábrica.

- 1. Abra el teléfono y oprima [MENÚ].
- 2. Oprima **Prog**/Herr.
- 3. Oprima **za Programación de** Teléfono.
- 4. Oprima Soguridad.
- 5. Introduzca el Código de Bloqueo de cuatro dígitos.
- 6. Oprima **B** Restaurar teléfono.
- 7. Oprima **después** de leer el mensaje de advertencia.
- 8. Introduzca el Código de Bloqueo de cuatro dígitos.

## 7.7 Selección de Sistema

Le permite configurar el entorno de administración teléfono. Deje esta configuración como la predeterminada a menos que desee alterar la selección del sistema por instrucciones de su proveedor de servicio.

- 1. Abra el teléfono y oprima [MENÚ].
- 2. Oprima **D** Prog/Herr.
- 3. Oprima **D**e Programación de Teléfono.
- 4. Oprima **za Selección de** Sistema.
- 5. Use la Tecla Direccional **D** para desplazarse hasta un ajuste y oprima [FIJADO]. Sólo Base/ Automático A /

Automático B

### 7.8 Seleccionar NAM

Le permite seleccionar el NAM (módulo de asignación de número) del teléfono si éste está registrado con varios proveedores de servicio.

- 1. Abra el teléfono y oprima [MENÚ].
- 2. Oprima **D** Prog/Herr.
- 3. Oprima **De** Programación de Teléfono.
- 4. Oprima Seleccionar NAM.
- 5. Use la Tecla Direccional **para** desplazarse hasta un ajuste y oprima [FIJADO]. NAM1/ NAM2

## 7.9 Acceso a Roaming de Datos

Permite el uso de conexiones de datos cuando está roaming.

- 1. Abra el teléfono y oprima [MENÚ].
- 2. Oprima <sup>em</sup> Prog/Herr.
- 3. Oprima Programación de Teléfono.
- 4. Oprima & Acceso a Roaming de Datos.
- 5. Use la Tecla Direccional **para** desplazarse hasta un ajuste y oprima [FIJADO].

Negar acceso a roaming de datos / Permitir acceso solamente para este viaje / Permitir acceso para todos los viajes

# 8. Programación de Llamada

El menú Programación de Llamada le permite designar cómo manejará el teléfono las llamadas entrantes y salientes.

# 8.1 Opciones de Contestar

Le permite determinar cómo manejar una llamada entrante.

- 1. Abra el teléfono y oprima [MENÚ].
- 2. Oprima <sup>em</sup> Prog/Herr.
- 3. Oprima & Programación de Llamada.
- 4. Oprima **OD** Opciones de Contestar.
- 5. Use la Tecla Direccional para desplazarse hasta un ajuste y oprima <sup>[SUBRY]</sup> para colocar una marca de verificación junto a cada parámetro que desee activar (elija todos los que necesite).

Abrir tapa/ Cualquier Tecla/ Auto con Manos libres

6. Oprima la Tecla suave Izquierda **E** [Hecho] cuando haya marcado los parámetros deseados.

**NOTA** Auto con Manos Libres está disponible sólamente cuando cualquier aparato externo está conectado con su teléfono.

# 8.2 Reenvío de llamada

Permite reenviar una llamada entrante a un teléfono móvil u otro número de teléfono.

- 1. Abra el teléfono y oprima [MENÚ].
- 2. Oprima <sub>9</sub> Prog/Herr.
- 3. Oprima <sup>em</sup> Programación de Llamada.
- 4. Oprima **Reenvío de llamada**.
- 5. Use la Tecla Direccional **para** desplazarse hasta un ajuste y oprima .

Reenviar llamada/ Cancelar reenvío

6. Después de seleccionar Reenviar llamada, introduzca el número a donde desea enviar las llamadas y oprima . Para cancelar, seleccione Cancelar.

## 8.3 Reintentar Automáticamente

Le permite fijar cuánto tiempo espera el teléfono antes de remarcar automáticamente un número cuando la llamada intentada fracasa.

- 1. Abra el teléfono y oprima [MENÚ].
- 2. Oprima **D** Prog/Herr.
- 3. Oprima **Bio** Programación de Llamada.
- 4. Oprima <sup>a</sup> Reintentar Automáticamente.
- 5. Use la Tecla Direccional **D** para desplazarse hasta un ajuste y oprima [FIJADO]. Apagado/ Cada 10 Segundos/ Cada 30 Segundos/

Cada 60 Segundos

## 8.4 Modo TTY

Le permite conectar un aparato TTY (teclado para personas con problemas de audición) para comunicarse con personas que también lo usen. Un teléfono con compatibilidad TTY puede traducir caracteres escritos a voz. La voz también puede traducirse en caracteres y mostrarse en el TTY.

- 1. Abra el teléfono y oprima [MENÚ].
- 2. Oprima **Prog/Herr.**
- 3. Oprima <sup>em</sup> Programación de Llamada.
- 4. Oprima @ Modo TTY.
- 5. Aparece un mensaje de explicación.
- 6. Oprima **para continuar.**
- 7. Use la Tecla Direccional **para** desplazarse hasta un ajuste y oprima [FIJADO].

TTY Completo: Los usuarios que no pueden hablar ni oír envían y reciben mensajes de texto por medio de un equipo de TTY.

TTY + Charla: Los usuarios que pueden hablar pero no oír reciben un mensaje de texto y envían voz por medio de un equipo de TTY.

TTY + Oír: Los usuarios que pueden oír pero no hablar envían un mensaje de texto y reciben voz por medio de un equipo de TTY.

TTY Apagado: Los usuarios envían y reciben voz sin tener equipo TTY.

#### **Conexión de un equipo TTY y un terminal**

- 1. Conecte un cable de TTY a la conexión TTY del terminal (Conexión TTY situada en el mismo sito que el conector para audífonos de manos libres).
- 2. Entre al menú del teléfono y ajuste el modo de TTY deseado.

# Prog/Herr

- 3. Después de establecer un modo de TTY, compruebe la pantalla de LCD del teléfono para confirmar que esté presente el icono de TTY.
- 4. Conecte el equipo de TTY a la fuente de alimentación y enciéndalo.
- 5. Haga una conexión de teléfono al número deseado.
- 6. Al establecerse la conexión, use el equipo TTY para escribir y enviar un mensaje de texto o enviar voz.
- 7. El mensaje de voz o de texto del lado del destinatario se muestra en la pantalla del equipo TTY.

## 8.5 Marcado oprimiendo un botón

Le permite iniciar una llamada de marcado rápido manteniendo oprimido el dígito de marcado rápido. Si se configura como Apagado, los números de marcado rápido designados no funcionarán.

- 1. Abra el teléfono y oprima [MENÚ].
- 2. Oprima **Prog/Herr.**
- 3. Oprima **em** Programación de Llamada.
- 4. Oprima **SD** Marcado oprimiendo un botón.

Modo TTY (máquina de escribir a distancia)

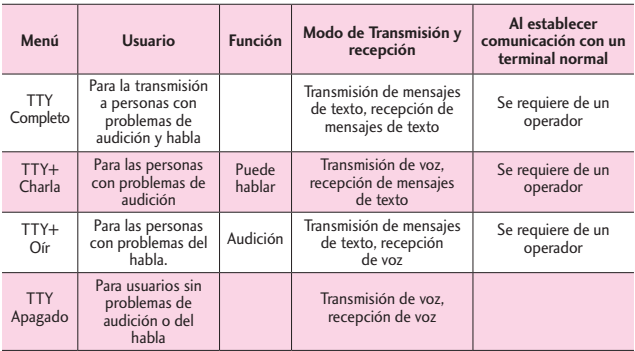

5. Use la Tecla Direccional **para** desplazarse hasta un ajuste y oprima [FIJADO]. Encendido/ Apagado

## 8.6 Privacidad de Voz

Le permite configurar la función de Privacidad de Voz para las llamadas CDMA. CDMA ofrece privacidad de voz inherente. Compruebe la disponibilidad con su proveedor de servicio.

- 1. Abra el teléfono y oprima [MENÚ].
- 2. Oprima **D** Prog/Herr.
- 3. Oprima <sup>em</sup> Programación de Llamada.
- 4. Oprima **Em** Privacidad de Voz.
- 5. Use la Tecla Direccional **D** para desplazarse hasta un ajuste y oprima [FIJADO].

Encendido/ Apagado

## 8.7 Tonos DTMF

Le permite configurar los tonos DTMF.

- 1. Abra el teléfono y oprima [MENÚ].
- 2. Oprima **D** Prog/Herr.
- 3. Oprima **Em** Programación de Llamada.
- 4. Oprima **za** Tonos DTMF.
- 5. Use la Tecla Direccional **D** para desplazarse hasta un ajuste y oprima [FIJADO]. Normal/ Long

## 8.8 Marcación asistida

Permite realizar llamadas internacionales fácilmente mientras utiliza el servicio de roaming en otro país. Si está activado, el mensaje "Marcación asistida" aparecerá en la pantalla de llamadas.

- 1. Abra el teléfono y oprima [MENÚ].
- 2. Oprima Prog/Herr.
- 3. Oprima **Bo** Programación de Llamada.
- 4. Oprima **en** Marcación asistida.
- 5. Use la Tecla Direccional **para** desplazarse hasta un ajuste y oprima .

#### Apagado/ Encendido

- 6. Resalte País referencia y oprima la Tecla suave Izquierda [Ajustar] para seleccionar un país.
- 7. Use la Tecla Direccional **para** desplazar al país deseado.

# Prog/Herr

- 8. Oprima la Tecla suave Izquierda **[Betalles]** para editar y guardar el Código de país, Prefijo de IDD, Prefijo de NDD, Código de área/país, y Longitud y oprima @ para establecer las configuraciones.
- 9. Oprima **para establecer** la configuración.

**NOTA** Por ejemplo, si marca una llamada de China a EE.UU cuando la opción Marcación asistida está encendida (País referencia establecido a EE.UU), el código '+' automáticamente coincide con el Prefijo de IDD de China.

# 9. USB Modo

Permite establecer el tipo de modo USB.

- 1. Abra el teléfono y oprima [MENÚ].
- 2. Oprima <sup>9</sup> Prog/Herr.
- 3. Oprima Co USB Modo.
- 4. Use la Tecla Direccional para seleccionar el tipo de modo USB y luego oprima [FIJADO].

Almacén Masivo/ Syncro datos/ Preguntar al conectar

# 10. Memoria

Permite comprobar la memoria interna del teléfono. Muestra la información de la memoria.

- 1. Abra el teléfono y oprima [MENÚ].
- 2. Oprima **Prog/Herr.**
- 3. Seleccionar Memoria.
- 4. Use la Tecla Direccional para seleccionar un tipo de almacenaje de memoria y oprima **e** para ver la memoria usada.

## 10.1 Opciones de Memoria

Le permite seleccionar qué memoria (teléfono o tarjeta) utilizar para guardar archivos.

- 1. Abra el teléfono y oprima [MENÚ].
- 2. Oprima <sup>an</sup> Prog/Herr.
- 3. Seleccione Memoria y oprima **<sup>8</sup>** Opciones de Memoria.
- 4. Elija Fotos/ Vídeos/ Sonidos/ Timbres.
- 5. Elija Memoria del Teléfono/ Memoria de la Tarjeta.

## 10.2. Memoria del Teléfono

Muestra información acerca del uso de memoria para el teléfono y los archivos por tipo.

- 1. Abra el teléfono y oprima [MENÚ].
- 2. Oprima **Prog/Herr.**
- 3. Seleccione Memoria y oprima Memoria del Teléfono.
- 4. Elija Uso de la Memoria/ Mis Fotos/ Mis Videos/ Mis Timbres/ Mi Música/ Mis Sonidos/ Mis Contactos/ Mover Todo a la Tarjeta.

## 10.3. Memoria de la Tarjeta

Muestra información acerca del uso de la tarjeta de memoria y los archivos por tipo.

- 1. Abra el teléfono y oprima [MENÚ].
- 2. Oprima <sup>9</sup> Prog/Herr.
- 3. Seleccione Memoria y oprima **Memoria de la Tarjeta.**
- 4. Elija Uso de la Memoria/ Mis Fotos/ Mis Videos/ Mis Timbres/ Mi Música/ Mis Sonidos/ Mis Contactos/ Mover Todo al Teléfono.

# 11. Información de Teléfono

Le permite ver información concreta respecto al modelo del teléfono y software.

- 1. Abra el teléfono y oprima [MENÚ].
- 2. Oprima **Prog/Herr.**
- 3. Seleccione Información de Teléfono.

## 11.1 Mi Número

Le permite ver su número de teléfono.

- 1. Abra el teléfono y oprima [MENÚ].
- 2. Oprima **Prog**/Herr.
- 3. Seleccione Información de Teléfono.
- 4. Oprima **M** Mi Número.

## 11.2 Versión SW/HW

Le permite ver las versiones de aplicaciones como SW, PRL, IRO, Navegador, Centro de Medios, AVR, EMS, MMS, Bluetooth, OTADM, MSUI, HW, ESN, Código de fecha de garantía y Sistema operativo.

# Prog/Herr

- 1. Abra el teléfono y oprima [MENÚ].
- 2. Oprima **D** Prog/Herr.
- 3. Seleccione Información de Teléfono.
- 4. Oprima & Versión SW/HW.

## 11.3 Glosario de Iconos

Le permite ver todos los iconos y sus significados.

- 1. Abra el teléfono y oprima [MENÚ].
- 2. Oprima **Prog/Herr.**
- 3. Seleccione Información de Teléfono.
- 4. Oprima **Go** Glosario de Iconos.
- 5. Seleccione una subcategoría para ver los iconos.

## 11.4 Actualización de Software

Esta función le permite que el teléfono tenga siempre la última versión de software y las funciones más actualizadas, sin necesidad de dirigirse una tienda de comunicaciones Verizon Wireless para hacer las actualizaciones. Usted puede recibir automáticamente una notificación de que hay una versión de software actualizada a su disposición o también comprobar

manualmente si existe alguna actualización para descargar.

### **Actualización automática**

El teléfono recibirá una notificación de que tiene su disposición una versión de software actualizada para descargar. Cuando recibe la notificación, puede oprimir · o la descarga puede ser automática. Una vez finalizada la descarga, según el tipo de actualización, podrá tener tres opciones: aceptar, posponer o rechazar la actualización.

**NOTA** Durante el proceso de actualización, no podrá hacer ni recibir llamadas, ni siquiera al número de emergencia, ni mensajes de texto.

### **Actualización manual**

- 1. Abra el teléfono y oprima [MENÚ].
- 2. Oprima **Prog/Herr.**
- 3. Seleccione Información de Teléfono.
- 4. Oprima **4<sup>m</sup>** Actualización de Software.

Las dos opciones que verá en pantalla serán: Estado y Verificar nuevo.

Oprima Estado para ver el estado de una descarga o una actualización y obtener información sobre la última actualización satisfactoria.

Por otra parte, puede oprimir **Example Verificar nuevo para** averiguar si hay alguna nueva actualización de software para descargar. Si hay una versión de software más reciente, comenzará a descargarse automáticamente tras 30 segundos o usted puede indicar que la descarga comience de inmediato oprimiendo . Para detener la descarga de software.

## 11.5 Patrón de pantalla delantera

Permite ver patrones para notificaciones en la pantalla delantera del teléfono.

## 12. Asistente de Programación

- 1. Abra el teléfono y oprima [MENÚ].
- 2. Oprima **D** Prog/Herr.
- 3. Seleccione Asistente de Programación.
- 4. Use la Tecla Direccional **para** desplazarse a un ajuste y luego oprima [FIJADO].

**NOTA** Si no desea cambiar la configuración, oprima la Tecla suave Derecha **de** [Saltar] para pasar a la siguiente configuración.

### - TAMAÑO DE FUENTE

Cuando vea menús, oprima las Teclas de volumen para ajustar el tamaño de la fuente.

- SONIDOS de LLAMADA

Sólo Timbre/ Sólo Vibrar/ Timbre y Vibrar/ Ser siloncioso

• MOSTRAR TEMAS

Clásico/ Moderno/ Artístico

- -DISEÑO DE MENÚ Cuadrícula/ Lista/ Tab
- FORMATO DEL RELOJ

Seleccione el formato del reloj. Análogo/ Análogo Grande/ Digital 12/ Digital Grande 12/ Digital 24/ Digital Grande 24/ Doble Ciudad/ Apagado

5. Oprima la Tecla suave Derecha **[Hecho]** para completar la programación.

# Precaución de Seguridad Importante

Lea estas sencillas instrucciones. Rompiendo las reglas puede ser peligroso o ilegal. Se ofrece más información detallada en esta guía del usuario.

Aviso! La violación de las instrucciones puede causar lesiones graves o incluso la muerte.

ADVERTENCIA: Este producto contiene químicos conocidos por el Estado de California de causar cáncer y defectos de nacimiento u otros daños reproductivos. Llame al (800) 243-0000 para obtener más información. Lávese las manos después de manipular.

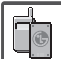

1. No use nunca una batería no aprobada, ya que esto podría dañar el teléfono o la batería, y podría ocasionar que estalle la batería.

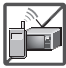

- 2. Nunca coloque el teléfono en un horno de microondas ya que esto haría que estallara la batería.
- 3. Nunca almacene el teléfono a temperaturas menores de 4°F ni mayores de 122°F.
- 4. No se deshaga de la batería mediante el fuego o con materiales peligrosos o inflamables.

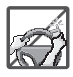

- 5. Al ir en automóvil, no deje el teléfono ni instale el kit de manos libres cerca de la bolsa de aire. Si el equipo inalámbrico está instalado incorrectamente y se activa la bolsa de aire, usted puede resultar gravemente lesionado.
- 6. No use un teléfono de mano cuando esté conduciendo.

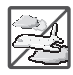

- 7. No use el teléfono en zonas donde esté prohibido hacerlo. (Por ejemplo: en los aviones)
- 8. No exponga cargador de baterías o el adaptador a la luz directa del sol, ni lo utilice en sitios con elevada humedad, como por ejemplo el baño.

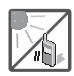

9. No use sustancias químicas corrosivas (como alcohol, bencina, solventes, etc.) ni detergentes para limpiar el teléfono. Existe riesgo de causar un incendio.

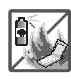

10. No deje caer el teléfono, ni lo golpee o agite fuertemente. Tales acciones pueden dañar las tarjetas de circuitos internas del teléfono.

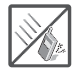

11. No use el teléfono en áreas altamente explosivas, ya que puede generar chispas.

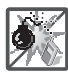

- 12. No dañe el cable de corriente doblándolo, retorciéndolo, tirando de él o calentándolo.
- 13. No use la clavija si está suelta, ya que esto puede ocasionar incendios o descargas eléctricas.
- 14. No coloque objetos pesados sobre el cable de corriente. No permita que el cable de corriente se doble, ya que esto puede ocasionar incendios o descargas eléctricas.

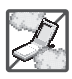

- 15. No manipule el teléfono con las manos húmedas cuando se esté cargando. Puede causar un choque eléctrico o dañar gravemente el teléfono.
- 16. No desarme el teléfono.

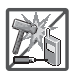

- 17. No haga ni conteste llamadas mientras esté cargando el teléfono, ya que puede causar un corto circuito en éste o provocar descargas eléctricas o incendios.
- 18. No sostenga la antena ni permita que entre en contacto con su cuerpo durante las llamadas.

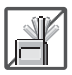

19. Asegúrese de que no entren en contacto con la batería objetos con bordes cortante, como dientes de animales o uñas. Hay riesgo de causar un incendio.

# Precaución de Seguridad Importante

20. Almacene la batería en un sitio alejado del alcance de los niños.

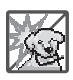

21. Cuide que los niños no se traguen partes del teléfono (como los tapones de hule, del auricular, partes conectoras del teléfono, etc.) Esto podría causar asfixia o sofocación, dando como resultado lesiones graves o la muerte.

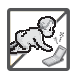

22. Desconecte el enchufe de la toma de corriente y el cargador cuando se ilumina porque puede provocar unchoque electrico o peligro de incendio.

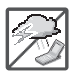

- 23. Sólo use baterías y cargadores proporcionados por LG. La garantía no se aplicará a productos proporcionados por otros proveedores.
- 24. Sólo personal autorizado debe darle servicio al teléfono y a sus accesorios. La instalación o servicio incorrectos pueden dar como resultado accidentes y por tanto invalidar la garantía.

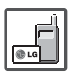

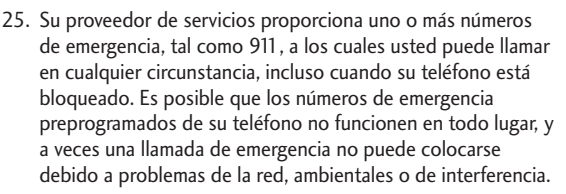

26. No utilice el teléfono por largos periodos de tiempo mientras que una parte de su cuerpo está en contacto él. La temperatura del teléfono puede aumentar durante el funcionamiento normal y puede dañar o quemar la piel.

### **Compatibilidad con dispositivos de ayuda auditiva (HAC)**

Este teléfono ha sido probado y calificado para su uso con dispositivos de ayuda auditiva para algunas de las tecnologías inalámbricas que utiliza. Sin embargo, es posible que algunas tecnologías inalámbricas nuevas utilizadas en este teléfono aún no hayan sido probadas para su uso con dispositivos de ayuda auditiva. Es importarte probar detenidamente las características de este teléfono, y en diferentes ambientes, al usarlo con un dispositivo de ayuda auditiva o implante coclear, para determinar si escucha alguna interferencia. Consulte a su proveedor de servicios o al fabricante de este teléfono para obtener información sobre la compatibilidad con dispositivos de ayuda auditiva. Si tiene alguna pregunta con respecto a la política de cambios o devoluci9ones, consulte a su proveedor de servicios o compañía de teléfonos.

### **Cumplimiento de clase B de conformidad con la Parte 15 de la FCC**

Este dispositivo y sus accesorios cumplen con la Parte 15 de las normas de la FCC. El funcionamiento está sujeto a las dos condiciones siguientes: (1) Este dispositivo y sus accesorios no podrán causar interferencias dañinas y (2) este dispositivo y sus accesorios deben aceptar cualquier interferencia que reciban, incluida la que causa un funcionamiento indeseable.

Cualquier cambio o modificación que no esté explícitamente aprobado en esta guía del usuario podría invalidar la garantía que tiene para este equipo. Use solo la antena suministrada.

El uso de antenas no autorizadas (o antenas modificadas) puede afectar la calidad de la llamada telefónica, dañar el teléfono, anular su garantía y/o infringir las normas de la FCC.

No use el teléfono con una antena dañada. Una antena dañada puede producir una leve quemadura en la piel. Comuníquese con su distribuidor local para obtener un reemplazo de la antena.

### **Información sobre la exposición a radiofrecuencias de la FCC**

¡ADVERTENCIA! Lea esta información antes de hacer funcionar el teléfono.

En agosto de 1996, la Comisión Federal de Comunicaciones (FCC, por sus siglas en inglés) de los Estados Unidos, con su acción en el Reporte y Orden FCC 96-326, adoptó una norma de seguridad actualizada para la exposición humana a la energía electromagnética de radiofrecuencias (RF) que emiten los transmisores regulados por la FCC. Esos lineamientos se corresponden con la norma de seguridad establecida previamente por los organismos de normalización tanto de los EE. UU. como internacionales. El diseño de este teléfono cumple con los lineamientos de la FCC y esas normas internacionales.

#### **Contacto corporal durante el funcionamiento**

Este dispositivo fue probado para el uso típico con la parte posterior del teléfono a 1.5 cm (0.59 pulgadas) del cuerpo del usuario. Para cumplir con los requisitos de exposición a la RF de la FCC, debe mantenerse una distancia mínima de 0.59 pulgadas (1.5 cm) entre el cuerpo del usuario y la parte posterior del teléfono. No deben utilizarse clips para cinturón, fundas y accesorios similares de otros fabricantes que tengan componentes metálicos. Evite el uso de accesorios que no pueden mantener una distancia de 1.5 cm (0.59 pulgadas) entre el cuerpo del usuario y la parte posterior del teléfono, y cuyo cumplimiento con los requisitos de los límites de exposición a RF de la FCC no se haya comprobado.

#### **Antena externa montada sobre el vehículo**

(Opcional, en caso de estar disponible).

Para cumplir con los requisitos de exposición a RF de la FCC, mantenga una distancia de 20 cm (8 pulgadas) entre el usuario o transeúnte y la antena externa montada sobre el vehículo. Para obtener más información sobre la exposición a la RF, visite el sitio Web de la FCC en www.fcc.gov.

### **Precaución**

Use solo la antena suministrada. El uso de antenas no autorizadas (o antenas modificadas) puede afectar la calidad de la llamada telefónica, dañar el teléfono, anular su garantía y/o infringir las normas de la FCC.

No use el teléfono con una antena dañada. Una antena dañada puede producir una leve quemadura en la piel. Comuníquese con su distribuidor local para obtener un reemplazo de la antena.

#### **Enunciado de la sección 15.19**

Este dispositivo cumple con la Parte 15 de las normas de la FCC. El funcionamiento está sujeto a las dos condiciones siguientes:

- (1) Este dispositivo no debe causar interferencias perjudiciales.
- (2) Este dispositivo debe aceptar cualquier interferencia que reciba, incluida la interferencia que pueda provocar un funcionamiento no deseado.

### **Enunciado de la sección 15.21**

Las modificaciones o los cambios no aprobados expresamente por el fabricante pueden anular la autoridad del usuario para hacer funcionar el equipo.

#### **Enunciado de la sección 15.105**

Este equipo ha sido evaluado y se ha comprobado que cumple con los límites para un dispositivo digital clase B, conforme a la Parte 15 de las normas de la FCC. Estos límites han sido diseñados para brindar una protección razonable contra la interferencia dañina en una instalación residencial. Este equipo genera, utiliza y puede irradiar energía de radiofrecuencia y, si no se instala y utiliza de acuerdo con las instrucciones, podría causar interferencia dañina para las comunicaciones radiales. Sin embargo, no existe garantía de que la interferencia no se produzca en una instalación en particular. Si experimenta interferencia con la recepción (por ejemplo, del televisor), para determinar si este equipo es el que causa la interferencia dañina, apáguelo y después enciéndalo nuevamente a fin de determinar si se detiene la interferencia. De ser necesario,

intente corregir la interferencia mediante una o más de las siguientes medidas:

- Reorientar o reubicar la antena receptora.
- Aumentar la distancia entre el equipo y el receptor.
- Conectar el equipo en una toma de un circuito diferente de aquel al que está conectado el receptor.
- Consultar con el distribuidor o un técnico de radio/TV experimentado para obtener ayuda.

# Información para el consumidor sobre emisiones de radiofrecuencia

**El teléfono inalámbrico, que contiene un transmisor y receptor de radio, emite energía de radiofrecuencia al usarlo. La siguiente información para el consumidor responde las preguntas más frecuentes acerca de los efectos que los teléfonos** 

**inalámbricos pueden tener en la salud.**

#### **¿Son seguros los teléfonos inalámbricos?**

La investigación científica acerca de los teléfonos inalámbricos y la energía de radiofrecuencia (RF) se lleva a cabo en todo el mundo desde hace ya varios años y continúa en la actualidad. En los Estados Unidos, la Administración de Medicamentos y Alimentos (FDA, por sus siglas en inglés) y la Comisión Federal de Comunicaciones (FCC, por sus siglas en inglés) establecen políticas y procedimientos para los teléfonos inalámbricos. La FDA emitió una publicación en su sitio web acerca de las cuestiones de la salud relacionadas con el uso de teléfonos celulares, donde declara que "la comunidad científica en general... cree que las evidencias científicas no indican una relación entre la exposición a la radiofrecuencia (RF) de los teléfonos celulares y resultados adversos para la salud. De todos modos, la comunidad científica recomienda realizar más investigaciones para poder dar respuesta a aquellas cuestiones que aún se desconocen. Esas

investigaciones se realizan en todo el mundo y la FDA supervisa los avances en este campo. Puede obtener acceso al sitio web en común de la FDA y la FCC en http://www.fda.gov (en la letra "C" del índice de temas, seleccione Cell Phones > Research). También puede comunicarse gratuitamente con la FDA llamando al (888) 463-6332 o al (888) INFO-FDA. En junio de 2000, la FDA decidió celebrar un acuerdo de desarrollo e investigación cooperativos mediante el cual se llevan a cabo investigaciones científicas adicionales. La FCC emitió su propia publicación en su sitio web, donde declaró que "no existen evidencias científicas que demuestren que el uso de teléfonos inalámbricos pueda provocar cáncer u otra variedad de problemas, incluidos dolores de cabeza, mareos o pérdida de memoria". Esta publicación está disponible en http://www.fcc.gov/ cgb/ cellular.html o a través de la FCC llamando al (888) 225-5322 o al (888) CALL-FCC.

#### **¿Qué significa "SAR"?**

en 1996, la FCC, junto con la FDA, la Agencia de Protección Ambiental de los Estados Unidos y otras agencias, establecieron las pautas de seguridad para la exposición a RF de los teléfonos inalámbricos en los Estados Unidos. Antes de que un modelo de teléfono inalámbrico comience a venderse al público, el fabricante debe probar el dispositivo y la FCC debe certificar que no supere los límites establecidos. Uno de estos límites se expresa como la Tasa de Absorción Específica (SAR, por sus siglas en inglés). La SAR es la medición de la tasa de absorción de energía de RF en el cuerpo. Las pruebas para evaluar la SAR se realizan con el teléfono transmitiendo a su máximo nivel de potencia en todas las bandas de frecuencia evaluadas. Desde 1996, la FCC exige que la SAR de los teléfonos inalámbricos de mano no superen los 1,6 watts por kilogramo, promediados sobre un gramo de tejido.

Si bien la SAR se determina al máximo nivel de potencia, el valor real de la SAR de un teléfono inalámbrico durante su funcionamiento puede ser menor que el valor de la SAR informado. Esto se debe a que el valor de la SAR puede variar entre una llamada y otra, en función de

factores como la proximidad a un sitio de transmisión celular, la proximidad del teléfono al cuerpo durante su uso y el uso de dispositivos de manos libres. Para obtener más información acerca de las SAR, consulte los boletines 56 y 65 de la Oficina de ingeniería y tecnología de la FCC en http:// www.fcc.gov/Bureaus/Engineering\_ Technology/Documents/ bulletins o visite el sitio web de la Asociación de la Industria de las Telecomunicaciones Celulares en http://www.ctia.org/consumer\_ info/index.cfm/AID/10371. También puede comunicarse con el fabricante del teléfono.

#### **¿Puedo minimizar mi exposición a la RF?**

Si le preocupa la RF, existen varios pasos simples que puede seguir para minimizar su exposición a la RF. Por supuesto, puede reducir el tiempo que habla por teléfono. Puede dejar más distancia entre su cuerpo y la fuente de RF, ya que el nivel de exposición disminuye drásticamente con la distancia. La FDA y FCC establecen en su sitio web que "los kit de manos libres pueden usarse con teléfonos inalámbricos para mayor conveniencia y comodidad. Estos

sistemas reducen la absorción de energía de RF en la cabeza, dado que el teléfono, que es la fuente de emisiones de radiofrecuencia, no se apoyará en la cabeza. Por otra parte, si el teléfono se coloca en la cintura u otra parte del cuerpo durante el uso, esa parte del cuerpo absorberá más energía de RF. Los teléfonos inalámbricos comercializados en los Estados Unidos deben cumplir con los requisitos de seguridad, independientemente de que se los use en la cabeza o el cuerpo. El límite de seguridad debe respetarse en ambas configuraciones". Además, si utiliza el teléfono inalámbrico mientras está en un automóvil, puede usarlo con una antena en la parte exterior del vehículo. Además, debe leer y seguir las instrucciones del fabricante del teléfono inalámbrico para el uso seguro del teléfono.

#### **¿Los teléfonos inalámbricos representan un riesgo especial para los niños?**

La FDA y FCC establecen en su sitio web que "la evidencia científica no muestra la existencia de peligro para los usuarios de dispositivos de comunicación inalámbrica, incluidos los

niños". La FDA y FCC, además, establecen en su sitio web que "algunos grupos patrocinados por otros gobiernos nacionales han aconsejado que se debe desalentar por completo el uso de los teléfonos inalámbricos por parte de los niños. Por ejemplo, el Reporte Stewart del Reino Unido realizó esta recomendación en diciembre de 2000. En este informe, un grupo de expertos independientes declararon que no existen evidencias de que usar un teléfono celular provoque tumores cerebrales u otras enfermedades. La recomendación [del Reino Unido] de limitar el uso de teléfonos celulares en los niños era estrictamente preventiva; no se basaba en evidencias científicas de que exista un peligro para la salud". Puede acceder a una copia del folleto del Reino Unido en http:// www.dh.gov.uk (busque la sección "mobile") o puede escribir a la siguiente dirección: NRPB, Chilton, Didcot, Oxon OX11 ORQ, Reino Unido. También puede acceder en línea a copias de los informes anuales del Reino Unido acerca de teléfonos móviles y RF en www. iegmp.org.uk y http://www.hpa.org. uk/radiation/ (busque la sección "mobile"). Los padres que deseen

reducir la exposición de sus hijos a la RF pueden optar por restringir el uso que sus hijos realizan de los teléfonos inalámbricos.

#### **¿Dónde puedo obtener más información sobre las emisiones de radiofrecuencia?**

Para obtener más información, consulte los siguientes recursos adicionales (sitios web vigentes desde abril de 2005):

#### **Administración de Medicamentos y Alimentos de los EE. UU.**

FDA Consumer magazine

Noviembre-diciembre 2000

Teléfono: (888) INFO-FDA

http://www.fda.gov (en la letra "c" del índice de temas, seleccione Cell Phones > Research.)

#### **Comisión Federal de Comunicaciones de los EE. UU.**

445 12th Street, S.W. Washington, DC 20554 Teléfono: (888) 225-5322 http://www.fcc.gov/oet/rfsafety

**Grupo independiente de expertos en teléfonos móviles**

http://www.iegmp.org.uk

**Paneles de expertos en riesgos potenciales para la salud de los campos de radiofrecuencia de dispositivos de telecomunicaciones inalámbricos de la Real Sociedad de Canadá**

283 Sparks Street

Ottawa, Ontario K1R 7X9

Canadá

Teléfono: (613) 991-6990

http://www.rsc.ca/index. php?page=Expert\_Panels\_ RF&Lang\_id=120

#### **Organización Mundial de la Salud**

Avenue Appia 20

1211 Geneva 27

Suiza

Teléfono: 011 41 22 791 21 11

http://www.who.int/mediacentre/ factsheets/fs193/en/

**Comisión internacional para la protección contra radiación no ionizante**

c/o Bundesamt fur Strahlenschutz

Ingolstaedter Landstr. 1

85764 Oberschleissheim

Alemania

Teléfono: 011 49 1888 333 2156

http://www.icnirp.de

### **Instituto Nacional Estadounidense de Estándares**

1819 L Street, N.W., 6th Floor Washington, D.C. 20036

Teléfono: (202) 293-8020

http://www.ansi.org

#### **Consejo Nacional para las Mediciones y la Protección contra la Radiación**

7910 Woodmont Avenue, Suite 800

Bethesda, MD 20814-3095

Teléfono: (301) 657-2652

http://www.ncrponline.org

**Sociedad de ingeniería en medicina y biología, Comisión del hombre y la radiación (COMAR, por su sigla en inglés) del Instituto de ingenieros eléctricos y electrónicos**

http://ewh.ieee.org/soc/embs/ comar/

# Información al consumidor sobre la tasa de absorción específica

### **(SAR, por sus siglas en inglés)**

Este modelo de teléfono cumple con los requisitos gubernamentales de exposición a las ondas de radio. Su teléfono inalámbrico es un transmisor y receptor de radio. Está diseñado y fabricado para que no supere los límites de emisión para la exposición a la energía de radiofrecuencia (RF) establecidos por la Comisión Federal de Comunicaciones del gobierno de los Estados Unidos. Estos límites son parte de extensos lineamientos y establecen los niveles permitidos de energía de RF para la población general. Estos lineamientos están basados en estándares que desarrollaron organizaciones científicas independientes por medio de una evaluación periódica y exhaustiva de los estudios científicos. Los estándares incluyen un notable margen de seguridad diseñado para garantizar la seguridad de todas las personas sin importar su edad o estado de salud.

El estándar de exposición para los teléfonos celulares inalámbricos emplea una unidad de medida llamada Tasa de absorción específica o SAR. El límite de SAR establecido por la FCC es de 1,6 W/kg. Las pruebas de SAR se llevan a cabo usando posiciones de operación estándar especificadas por la FCC con el teléfono transmitiendo a su nivel de potencia certificado más elevado en todas las bandas de frecuencia probadas. Aunque la SAR se determina al nivel de potencia más alto certificado, el nivel de SAR real del teléfono en funcionamiento puede estar muy por debajo del valor máximo. Dado que el teléfono está diseñado para funcionar a varios niveles de potencia para usar solamente la potencia necesaria para llegar a la red, en general mientras más cerca esté de una antena de estación de base inalámbrica, menor será la potencia que se emitirá.

Antes de que un modelo de teléfono esté disponible para su venta al público, debe probarse y certificarse ante la FCC que no supera el límite establecido por el requisito adoptado por el gobierno para la exposición segura. Las

pruebas se realizan en posiciones y ubicaciones (por ejemplo, en la oreja y llevándolo en el cuerpo) según lo exige la FCC para cada modelo.

El valor más elevado de la SAR para este modelo de teléfono cuando se lo probó para usarse en el oído es de 0,43 W/kg y cuando se lo usa sobre el cuerpo, según lo descrito en esta guía del usuario, es de 1,23 W/kg. (Las mediciones del uso en el cuerpo varían en función de los modelos de los teléfonos y dependen de los accesorios disponibles y los requisitos de la FCC). Aun cuando puede haber diferencias entre los niveles de SAR de varios teléfonos y en varias posiciones, todos ellos cumplen el requisito gubernamental para una exposición segura.

La FCC ha otorgado una Autorización de equipo para este modelo de teléfono con todos los niveles de SAR reportados y evaluados en cumplimiento de los lineamientos de emisión de RF de la FCC. La información de la SAR sobre este modelo de teléfono está archivada en la FCC y puede encontrarse en la sección "Display Grant" del sitio http://www.fcc. gov/oet/fccid después de buscar

en FCC ID ZNFVN360. Puede encontrar información adicional sobre las tasas de absorción específicas (SAR, por sus siglas en inglés) en el sitio web de la Asociación de la Industria de las Telecomunicaciones Celulares (CTIA, por sus siglas en inglés) en http://www.ctia.org/.

\* En los Estados Unidos y Canadá, el límite de SAR para teléfonos celulares usados por el público es de 1.6 watt/kg (W/kg) en un promedio de más de un gramo de tejido. El estándar incluye un margen sustancial de seguridad para dar una protección adicional al público y para justificar cualquier variación en las mediciones.

# Reglamentaciones de compatibilidad con dispositivos de ayuda auditiva (HAC) para aparatos inalámbricos

El 10 de julio de 2003, el Reporte y la Orden de la Comisión Federal de Comunicaciones de los Estados Unidos (FCC, por sus siglas en inglés) en el expediente sobre

telecomunicaciones inalámbricas 01-309, modificó la excepción de teléfonos inalámbricos en virtud de la Ley de Compatibilidad con Dispositivos de Ayuda Auditiva (Hearing Aid Compatibility Act, HAC) de 1988 para que se exija que los teléfonos inalámbricos digitales sean compatibles con dispositivos de ayuda auditiva. La intención de la Ley HAC es garantizar que las personas con discapacidades auditivas puedan acceder en forma razonable a los servicios de telecomunicaciones.

Al usar ciertos teléfonos inalámbricos cerca de algunos dispositivos auditivos (audífonos e implantes cocleares), los usuarios pueden detectar un ruido de zumbido, murmullo o rechinido. Algunos dispositivos para la audición son más inmunes que otros a este ruido de interferencia, y los teléfonos también varían en la cantidad de interferencia que generan.

La industria de los teléfonos inalámbricos ha desarrollado un sistema de clasificación para teléfonos inalámbricos con el fin de ayudar a los usuarios de dispositivos auditivos a encontrar teléfonos que puedan ser

compatibles con sus dispositivos auditivos. No se han clasificado todos los teléfonos. Los teléfonos clasificados incluyen la clasificación en su caja o llevan una etiqueta en la caja.

Las clasificaciones no son garantía. Los resultados varían en función del dispositivo auditivo del usuario y su pérdida de audición. Si su dispositivo auditivo resultara ser vulnerable a la interferencia, es posible que no pueda usar satisfactoriamente un teléfono clasificado. Probar el teléfono con su dispositivo auditivo es la mejor forma de evaluarlo para sus necesidades personales.

Clasificaciones M: los teléfonos con clasificación M3 o M4 cumplen con los requisitos de la FCC y probablemente generen menos interferencia con los dispositivos de ayuda auditiva que los teléfonos no etiquetados. M4 es la mejor/la más alta de las dos clasificaciones.

Clasificaciones T: los teléfonos con clasificación T3 o T4 cumplen los requisitos de la FCC y probablemente generan menos interferencia con los dispositivos auditivos que los teléfonos no

etiquetados. T4 es la mejor o la más alta de las dos clasificaciones.

Los dispositivos auditivos también pueden tener una clasificación. El fabricante del dispositivo auditivo o un otorrinolaringólogo puede ayudarlo a encontrar esta clasificación. Las clasificaciones más altas significan que el dispositivo auditivo es relativamente inmune al ruido de interferencia. Los valores de clasificación del audífono y del teléfono inalámbrico se suman. Una suma de 5 se considera aceptable para el uso normal. Una suma de 6 se considera aceptable para un uso óptimo.

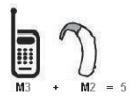

En el ejemplo de arriba, si un audífono cumple con la clasificación de nivel M2 y el teléfono inalámbrico cumple con la clasificación de nivel M3, la suma de los dos valores es igual a M5. Esto debe proporcionar al usuario del audífono un "uso normal" mientras usa su audífono con el teléfono inalámbrico en particular. En este contexto, "uso normal" se define como una calidad de señal

que es aceptable para la operación normal.

La marca M es sinónimo de la marca U. La marca T es sinónimo de la marca UT. La Alianza para Soluciones de la Industria de las Telecomunicaciones (ATIS, por sus siglas en inglés) recomienda las marcas M y T. La sección 20.19 de las normas de la FCC hace referencia a las marcas U y UT. El procedimiento de clasificación y medición de la HAC se encuentra descrito en el estándar C63.19 del Instituto de estándares nacionales de los EE. UU. (ANSI, por sus siglas en inglés).

Al hablar por un teléfono celular, se recomienda apagar el modo BT (Bluetooth) para HAC.

Información sobre audífonos y teléfonos inalámbricos digitales

Accesibilidad de teléfonos inalámbricos y audífonos

http://www.accesswireless.org/ hearingaid/

Compatibilidad con audífonos y control del volumen de la FCC

http://www.fcc.gov/cgb/ consumerfacts/hac\_wireles s.html

# Precaución: evite una posible pérdida de la audición

La exposición prolongada a sonidos fuertes (incluida la música) es la causa más común de pérdida de audición evitable. Algunas investigaciones científicas sugieren que el uso de dispositivos de audio portátiles, como reproductores de música portátiles y teléfonos celulares, a altos volúmenes durante períodos prolongados puede provocar la pérdida de audición permanente inducida por el ruido. Esto incluye el uso de auriculares (incluidos los auriculares estándares, los intrauriculares y los dispositivos Bluetooth® u otros dispositivos inalámbricos). En algunos estudios, la exposición a ruidos muy fuertes también ha estado asociada con la presencia de zumbido de oídos, hipersensibilidad al sonido y distorsión de la audición. La susceptibilidad de las personas a la pérdida de audición inducida por el ruido y otros posibles problemas de audición varía.

La cantidad de ruido emitida por un dispositivo de audio portátil varía según la naturaleza del sonido, el dispositivo, la configuración del dispositivo y los auriculares. Al usar cualquier dispositivo de audio portátil, debe seguir las siguientes recomendaciones de sentido común:

- Establezca el volumen en un entorno tranquilo y seleccione el volumen más bajo en el que pueda oír adecuadamente.
- Al usar auriculares, baje el volumen si no puede oír a una persona que le habla de cerca o si una persona sentada a su lado puede oír lo que usted está escuchando.
- No suba el volumen para tapar los sonidos de un entorno ruidoso. Si opta por escuchar el dispositivo portátil en un entorno ruidoso, use auriculares que anulen los ruidos para tapar el ruido del entorno que lo rodea.
- Limite la cantidad de tiempo que escucha el dispositivo. A medida que el volumen aumente, se necesitará menos tiempo para que su audición se vea afectada.
- Evite usar auriculares después de la exposición a ruidos extremadamente fuertes,

como conciertos, que puedan provocar la pérdida temporal de la audición. La pérdida temporal de la audición puede hacer que volúmenes inseguros parezcan normales.

• No escuche a un volumen que le provoque molestias. Si experimenta zumbido en los oídos, oye conversaciones apagadas o experimenta alguna dificultad temporal en la audición después de escuchar un dispositivo de audio portátil, deje de usarlo y consulte a su médico.

# Información de seguridad de la Asociación de la Industria de las Telecomunicaciones

A continuación se incluye información de seguridad de la Asociación de la Industria de las Telecomunicaciones (TIA, por sus siglas en inglés) para teléfonos inalámbricos de mano.

#### **Exposición a las señales de radiofrecuencia**

El teléfono inalámbrico manual portátil es un transmisor y receptor de radio de baja potencia. Cuando

está ENCENDIDO, recibe y envía señales de radiofrecuencia (RF).

En agosto de 1996, la Comisión Federal de Comunicaciones de los EE. UU. (FCC, por sus siglas en inglés) adoptó lineamientos de exposición a RF con niveles de seguridad para teléfonos inalámbricos de mano. Estas pautas son consistentes con el estándar de seguridad establecido previamente por los organismos de estándares internacionales y de los EE. UU.:

ANSI C95.1 (1992) \* Informe NCRP 86 (1 986) ICNIRP (1 996)

\* Instituto de estándares nacionales de los EE. UU., Consejo nacional para las mediciones y la protección contra la radiación, Comisión internacional de protección contra la radiación no ionizante.

Estos estándares se basaron en evaluaciones amplias y periódicas de la literatura científica pertinente. Por ejemplo, más de 120 científicos, ingenieros y médicos de universidades, instituciones de salud gubernamentales y la industria analizaron el corpus

de investigación disponible para desarrollar el estándar ANSI (C95.1).

El diseño de su teléfono cumple los lineamientos de la FCC (y esas normas internacionales).

### **Cuidado de la antena**

Utilice solamente la antena incluida o una antena de reemplazo aprobada. Las antenas, modificaciones o accesorios no autorizados pueden dañar el teléfono y violar los reglamentos de la FCC.

#### **Funcionamiento del teléfono**

POSICIÓN NORMAL: Sostenga el teléfono como cualquier otro teléfono con la antena apuntando hacia arriba por sobre su hombro.

#### **Sugerencias para un funcionamiento más eficaz**

Para que su teléfono funcione con la máxima eficacia: No toque la antena innecesariamente cuando esté usando el teléfono. El contacto con la antena afecta la calidad de la llamada y puede ocasionar que el teléfono funcione a un nivel de potencia mayor que el que necesitaría de otro modo.

### **Dispositivos electrónicos**

La mayoría del equipo electrónico moderno está blindado contra las señales de RF. Sin embargo, algunos equipos electrónicos pueden no estar blindados contra las señales de RF de su teléfono inalámbrico.

### **Marcapasos**

La Asociación de Fabricantes del Sector de la Salud recomienda mantener al menos 15 cm (6 pulgadas) de distancia entre el teléfono inalámbrico portátil y el marcapasos para evitar posibles interferencias con el marcapasos. Estas recomendaciones son coherentes con las investigaciones independientes y las recomendaciones de Investigación en tecnología inalámbrica. Las personas con marcapasos:

- SIEMPRE deben mantener el teléfono a más de quince centímetros (seis pulgadas) del marcapasos cuando el teléfono está encendido.
- No deben llevar el teléfono en un bolsillo del pecho.
- Deben usar el oído opuesto al marcapasos para reducir la posibilidad de interferencia.

• Deben apagar el teléfono inmediatamente si existe algún motivo para sospechar que se está produciendo una interferencia.

### **Dispositivos de ayuda auditiva**

Algunos teléfonos inalámbricos digitales pueden interferir con algunos dispositivos de ayuda auditiva. En caso de interferencia, se recomienda consultar al proveedor de servicios (o llamar a la línea de servicio al cliente para analizar las alternativas).

### **Otros dispositivos médicos**

Si usa cualquier otro dispositivo médico personal, consulte al fabricante de dicho dispositivo para saber si está adecuadamente blindado contra la energía de RF externa. Su médico puede ayudarle a obtener esta información.

### **Centros de atención médica**

Apague el teléfono cuando esté en instalaciones de atención médica en las que haya letreros que así lo indiquen. Los hospitales o las instalaciones de atención médica pueden emplear equipos que podrían ser sensibles a la energía de RF externa.

### **Vehículos**

Las señales de RF pueden afectar a los sistemas electrónicos mal instalados o blindados de manera inadecuada en los vehículos automotores. Compruebe con el fabricante o con su representante respecto de su vehículo. También debería consultar al fabricante de cualquier equipo que le haya añadido a su vehículo.

#### **Instalaciones con letreros**

Apague el teléfono en cualquier instalación donde así lo exijan los letreros de aviso.

### **Aviones**

Los reglamentos de la FCC prohíben el uso del teléfono en el aire. APAGUE el teléfono antes de abordar un avión.

## **Áreas de explosivos**

Para evitar la interferencia con operaciones de cargas explosivas, APAGUE el teléfono cuando esté en un "área de explosiones" o en áreas con letreros que indiquen: "Apague los radios de dos vías". Obedezca todos los letreros e instrucciones.

#### **Atmósfera potencialmente explosiva**

Apague el teléfono cuando esté en un área con una atmósfera potencialmente explosiva y obedezca todos los letreros e instrucciones. Las chispas en dichas áreas pueden causar una explosión o un incendio que den como resultado lesiones personales o incluso la muerte.

Por lo general, las áreas con una atmósfera potencialmente explosiva están claramente marcadas, pero no siempre. Entre las áreas potenciales tenemos: áreas de abastecimiento de combustible (como las estaciones de gasolina); áreas bajo la cubierta en navíos; instalaciones de transferencia o almacenamiento de productos químicos, vehículos que usan gas de petróleo licuado (como el propano o el butano), áreas donde el aire contiene sustancias o partículas (como granos, polvo o polvillos metálicos) y cualquier otra área donde normalmente se le indicaría que apague el motor de su vehículo.

### **Para vehículos equipados con bolsas de aire**

Una bolsa de aire se infla con gran fuerza. NO coloque objetos, incluido el equipo inalámbrico, ya sea instalado o portátil, en el área que está sobre el airbag o en el área donde se despliega el airbag. Si el equipo inalámbrico del interior del vehículo está mal instalado y se infla la bolsa de aire, pueden producirse graves lesiones.

# Información de seguridad

Lea y revise la siguiente información para usar el teléfono de manera segura y adecuada, y para evitar daños.

A Aviso

**No cumplir con las instrucciones puede causar daños menores o graves en el producto.**

- No desarme, abra, aplaste, doble, deforme, perfore ni raye el teléfono.
- No modifique ni vuelva a armar la batería, no intente introducirle objetos extraños, no la sumerja ni exponga al agua u otros líquidos, no la exponga al fuego, explosión u otro peligro. Tales

condiciones pueden presentar riesgo de incendio o explosión.

- Sólo use la batería para el sistema especificado.
- Sólo use la batería con un cargador aprobado por LG y calificado para el sistema conforme al estándar IEEE-Std-1725-2006. El uso de una batería o un cargador no calificado y no aprobado puede presentar peligro de incendio, explosión, escape u otro riesgo.
- No le provoque un cortocircuito a la batería ni permita que objetos metálicos conductores entren en contacto con los terminales de la batería.
- Sólo reemplace la batería con otra que haya sido aprobada por LG y calificada para el sistema conforme al estándar, IEEE-Std-1725-2006. El uso de una batería no calificada y no aprobada puede presentar peligro de incendio, explosión, escape u otro riesgo.
- Deseche de inmediato las baterías usadas conforme las regulaciones locales.
- Si los niños usan la batería, se los debe supervisar.
- Evite las caídas del teléfono y la batería y evite que estos se mojen. Si el teléfono o la batería cae sobre una superficie dura, se moja o entra en contacto con un objeto afilado, llévelo al centro de servicios para que lo revisen.
- Al menos uno de los métodos de Autenticación puede implementarse. (p. ej. H/W, S/W, Mecánica, Holograma, etc.)
- El uso inadecuado de la batería puede resultar en un incendio, una explosión u otro peligro.

### **Seguridad del cargador y del adaptador**

- El cargador y el adaptador están diseñados sólo para ser usados bajo techo.
- Inserte el cargador de la batería de modo vertical en el tomacorriente de la pared.
- Use sólo el cargador de batería aprobado. De lo contrario, podría ocasionar un daño grave en su teléfono.
- Cuando use el cargador de batería en el extranjero, use el adaptador correcto para el teléfono.

#### **Información y cuidado de la batería**

- Desenchufe siempre el cargador del tomacorriente una vez que el teléfono esté totalmente cargado, para que el cargador no consuma energía de manera innecesaria.
- Lea el manual de instalación y extracción adecuadas de la batería.
- Lea el manual del cargador especificado sobre el método de carga.
- No dañe el cable de alimentación al doblarlo, retorcerlo o calentarlo. No use el conector si está flojo ya que podría causar choque eléctrico o incendio.
- No coloque objetos pesados sobre el cable de corriente. No permita que el cable de alimentación quede prensado ya que podría causar choque eléctrico o incendio.
- Desconecte el cable de alimentación antes de limpiar el teléfono y limpie la clavija del conector de alimentación cuando esté sucia. Al usar el conector de alimentación,

asegúrese de que esté conectado con firmeza. De lo contrario, podría causar un calentamiento excesivo o incendio. Si coloca el teléfono en un bolsillo o bolso sin cubrir el receptáculo (clavija de alimentación), los artículos metálicos (tales como una moneda, clip o pluma) pueden provocarle un corto circuito al teléfono. Cubra siempre el receptáculo cuando no se esté usando.

- Cargue la batería después de períodos prolongados sin usar el teléfono para maximizar la vida útil de la misma. La vida útil de la batería será distinta en función de los patrones de uso y las condiciones medioambientales.
- Use solamente accesorios de carga aprobados para cargar el teléfono LG. La manipulación inadecuada del puerto de carga y el uso de un cargador no compatible pueden ocasionarle daños al teléfono y anular la garantía.
- Nunca almacene el teléfono a temperaturas inferiores a -4 °F (-20 °C) o superiores a 122

°F (50 °C). Cargue la batería dentro de un rango de 0 °C y 45 °C.

- El rango de temperatura de carga está regulado entre 0 °C y 45 °C. No cargue la batería fuera del rango de temperatura recomendado. Si carga fuera del rango recomendado podría recalentar o dañar gravemente la batería. Asimismo, puede deteriorar las características y el ciclo de vida de la batería.
- No use ni deje la batería en exposición directa al sol o en un automóvil expuesto a la luz del sol. La batería puede generar calor, humo o llama. Además, podría deteriorar las características y el ciclo de vida útil de la batería.
- La batería tiene un circuito de protección para evitar el peligro. No la use cerca de lugares que pueden generar una electricidad estática superior a 100 V, ya que podría dañar el circuito de protección. Si el circuito de protección se rompe, la batería podría generar humo, romperse o incendiarse.
- Si la batería está oxidada, huele mal, o si ve algo anormal en ella

la primera vez que la usa, no use el equipo y lleve la batería al negocio donde la compró.

- En caso de que la batería la usen niños pequeños, los padres deben enseñarles cómo usarla con cuidado conforme a lo indicado en el manual.
- Si el líquido de la batería le salpica la piel o la ropa, lávese con agua limpia. Puede causar inflamación de la piel. Quite la batería y no la use.
- No manipule el teléfono con las manos húmedas cuando se esté cargando. Puede causar un choque eléctrico o dañar gravemente el teléfono.
- No haga ni conteste llamadas mientras esté cargando el teléfono, ya que puede causar un corto circuito en éste o provocar descargas eléctricas o incendios.
- El cargador y el adaptador están diseñados sólo para ser usados bajo techo.
- Inserte el cargador de la batería de modo vertical en el tomacorriente de la pared.
- Use sólo el cargador de batería aprobado. De otro modo,
puede causarle daños graves al teléfono y este puede correr riesgo de sobrecalentamiento, incendio o explosión.

- Cuando use el cargador de batería en el extranjero, use el adaptador correcto para el teléfono.
- Hablar por el teléfono durante un período de tiempo prolongado puede reducir la calidad de la llamada debido al calor generado durante la utilización.
- No use sustancias químicas fuertes (como alcohol, benceno, thinner, etc.) o detergentes para limpiar el teléfono. Hay riesgo de causar un incendio. No haga ni conteste llamadas mientras esté cargando el teléfono, ya que puede causar un corto circuito en éste o provocar descargas eléctricas o incendios. No cree un cortocircuito en la batería. Los artículos metálicos como monedas, clips o plumas en el bolsillo o bolsa pueden provocar un cortocircuito en los terminales  $+$  y – de la batería (las tiras de metal de la batería) al moverse. El corto circuito de los terminales puede dañar

la batería y ocasionar una explosión.

• No use nunca una batería no aprobada ya que esto podría producir daños en el teléfono o la batería o hacer que la batería estalle. Sólo use baterías y cargadores proporcionados por LG. La garantía no se aplica a productos proporcionados por otros proveedores. Sólo personal autorizado debe darle servicio al teléfono y a sus accesorios. La instalación o servicios incorrectos pueden provocar accidentes y por lo tanto invalidar la garantía.

## **Peligros de explosión, descargas eléctricas e incendio**

- No coloque el teléfono en sitios expuestos a exceso de polvo y mantenga la distancia mínima requerida entre el cable de alimentación y las fuentes de calor.
- Desconecte el cable de alimentación antes de limpiar el teléfono y limpie la clavija del conector de alimentación cuando esté sucia.
- Al usar el conector de alimentación, asegúrese de que

esté conectado con firmeza. De lo contrario, podría causar un calentamiento excesivo o incendio.

- Si coloca el teléfono en un bolsillo o bolso sin cubrir el receptáculo (clavija de alimentación), los artículos metálicos (tales como una moneda, clip o pluma) pueden provocarle un corto circuito al teléfono y este puede explotar. Cubra siempre el receptáculo cuando no se esté usando.
- No cree un cortocircuito en la batería. Los artículos metálicos como monedas, clips o plumas dentro de su bolsillo o bolsa, o el contacto con objetos filosos (incluyendo mordeduras de animales), pueden provocar un cortocircuito en los terminales + y – de la batería (las tiras de metal de la batería) al moverse. El cortocircuito de los terminales puede dañar la batería y ocasionar una explosión.

## **Aviso general**

• Usar una batería dañada o colocarla en su boca o en la boca de un animal puede provocar lesiones graves, incluyendo incendio y explosión.

- No coloque cerca del teléfono artículos que contengan componentes magnéticos como tarjetas de crédito, tarjetas telefónicas, libretas de banco o boletos del metro. El magnetismo del teléfono puede dañar los datos almacenados en la tira magnética.
- Hablar por el teléfono durante un período de tiempo prolongado puede reducir la calidad de la llamada debido al calor generado durante la utilización.
- Cuando el teléfono no se usa durante mucho tiempo, déjelo en un lugar seguro con el cable de alimentación desconectado.
- El uso del teléfono cerca de equipo receptor (como un televisor o radio) puede causar interferencia el teléfono.
- No use el teléfono si la antena está dañada. Si una antena dañada toca la piel, puede causar una ligera quemadura. Comuníquese con un Centro de servicio autorizado LG para reemplazar la antena dañada.
- No sumerja el teléfono en agua, líquidos ni lo exponga a mucha humedad. Si esto

<span id="page-110-0"></span>ocurre, apáguelo de inmediato y extraiga la batería. Lleve el teléfono inmediatamente a un centro de servicios autorizado de LG.

- No pinte el teléfono.
- Los datos guardados en el teléfono se pueden borrar al usar de manera incorrecta el teléfono, repararlo o actualizar el software. Haga una copia de seguridad de los números de teléfono importantes. (Los tonos de llamada, mensajes de texto, mensajes de voz, imágenes y videos también pueden borrarse). El fabricante no se hace responsable de los daños ocasionados por la pérdida de datos.
- Al usar el teléfono en lugares públicos, establezca el tono de timbre en vibración para no molestar a otras personas.
- No apague ni encienda el teléfono cuando se lo ponga al oído.
- Use los accesorios, como audífonos y auriculares, con precaución. Cerciórese de que los cables estén bien resguardados y no toque la antena innecesariamente.

# Actualización de la FDA para los consumidores

Actualización para el consumidor acerca de los teléfonos móviles del Centro de Dispositivos y Salud Radiológica de la Administración de Medicamentos y Alimentos de los EE.UU. (FDA, por sus siglas en inglés).

## **1. ¿Representan un riesgo para la salud los teléfonos inalámbricos?**

La evidencia científica disponible no muestra que haya ningún problema de salud asociado con el uso de teléfonos inalámbricos. Sin embargo, no hay pruebas de que los teléfonos inalámbricos sean totalmente seguros. Los teléfonos inalámbricos emiten bajos niveles de energía de radiofrecuencia (RF) en el rango de microondas cuando se usan. También emiten muy bajos niveles de RF cuando están en modo de espera. Mientras que altos niveles de RF pueden producir efectos en la salud (calentando los tejidos), la exposición a bajos niveles de RF no produce efectos de calentamiento y no causa efectos adversos

conocidos para la salud. Muchos estudios sobre la exposición a RF de bajo nivel no han encontrado ningún efecto biológico. Algunos estudios han sugerido que puede haber algunos efectos biológicos, pero tales conclusiones no se han visto confirmadas por investigaciones adicionales. En algunos casos, los investigadores han tenido dificultades en reproducir tales estudios o en determinar los motivos por los que los resultados no son consistentes.

## **2. ¿Cuál es el papel de la FDA respecto de la seguridad de los teléfonos inalámbricos?**

Según las leyes, la FDA no comprueba la seguridad de los productos para el consumidor que emitan radiación antes de que puedan venderse, como sí lo hace con los nuevos medicamentos o dispositivos médicos. No obstante, la agencia tiene autoridad para emprender acciones si se demuestra que los teléfonos inalámbricos emiten energía de radiofrecuencia (RF) a un nivel que sea peligroso para el usuario. En tal caso, la FDA podría exigir a los fabricantes de teléfonos inalámbricos que informaran a los usuarios del riesgo para la salud y

reparen, reemplacen o saquen del mercado los teléfonos de modo que deje de existir el riesgo.

Aunque los datos científicos existentes no justifican que la FDA emprenda acciones reglamentarias, la agencia ha instado a la industria de los teléfonos inalámbricos para que dé determinados pasos, entre ellos los siguientes:

- Apoyar la necesaria investigación sobre los posibles efectos biológicos de RF del tipo que emiten los teléfonos inalámbricos.
- Diseñar teléfonos inalámbricos de tal modo que se minimice la exposición del usuario a RF que no sea necesaria para la función del dispositivo y
- Cooperar para dar a los usuarios de teléfonos inalámbricos la mejor información sobre los posibles efectos del uso de los teléfonos inalámbricos sobre la salud humana.

La FDA pertenece a un grupo de trabajo interinstitucional de dependencias federales que tienen responsabilidad en distintos aspectos de la seguridad de las RF para garantizar la coordinación de esfuerzos a nivel federal. Las

siguientes instituciones pertenecen a este grupo de trabajo:

- National Institute for Occupational Safety and Health (Instituto Nacional de Seguridad y Salud Ocupacional)
- Environmental Protection Agency (Agencia de Protección Ambiental)
- Occupational Safety and Health Administration (Administración de Seguridad y Salud Ocupacional)
- National Telecommunications and Information Administration (Administración Nacional de Telecomunicaciones e Información)

El Instituto Nacional de Salud (National Institute of Health) también participa en algunas actividades del grupo de trabajo interinstitucional.

La FDA comparte las responsabilidades reglamentarias sobre los teléfonos inalámbricos con la Comisión Federal de Comunicaciones (FCC, por sus siglas en inglés). Todos los teléfonos que se venden en los EE. UU. deben cumplir con los lineamientos de seguridad de la

FCC que limitan la exposición a la RF. La FCC depende de la FDA y de otras instituciones de salud para las cuestiones de seguridad de los teléfonos inalámbricos.

La FCC también regula las estaciones de base de las cuales dependen los teléfonos inalámbricos. Mientras que estas estaciones de base funcionan a una potencia mayor que los teléfonos inalámbricos mismos, la exposición a RF que recibe la gente de estas estaciones de base es habitualmente miles de veces menor de la que pueden tener procedente de los teléfonos inalámbricos. Las estaciones de base por tanto no están sujetas a las cuestiones de seguridad que se analizan en este documento.

#### **3. ¿Qué tipos de teléfonos son sujetos de esta actualización?**

El término "teléfonos inalámbricos" hace referencia a los teléfonos inalámbricos de mano con antenas integradas que a MENÚdo se denominan teléfonos "celulares", "móviles" o "PCS". Estos tipos de teléfonos inalámbricos pueden exponer al usuario a una energía de radiofrecuencia (RF) mensurable

debido a la corta distancia entre el teléfono y la cabeza del usuario.

Estas exposiciones a RF están limitadas por los lineamientos de seguridad de la FCC que se desarrollaron con indicaciones de la FDA y otras dependencias federales de salud y seguridad. Cuando el teléfono se encuentra a distancias mayores del usuario, la exposición a RF es drásticamente menor, porque la exposición a RF de una persona disminuye rápidamente al incrementarse la distancia de la fuente. Generalmente, los llamados "teléfonos inalámbricos" que tienen una unidad de base conectada al cableado telefónico de una casa funcionan a niveles de potencia mucho menores y por tanto producen exposiciones a RF que están muy por debajo de los límites de seguridad de la FCC.

## **4. ¿Cuáles son los resultados de la investigación que ya se ha realizado?**

La investigación realizada hasta la fecha ha producido resultados contradictorios y muchos estudios han sufrido de fallas en sus métodos de investigación. Los experimentos con animales

que investigan los efectos de la exposición a las energías de radiofrecuencia (RF) características de los teléfonos inalámbricos han producido resultados contradictorios que con frecuencia no pueden repetirse en otros laboratorios. Unos pocos estudios con animales, sin embargo, sugieren que bajos niveles de RF podrían acelerar el desarrollo del cáncer en animales de laboratorio. Sin embargo, muchos de los estudios que mostraron un mayor desarrollo de tumores usaron animales que habían sido alterados genéticamente o tratados con sustancias químicas que causan cáncer para que fueran propensos a desarrollar cáncer aun sin la presencia de una exposición a RF. Otros estudios expusieron a los animales a RF durante períodos de hasta 22 horas al día. Estas condiciones no se asemejan a las condiciones bajo las cuales la gente usa los teléfonos inalámbricos, de modo que no sabemos con certeza qué significan los resultados de dichos estudios para la salud humana. Se han publicado tres estudios epidemiológicos importantes desde diciembre de 2000. En estos tres estudios se investigó

cualquier posible asociación entre el uso de teléfonos inalámbricos y el cáncer primario del cerebro, glioma, meningioma, neuroma acústico, tumores cerebrales o de las glándulas salivales, leucemia u otros cánceres. Ninguno de los estudios demostró la existencia de ningún efecto dañino para la salud originado en la exposición a RF de los teléfonos inalámbricos. No obstante, ninguno de los estudios puede responder a preguntas sobre la exposición a largo plazo, ya que el período promedio de uso del teléfono en estos estudios fue de alrededor de tres años.

#### **5. ¿Qué investigaciones se necesitan para decidir si la exposición a RF de los teléfonos inalámbricos representa un riesgo para la salud?**

Una combinación de estudios de laboratorio y estudios epidemiológicos de gente que realmente utiliza teléfonos inalámbricos si proporcionaría algunos de los datos necesarios. Dentro de algunos años se podrán realizar estudios de exposición animal durante toda la vida. Sin embargo, se necesitarían grandes cantidades de animales para proporcionar pruebas

confiables de un efecto promotor del cáncer, si existiera. Los estudios epidemiológicos pueden proporcionar datos directamente aplicables a poblaciones humanas, pero puede ser necesario un seguimiento de diez años o más para obtener respuestas acerca de algunos efectos sobre la salud, como lo sería el cáncer. Esto se debe a que el intervalo entre el momento de exposición a un agente cancerígeno y el momento en que se desarrollan los tumores, en caso de hacerlo, pueden ser de muchos, muchos años. La interpretación de los estudios epidemiológicos se ve entorpecida por la dificultad de medir la exposición real a RF durante el uso cotidiano de los teléfonos inalámbricos. Muchos factores afectan esta medición, como el ángulo al que se sostiene el teléfono, o el modelo de teléfono que se usa.

#### **6. ¿Qué está haciendo la FDA para averiguar más acerca de los posibles efectos en la salud de la RF de los teléfonos inalámbricos?**

La FDA está trabajando con el Programa Nacional de Toxicología de los EE.UU. y con grupos de

investigadores de todo el mundo para asegurarse de que se realicen estudios de alta prioridad en animales para resolver importantes preguntas acerca de los efectos de la exposición a la energía de radiofrecuencia (RF).

La FDA ha sido un participante líder en el Proyecto Internacional de Campos Electromagnéticos (EMF, por sus siglas en inglés) de la Organización Mundial de la Salud desde su creación en 1996. Un influyente resultado de este trabajo ha sido el desarrollo de una agenda detallada de necesidades de investigación que ha impulsado el establecimiento de nuevos programas de investigaciones en todo el mundo. El proyecto también ha ayudado a desarrollar una serie de documentos de información pública sobre temas del EMF.

La FDA y la Asociación de Internet y Telecomunicaciones Celulares (CTIA, por sus siglas en inglés) tienen un acuerdo formal de desarrollo e investigación cooperativa (CRADA, por sus siglas en inglés) para investigar la seguridad de los teléfonos inalámbricos. La FDA proporciona la supervisión científica, recibiendo informes de expertos de organizaciones gubernamentales, de la industria y académicas. La investigación patrocinada por la CTIA se realiza por medio de contratos con investigadores independientes. La investigación inicial incluirá tanto estudios de laboratorio como estudios de los usuarios de teléfonos inalámbricos. El CRADA también incluirá una amplia evaluación de las necesidades de investigación adicionales en el contexto de los más recientes desarrollos de investigación del mundo.

## **7. ¿Cómo puedo averiguar cuánta exposición a energía de radiofrecuencia puedo recibir al usar mi teléfono inalámbrico?**

Todos los teléfonos que se venden en los Estados Unidos deben cumplir con los lineamientos de la Comisión federal de comunicaciones (FCC, por sus siglas en inglés) que limitan las exposiciones a la energía de radiofrecuencia (RF). La FCC estableció esos lineamientos asesorada por la FDA y otras dependencias federales de salud y seguridad. El límite de la FCC para la exposición a RF de teléfonos inalámbricos se ha fijado a una

tasa de absorción específica (SAR, por sus siglas en inglés) de 1,6 watts por kilogramo (1,6 W/kg). El límite de la FCC es congruente con los estándares de seguridad desarrollados por el Instituto de Ingenieros Eléctricos y Electrónicos (IEEE, por sus siglas en inglés)) y el Consejo Nacional de Protección y Medición de la Radiación (National Council on Radiation Protection and Measurement). El límite de exposición toma en consideración la capacidad del cuerpo de eliminar el calor de los tejidos que absorben energía de los teléfonos inalámbricos y se ha fijado muy por debajo de los niveles que se sabe que tienen algún efecto. Los fabricantes de teléfonos inalámbricos deben informar a la FCC del nivel de exposición a RF de cada modelo de teléfono. En el sitio web de la FCC (http:// www.fcc.gov/oet/rfsafety) se dan indicaciones para ubicar el número de certificación de la FCC en su teléfono, de modo que puede encontrar el nivel de exposición a RF de su teléfono en la lista que aparece en línea.

## **8. ¿Qué ha hecho la FDA para medir la energía de radiofrecuencia que proviene de los teléfonos inalámbricos?**

El Instituto de Ingenieros Eléctricos y Electrónicos (IEEE, por sus siglas en inglés) está desarrollando un estándar técnico para medir la exposición a la energía de radiofrecuencia (RF) proveniente de los teléfonos inalámbricos y otros dispositivos inalámbricos con la participación y el liderazgo de científicos e ingenieros de la FDA. El estándar "Práctica recomendada para determinar la tasa de absorción específica pico espacial (SAR, por sus siglas en inglés) del cuerpo humano debida a los dispositivos de comunicación inalámbrica: Técnicas experimentales", establece el primer método de prueba congruente para medir la tasa a la cual la RF se deposita en la cabeza de los usuarios de teléfonos inalámbricos. El método de prueba utiliza un modelo de la cabeza humana que simula sus tejidos. Se espera que la metodología de pruebas de SAR estandarizada mejore notablemente la coherencia de las mediciones realizadas en distintos laboratorios con el mismo teléfono. La SAR es

la medición de la cantidad de energía que absorben los tejidos, ya sea de todo el cuerpo o de una pequeña parte de él. Se mide en watts/kg (o miliwatts/g) de materia. Esta medición se emplea para determinar si un teléfono inalámbrico cumple con los lineamientos de seguridad.

## **9. ¿Qué pasos puedo dar para reducir mi exposición a la energía de radiofrecuencia de mi teléfono inalámbrico?**

Si estos productos presentan un riesgo, algo que en este momento no sabemos que ocurra, probablemente es muy pequeño. Sin embargo, si le preocupa evitar incluso los riesgos potenciales, puede seguir unos pasos sencillos para reducir al mínimo su exposición a la energía de radiofrecuencia (RF). Dado que el tiempo es un factor clave en la cantidad de exposición que una persona puede recibir, la reducción del tiempo dedicado al uso de teléfonos inalámbricos reducirá la exposición a RF. Si debe mantener conversaciones prolongadas con teléfonos inalámbricos todos los días, puede aumentar la distancia entre su cuerpo y la fuente de la RF, dado que el nivel de exposición cae drásticamente con la distancia. Por ejemplo, podría usar un auricular y llevar el teléfono inalámbrico lejos del cuerpo o usar teléfonos inalámbricos conectados a una antena remota. Nuevamente, los datos científicos no demuestran que los teléfonos inalámbricos sean dañinos. Sin embargo, si le preocupa la exposición a RF de estos productos, puede tomar medidas como las mencionadas anteriormente para reducir la exposición a la energía de RF proveniente del uso de teléfonos inalámbricos.

## **10. ¿Qué hay del uso de teléfonos inalámbricos por parte de los niños?**

La evidencia científica no muestra ningún peligro para los usuarios de teléfonos inalámbricos, incluidos los niños y adolescentes. Si desea tomar medidas para reducir la exposición a la energía de radiofrecuencia (RF), las medidas mencionadas anteriormente se aplican a los niños y adolescentes que usan teléfonos inalámbricos. La reducción del tiempo de uso de teléfonos inalámbricos y aumentar la distancia entre el usuario y la fuente de RF disminuirá la exposición a RF.

Algunos grupos patrocinados por otros gobiernos nacionales han aconsejado que se desaliente el uso de teléfonos inalámbricos del todo para los niños. Por ejemplo, el gobierno del Reino Unido distribuyó volantes con una recomendación así en diciembre de 2000. Observaron que no hay evidencias que indiquen que usar un teléfono inalámbrico cause tumores cerebrales ni otros efectos dañinos. Su recomendación para que se limitara el uso de teléfonos inalámbricos por parte de los niños era estrictamente precautoria, no estaba basada en ninguna evidencia científica de que exista ningún riesgo para la salud.

#### **11. ¿Qué hay de la interferencia de los teléfonos inalámbricos con el equipo médico?**

La energía de radiofrecuencia (RF) proveniente de los teléfonos inalámbricos puede interactuar con los dispositivos electrónicos. Por este motivo, la FDA colaboró con el desarrollo de un método de prueba detallado para medir la interferencia electromagnética (EMI, por sus siglas en inglés) de los teléfonos inalámbricos en los marcapasos implantados y los desfibriladores. El método

de prueba ahora es parte de un estándar patrocinado por la Asociación para el avance de la instrumentación médica (AAMI, por sus siglas en inglés). La versión final, un esfuerzo conjunto de la FDA, los fabricantes de dispositivos médicos y muchos otros grupos, se finalizó a fines de 2000. Este estándar permitirá a los fabricantes asegurarse de que los marcapasos y los desfibriladores estén a salvo de la EMI de teléfonos inalámbricos.

La FDA ha probado audífonos para determinar si reciben interferencia de los teléfonos inalámbricos de mano y ayudó a desarrollar un estándar voluntario patrocinado por el Instituto de ingenieros eléctricos y electrónicos (IEEE). Este estándar especifica los métodos de prueba y los requisitos de desempeño de los audífonos y los teléfonos inalámbricos con el fin de que no ocurra ninguna interferencia cuando una persona use un teléfono "compatible" y un audífono "compatible" al mismo tiempo. Este estándar fue aprobado por la IEEE en 2000.

La FDA sigue supervisando el uso de los teléfonos inalámbricos para detectar posibles interacciones

<span id="page-119-0"></span>con otros dispositivos médicos. Si se determinara que se presenta una interferencia dañina, la FDA realizará las pruebas necesarias para evaluar la interferencia y trabajará para resolver el problema.

## **12. ¿Dónde puedo hallar información adicional?**

Para obtener información adicional, por favor consulte los recursos siguientes:

La página web de la FDA sobre teléfonos inalámbricos (http://www.fda.gov/cellphones/)

El Programa de Seguridad de RF de la Comisión Federal de Comunicaciones (http://www.fcc. gov/oet/rfsafety)

La Comisión Internacional de la Protección contra la Radiación no Ionizante (http://www.icnirp.de)

El Proyecto Internacional EMF de la Organización Mundial de la Salud (OMS) (http://www.who.int/emf).

La Junta Nacional de Protección Radiológica (R.U.) (http://www.hpa.org.uk/radiation/)

# Manejo

Compruebe las leyes y los reglamentos correspondientes al uso de teléfonos inalámbricos en las áreas donde usted maneja y obedézcalos siempre. Además, si usa el teléfono mientras maneja, tenga en cuenta lo siguiente:

- Preste toda su atención al manejo, manejar con seguridad es su primera responsabilidad.
- Use la función de manos libres, si está disponible.
- Salga del camino y estaciónese antes de realizar o recibir una llamada si las condiciones de manejo o la ley así lo demandan.

# 10 consejos de seguridad para conductores

Un teléfono inalámbrico le ofrece la extraordinaria capacidad de comunicarse por voz prácticamente en cualquier lugar y a cualquier hora. Las ventajas de los teléfonos inalámbricos van acompañadas de una gran responsabilidad por parte de los conductores.

Cuando conduzca un coche, la conducción es su primera responsabilidad. Cuando utilice un teléfono inalámbrico y esté

al volante, sea sensato y tenga presente los siguientes consejos:

- 1. Conozca su teléfono inalámbrico y sus funciones, como la marcación rápida y la marcación automática. Lea con atención el manual de instrucciones y conozca cómo aprovechar las valiosas funciones que la mayoría de los teléfonos ofrece, incluidas la marcación automática y la memoria. Asimismo, memorice el teclado del teléfono para que pueda utilizar la función de marcación rápida sin dejar de prestar atención a la carretera.
- 2. Cuando esté disponible, utilice un dispositivo de manos libres. Varios accesorios para teléfonos inalámbricos con manos libres están a su disposición actualmente. Tanto si elige un dispositivo montado e instalado para su teléfono inalámbrico como si utiliza un accesorio para teléfono con altavoz, saque partido de estos dispositivos si están a su disposición.
- 3. Asegúrese de que coloca el teléfono inalámbrico en un lugar de fácil alcance y donde pueda utilizarlo sin perder de vista la carretera. Si recibe una llamada

en un momento inoportuno, si es posible, deje que el correo de voz conteste en su lugar.

- 4. Termine las conversaciones que se produzcan en condiciones o situaciones de conducción peligrosa. Comunique a la persona con la que está hablando que está conduciendo; si fuera necesario, termine la llamada en situaciones de tráfico pesado o en las que las condiciones climatológicas comporten un peligro para la conducción. La lluvia, el aguanieve, la nieve y el hielo pueden ser peligrosos, así como un tráfico pesado. Como conductor, su principal responsabilidad es prestar atención a la carretera.
- 5. No tome notas ni busque números de teléfono mientras conduce. Si está leyendo una agenda o una tarjeta de visita, así como si está escribiendo una lista de "tareas por hacer" mientras conduce, no está viendo lo que está haciendo. Es de sentido común. No se ponga en una situación peligrosa porque esté leyendo o escribiendo y no esté prestando

atención a la carretera o a los vehículos cercanos.

- 6. Marque con cuidado y observe el tráfico; si es posible, realice las llamadas cuando no esté circulando o antes de ponerse en circulación. Intente planificar sus llamadas antes de iniciar el viaje o intente que éstas coincidan con los momentos en los que esté parado en una señal de Pare, en un semáforo en rojo o en cualquier otra situación en la que deba detenerse. Pero si necesita marcar mientras conduce, siga este sencillo consejo: marque unos cuantos números, compruebe la carretera y los espejos y, a continuación, siga marcando.
- 7. No mantenga conversaciones conflictivas o de gran carga emocional que puedan distraerle. Este tipo de conversaciones debe evitarse a toda costa, ya que lo distraen e incluso lo pueden poner en peligro cuando está al volante. Asegúrese de que la gente con la que está hablando sabe que está conduciendo y, si fuera necesario, termine aquellas conversaciones que puedan

distraer su atención de la carretera.

- 8. Utilice el teléfono inalámbrico para pedir ayuda. Un teléfono inalámbrico es una de las mejores herramientas que posee para protegerse y proteger a su familia en situaciones peligrosas; con el teléfono a su lado, sólo tres números lo separarán de la ayuda necesaria. Marque el 911 u otro número de emergencia local en caso de incendio, accidente de tráfico, peligro en la carretera o emergencia médica. Recuerde que es una llamada gratuita para su teléfono inalámbrico.
- 9. Utilice el teléfono inalámbrico para ayudar a otras personas en situaciones de emergencia. Un teléfono inalámbrico le ofrece la oportunidad perfecta para ser un "buen samaritano" en su comunidad. Si presencia un accidente de circulación, un delito o cualquier otra emergencia grave en la que haya vidas en peligro, llame al 911 o a otro número de emergencia local, ya que también le gustaría que otros lo hicieran por usted.
- 10. Llame al servicio de asistencia en carretera o a un número

de asistencia especial para situaciones que no sean de emergencia si fuera necesario. Durante la conducción encontrará situaciones que precisen de atención, pero no serán lo bastante urgentes como para llamar a los servicios de emergencia. Sin embargo, puede utilizar el teléfono inalámbrico para echar una mano. Si ve un vehículo averiado que no presenta un peligro grave, un semáforo roto, un accidente de tránsito leve donde nadie parece herido o un vehículo que sabe que es robado, llame a la asistencia en ruta o a un número especial para asistencia de no emergencia desde el teléfono inalámbrico.

Los consejos anteriores se proporcionan a modo de lineamientos generales. Antes de decidir si va a usar su dispositivo móvil mientras maneja un vehículo, se recomienda que consulte las leyes u otras reglamentaciones locales de la jurisdicción aplicables respecto de dicho uso. Es posible que dichas leyes u otras reglamentaciones restrinjan la manera en que un conductor

puede usar su teléfono mientras maneja un vehículo.

#### **7.11 Legislación sobre la garantía**

Las leyes siguientes rigen las garantías que surgen en virtud de las ventas minorista de productos para el consumidor:

- Ley Song-Beverly de Garantía del Consumidor de California [CC, Sección 1790 y siguientes]
- El Código Uniforme de Comercio de California, División Dos [Cód. de Comercio, Sección 2101 y siguientes], y
- La Ley Federal de Mejora de Garantías Magnuson-Moss de la Comisión Federal de Comercio (Magnuson-Moss Warranty Federal Trade Commission Improvement Act) [Sección 2301 y siguientes del Código de los Estados Unidos (USC); Título 16 del Código de Reglamentos Federales (CFR) Partes 701– 703]. Una garantía típica de la Ley Magnuson Moss es una promesa escrita de que el producto no presenta defectos o una promesa escrita de devolver el dinero, reparar o reemplazar los productos defectuosos. [Ver el Título 15 del Cód. de los Estados Unidos,

Sección 2301(6)]. Entre los resarcimientos se incluyen los daños y perjuicios por incumplir con una garantía escrita o un contrato de servicios o por violar las disposiciones sobre divulgación. [Ver el Título 15 del Cód. de los Estados Unidos, Sección 2310(d)]. Con excepción de determinados requisitos respecto de divulgación y difamación, la ley federal no prevalece sobre la ley estatal. [Ver el Título 15 del Cód. de los Estados Unidos, Sección 2311].

La Ley de Garantía del Consumidor no afecta los derechos y las obligaciones de las partes en virtud del Código Uniforme de Comercio, con la excepción de que las disposiciones de la Ley prevalecen sobre las disposiciones del Código de Comercio en caso de surgir un conflicto. [CC §1790.3.]

A los fines de demandas de menor cuantía, este curso se enfocará en los derechos y obligaciones en virtud de las leyes estatales.

# DECLARACIÓN DE GARANTÍA LIMITADA

## <span id="page-124-0"></span>**1. LO QUE CUBRE ESTA GARANTÍA:**

LG le ofrece una garantía limitada de que la unidad de suscriptor adjunta y sus accesorios incluidos estaran libres de defectos de materiales y mano de obra segun los terminos y condiciones siguientes:

(1) La garantía limitada del producto se prolonga durante DOCE (12) MESES contado a partir de la fecha de adquisicion del producto. El periodo de garantía restante QUINCE (15) MESES de la unidad que se esta reparando o sustituyendo se determinara mediante la presentacion del recibo de ventas original por la compra de la unidad.

(2) La garantía limitada se extiende solo al comprador original del producto y no es asignable ni transferible a ningun otro comprador o usuario final subsecuentes.

(3) Esta garantía solo es buena para el comprador original del producto durante el periodo de garantía siempre que sea en los EE.UU., incluidos Alaska, Hawaii, los territorios de los EE.UU. y todas las provincias canadienses.

(4) La carcasa externa y las partes cosmeticas estaran libres de defectos al momento de la distribucion, y por tanto no estaran cubiertas por los terminos de esta garantía limitada.

(5) A solicitud de LG, el consumidor debera aportar informacion aceptable para probar la fecha de compra.

(6) El cliente se hara cargo del costo de envio del producto al Departamento de servicio al cliente de LG. LG se hara cargo del costo de envio del producto de vuelta al consumidor despues de realizar el servicio segun esta garantía limitada.Ò

## **2. LO QUE NO CUBRE ESTA GARANTÍA:**

(1) Defectos o danos producto del uso del producto de una forma distinta de la normal y acostumbrada.

(2) Defectos o danos producto de un uso anormal, condiciones anormales, almacenamiento inadecuado, exposicion a humedad o agua, modificaciones no autorizadas, conexiones no autorizadas, reparacion no autorizada, mal uso, negligencia,

# DECLARACION DE GARANTIA LIMITADA

abuso, accidentes, alteraciones, instalacion incorrecta o cualquier otro acto que no sea responsabilidad de LG, incluido el dano causado por la transportacion, fusibles fundidos y derrames de alimentos o liquidos.

(3) Rotura o danos a las antenas a menos que hayan sido ocasionadas directamente por defectos en los materiales o mano de obra.

(4) El consumidor debe notificar al Departamento de servicio al cliente de LG el supuesto defecto o desperfecto del producto durante el periodo de garantía limitada aplicable para hacer efectiva la garantía.

(5) Productos a los que se haya eliminado el numero de serie, o en los que este sea ilegible.

(6) Esta garantía limitada se otorga en lugar de cualquier otra garantía, explícita o implícita, de hecho o por lo dispuesto en las leyes, establecido por ellas o implicado, incluso, aunque de manera enunciativa y no limitativa, cualquier garantía implícita de comerciabilidad o adecuacion para un uso en particular.

(7) Danos resultantes del uso de accesorios no aprobados por LG. (8) Todas las superficies de plastico y todas las demas piezas externas expuestas que se rayen o danen debido al uso normal por parte del cliente.

(9) Productos que hayan sido puestos en funcionamiento por encima de las limitaciones maximas indicadas.

(10) Productos utilizados u obtenidos en un programa de arrendamiento.

(11) Consumibles (como seria el caso de los fusibles).

## **3. LO QUE HARÁ LG:**

LG, a su exclusivo criterio, reparará, reemplazará o rembolsará el precio de compra de cualquier unidad que no cumpla con la presente garantía limitada. LG puede, a su elección, optar por usar partes o unidades nuevas, restauradas o reacondicionadas equivalentes en cuanto a funcionalidad. Además, LG no reinstalará o realizará copias de seguridad de ningún dato, aplicación o software que el usuario haya agregado al teléfono. Por lo tanto, se recomienda que usted realice una copia de seguridad de todo dato o información de ese tipo antes de

enviar la unidad a LG, de modo de evitar una pérdida permanente de esa información.

## **4. DERECHOS DE LA LEY ESTATAL:**

No se aplica a este producto ninguna otra garantía explícita. LA DURACION DE CUALQUIER GARANTÍA IMPLÍCITA, INCLUIDA LA GARANTÍA IMPLÍCITA DE COMERCIABILIDAD, SE LIMITA A LA DURACION DE LA GARANTÍA EXPLÍCITA AQUI INDICADA. LG NO TENDRA RESPONSABILIDAD LEGAL POR LA PERDIDA DEL USO DE ESTE PRODUCTO, LAS INCOMODIDADES, PERDIDAS O CUALQUIER OTRO DANO, DIRECTO O CONSECUENCIAL, QUE SE PRODUZCA POR EL USO O LA INCAPACIDAD DE USAR ESTE PRODUCTO, NO POR LA VIOLACION DE CUALQUIER GARANTÍA EXPLÍCITA O IMPLÍCITA, INCLUIDA LA GARANTÍA IMPLÍCITA DE COMERCIABILIDAD APLICABLE A ESTE PRODUCTO.

Algunos paises no permiten la excluyente de limitación de daños incidentales o consecuenciales, o las limitaciones sobre la duración de la garantía implícita, de

modo que es posible que estas limitaciones o exclusiones no se le apliquen a usted. Esta garantía le concede derechos legales concretos y es posible que tambien tenga otros derechos, que varian de estado a estado.

## **5. CÓMO OBTENER SERVICIO POR LA GARANTÍA:D**

Para obtener servicio de esta garantía llame al siguiente teléfono desde cualquier ubicacion continental de los Estados Unidos:

## Tel. 1-800-793-8896 o Fax. 1-800-448-4026

O visite http://us.lgservice. com. También puede enviar correspondencia a:

LG Electronics Service- Mobile HandFIJADOs, P.O. Box 240007, Huntsville, AL 35824

## NO DEVUELVA SU PRODUCTO A LA DIRECCIÓN ARRIBA

INDICADA. Llame o escriba para conocer la ubicación del centro de servicio autorizado LG más cercano a usted y los procedimientos necesarios para presentar una reclamación por garantía.

# <span id="page-127-0"></span>Detalles Técnicos

## Información Importante

Esta guía del usuario ofrece información importante sobre el uso y funcionamiento de su teléfono. Lea toda la información cuidadosamente antes de usar el teléfono, para tener el mejor desempeño y para evitar cualquier daño al teléfono o su uso incorrecto. Cualquier cambio o modificación no aprobados anulará la garantía.

## **Aviso y precaución de la FCC**

Este dispositivo y sus accesorios cumplen con el artículo 15 de las reglas de la FCC. El funcionamiento está sujeto a las dos siguientes condiciones: (1) Este dispositivo y sus accesorios no pueden causar interferencia dañina y (2) este dispositivo y sus accesorios deben aceptar cualquier interferencia que reciban, incluida la interferencia que cause un funcionamiento no deseado.

## **Información para el usuario**

Este equipo ha sido evaluado y se ha comprobado que cumple con los límites para un dispositivo digital clase B, conforme a la Parte 15 de las normas de la FCC. Estos límites han sido diseñados para

brindar una protección razonable contra la interferencia dañina en una instalación residencial.

Este equipo genera, utiliza y puede irradiar energía de radiofrecuencia y, si no se instala y utiliza de acuerdo con las instrucciones, podría causar interferencia dañina para las comunicaciones radiales.

Sin embargo, no existe garantía de que la interferencia no se produzca en una instalación en particular. Si este equipo ocasiona interferencia dañina en la recepción de la televisión o el radio (lo cual puede determinarse encendiendo y apagando el equipo), se recomienda al usuario que intente corregir la interferencia tomando una o más de las siguientes medidas:

- Reoriente o reubique la antena receptora.
- Aumente la distancia entre el equipo y el receptor.
- Conecte el equipo en un tomacorriente de un circuito diferente de aquél al que está conectado el receptor.
- Consulte con el distribuidor o con un técnico de radio/TV experimentado para obtener ayuda.

Las modificaciones no aprobadas expresamente por el fabricante podrían invalidar la autoridad del usuario para operar el equipo según las normas de la FCC.

## **Detalles Técnicos**

El dispositivo es un teléfono totalmente digital que funciona en las dos frecuencias de Acceso Múltiple de División de Código (CDMA): Servicios Celulares a 800 MHz y Servicios de Comunicación Personal (PCS) a 1.9 GHz.

La tecnología CDMA usa una función llamada DSSS (Espectro ensanchado por secuencia directa) que permite que el teléfono evite que se cruce la comunicación y que varios usuarios en la misma área específica puedan usar un canal de frecuencia. Esto da como resultado un aumento de capacidad de 10 veces comparado con el modo analógico. Adicionalmente, funciones como la transferencia suave y más suave, la transferencia dura y las tecnologías de control de la potencia de RF dinámica se combinan para reducir las interrupciones de las llamadas.

Las redes celular y PCS CDMA constan de MSO (Oficina de conmutación móvil), BSC

(Controlador de estación de base), BTS (Sistema de transmisión de estación de base), y MS (Estación móvil).

\* TSB -74: Protocolo entre un sistema IS-95A y ANSI J-STD-008

El sistema 1xRTT recibe dos veces más suscriptores en la sección inalámbrica que IS-95. La duración de su batería es del doble de IS-95. También es posible la transmisión de datos a alta velocidad.

El sistema EV-DO está optimizado para el servicio de datos y es mucho más rápido que el sistema 1xRTT en el área aplicable.

La tabla en la página a continuación enumera algunos de los principales estándares CDMA.

## **Declaración del artículo 15.105**

Este equipo ha sido evaluado y se ha comprobado que cumple con los límites para un dispositivo digital clase B, conforme el Artículo 15 de las reglas de la FCC.

Estos límites han sido diseñados para brindar una protección razonable contra la interferencia dañina en una instalación residencial. Este equipo genera,

# Detalles Técnicos

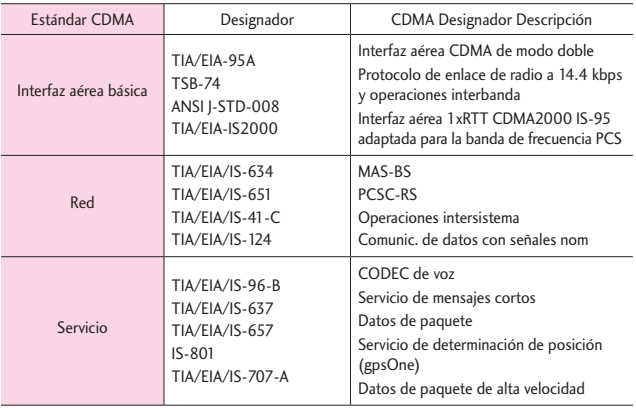

utiliza y puede irradiar energía de radiofrecuencia y, si no se instala y utiliza de acuerdo con las instrucciones, podría causar interferencia dañina para las comunicaciones radiales.

Sin embargo, no existe garantía de que la interferencia no se produzca en una instalación en particular. Si este equipo ocasiona interferencias dañinas en la recepción de televisión (lo cual puede determinarse encendiendo y apagando el equipo), se recomienda al usuario que intente corregir la interferencia tomando una o más de las siguientes medidas:

- Aumentar la distancia entre el equipo y el receptor.
- Conectar el equipo en una toma de un circuito diferente de aquél al que está conectado el receptor.

## **Declaración del artículo 15.21**

Los cambios o las modificaciones que no estén expresamente aprobados por el fabricante pueden anular la autoridad del usuario para hacer funcionar el equipo.

- Consultar con el distribuidor o un técnico de radio/TV experimentado para obtener ayuda.

## **Información de la FCC sobre exposición a la RF**

**¡ADVERTENCIA!** Lea esta información antes de hacer funcionar el teléfono.

En agosto de 1996, la Comisión

Federal de Comunicaciones (FCC) de los Estados Unidos, con su acción sobre el Informe y orden FCC 96- 326, adoptó un estándar de seguridad actualizado para la exposición humana a la energía electromagnética de radiofrecuencia (RF) emitida por transmisores regulados por la FCC. Esos lineamientos son consistentes con el estándar de seguridad establecido previamente por los cuerpos de estándares tanto de los EE.UU. como internacionales. El diseño de este teléfono cumple con las directrices de la FCC y estos estándares internacionales.

## **Contacto corporal durante el funcionamiento**

Este dispositivo se probó para un uso ordinario con la parte posterior del teléfono a una distancia de 2.0 cm (0.78 pulgadas) del cuerpo. Para cumplir con los requisitos de exposición a RF de la FCC, debe mantenerse una distancia de separación mínima de 2.0 cm (0.78 pulgadas) entre

el cuerpo del usuario y la parte posterior del teléfono, incluida la antena, ya sea extendida o retraída. No deben usarse sujetadores de cinturón, fundas y otros accesorios de terceros que contengan componentes metálicos. Evite el uso de accesorios que no puedan mantener una distancia de 2.0 cm (0.78 pulgadas) entre el cuerpo del usuario y la parte posterior del teléfono y que no se hayan probado para determinar que cumplen los límites de exposición a RF de la FCC.

## **Antena externa instalada en un vehículo**

(Opcional, en caso de estar disponible.)

Debe mantenerse una distancia mínima de separación de 20 cm (8 pulgadas) entre el usuario o quien esté cerca y la antena externa instalada en un vehículo para satisfacer los requisitos de exposición a RF de la FCC. Para Obtener más información sobre la exposición a la RF, visite el sitio Web de la FCC en www.fcc.gov.

## **Precaución**

Cualquier cambio o modificación no aprobado expresamente en

# Detalles Técnicos

esta guía del usuario podría anular su garantía para este equipo. Use sólo la antena incluida y aprobada. El uso de antenas no autorizadas o modificaciones no autorizadas pueden afectar la calidad de la llamada telefónica, dañar al teléfono, anular su garantía o dar como resultado una violación de las reglas de la FCC. No use el teléfono si la antena está dañada. Si una antena dañada entra en contacto con la piel, puede producirse una ligera quemadura. Comuníquese con su distribuidor local para obtener una antena de reemplazo.

## Aviso: Software de código abierto

Para obtener el correspondiente código fuente de GPL, LGPL, MPL y otras licencias de código abierto, por favor visite http://opensource.lge.com/ Todos los términos de licencias, las exenciones de responsabilidad y los avisos mencionados están disponibles para su descarga con el código fuente.

# <span id="page-132-0"></span>Terminología

## **EZ Sugerencia**

Función para un fácil cálculo de las cuentas de restaurante usando como variables el costo total, la propina y el número de personas.

## **Reconocimiento de voz avanzado**

Función que le permite efectuar una amplia variedad de comandos verbales entrenando al teléfono para que reconozca sus patrones de habla individuales.

## **La tecnología inalámbrica Bluetooth®**

Tecnología empleada para permitir que los teléfonos celulares, computadoras y otros aparatos personales se coordinen e interconecten fácilmente por medio de una conexión inalámbrica de corto alcance.

## **Centro de Medios**

Función que accede a Internet para dar la posibilidad de acceder a una gran variedad de software, información, música, vídeos y más, e incluso descargarlos, en su propio teléfono inalámbrico.

## **MicroSD**™

Memoria externa adicional para su teléfono celular.

# Siglas y abreviaturas

## **DTMF**

Dual-Tone Multi Frequency (multifrecuencia de tono doble o "tono de tecla") es un método usado para comunicar las teclas que se oprimen en el teléfono. Al oprimir una tecla se generan dos tonos simultáneos, uno para la fila y otro para la columna, para determinar qué tecla se oprimió.

## **ERI**

Enhanced Roaming Indicator (indicador de roaming optimizado) es una característica para indicar si un teléfono celular está en su sistema de origen, una red asociada o una red de roaming. Muchos teléfonos indican origen o roaming como un icono, pero los teléfonos con ERI pueden indicar el estado de "red asociada" de otro proveedor.

## **GPS**

Global Positioning System (sistema de posicionamiento global) es un sistema de satélites, computadoras

# Terminología

y receptores capaces de determinar la latitud y longitud de un receptor determinado en la Tierra. La posición se calcula usando el tiempo y la distancia.

## **IS 2000**

Tipo de señal digital. Es la segunda generación de celular digital CDMA, una extensión del IS-95. Las diferencias entre los tipos de señal se refieren a las señales piloto y a los enlaces para porporcionar más canales de tráfico y protocolos de control.

## **NAM**

Number Assignment Module (módulo de asignación de número) es la forma en que el teléfono almacena el número de teléfono y su número de serie electrónico.

## **SSL**

Secure Sockets Layer Protocol (Protocolo de capas de sockets seguros) empleada para cifrar datos que se envían por el aire.

## **TTY**

Teletypewriter (máquina de escribir a distancia). Una máquina de escribir electromecánica que transmite o recibe mensajes

codificados en las señales eléctricas. Un teléfono con compatibilidad TTY puede traducir caracteres escritos como voz o traducir la voz en caracteres y mostrarlos en la TTY.

# Índice

#### <span id="page-134-0"></span>Numbers

10 consejos de seguridad para conductores [118](#page-119-0)

# A

Acceso a Roaming de  $\frac{1}{2}$ Acceso Directo para Ajustar [70](#page-71-0) Acceso rápido<br>a funciones de conveniencia 15 Actualización de la FDA Actualización de la FDA para los consumidores [109](#page-110-0)<br>Actualización de Software Actualización de Software °÷ Agregar otro número de teléfono a un contacto existente [21](#page-22-0) Ajuste rápido del Alertas de Servicio 63 Almacenar un número Almacenar un número con una pausa [20](#page-21-0) Almacén Masivo USB [57](#page-58-0) Anadir Nuevo Aparato  $\overline{\phantom{a}}$ Apagado/Encendido [64](#page-65-0) Apps [42,](#page-43-0) [50](#page-51-0)<br>Asistencia Auditiva 64 Asistencia Auditiva [64](#page-65-0)

Asistente de Programación [83](#page-84-0) Aviso [66](#page-67-0)

# $\tilde{=}$

Backup Assistant [25](#page-26-0)<br>Borradores 33 Borrar 22 Borrar [22](#page-23-0) Borrar Mensajes [37](#page-38-0)  $\frac{6}{100}$ Búsqueda de Info [56](#page-57-0)

# $\geq$

Calculadora 5<mark>3</mark><br>Calendario 54 Cambio del número Cambio del número predeterminado [22](#page-23-0) Cambio rápido del<br>tamaño de fuente. 15 tamaño de fuente. [15](#page-16-0) Cargar con OSB [12](#page-13-0) Centro de Medios [42](#page-43-0) Changing Saved  $\frac{1}{2}$ Comandos de  $\sqrt{62}$  10,  $\frac{51}{1}$ ,  $\frac{71}{1}$ Configuración de Mensajes [34](#page-35-0)<br>Contactos 24 Contactos en la memoria de su teléfono 19 de su teléfono [19](#page-20-0)

Correo Elect Móvil [34](#page-35-0),<br>50 Correo Elect Móvil/ Apps/ Mis Fotos 50 Crear un contacto 19 Cronómetro 56 Cronómetro [56](#page-57-0) Cuaderno de Notas [57](#page-58-0)

**DECLARACIÓN DE** DECLARACIÓN DE GARANTÍA LIMITADA  $123$ Descripción general del teléfono [6](#page-7-0)<br>Detalles Técnicos 126 Detalles Técnicos [126](#page-127-0) Disposición fácil [61,](#page-62-0) [65](#page-66-0)

# E

Entrada de texto [18](#page-19-0)<br>Extracción de la batería Extracción de la batería  $\frac{12}{1}$  $\frac{12}{1}$  $\frac{12}{1}$ Ez Sugerencia [54](#page-55-0)

# F

Favoritos [25](#page-26-0)<br>Fondo de Pantalla 67 Fondo de Pantalla [67](#page-68-0) Formato de Reloj [69](#page-70-0) Foto y Video [46](#page-47-0) Función de silencio [15](#page-16-0)

# Índice

## G

Glosario de Iconos [82](#page-83-0) Grabar Video [48](#page-49-0) Grupos [26](#page-27-0)

#### H

Herramientas [51](#page-52-0)

#### I

Iconos de pantalla [14](#page-15-0) Identificador. de llamadas [16](#page-17-0) Idioma [71](#page-72-0) In Case of Emergency (ICE) [27](#page-28-0) Índice [133](#page-134-0) Información al consumidor sobre la tasa de absorción específica [95](#page-96-0) Información de seguridad [103](#page-104-0) Información de seguridad de la Asociación de la Industria de las Telecomunicaciones [100](#page-101-0) Información de Teléfono [81](#page-82-0) Información para el consumidor

sobre emisiones de radiofrecuencia [90](#page-91-0) Internet Móvil [41](#page-42-0), [42](#page-43-0) Introducir y editar información [18](#page-19-0)

#### L

Lectura de Dígito Marcado [63](#page-64-0) Lista de Contactos [24](#page-25-0) Llamada en conferencia [16](#page-17-0) Llamada en espera [15](#page-16-0) Llmdas Rctes [38](#page-39-0) Luz de Pantalla [66](#page-67-0)

#### M

Manejo [118](#page-119-0) Marcación asistida [79](#page-80-0) Marcación Rápida [19,](#page-20-0) [23](#page-24-0) Marcadas [39](#page-40-0) Marcado oprimiendo un botón [78](#page-79-0) Marcados Rápidos [26](#page-27-0) Memoria [80](#page-81-0) Memoria de la Tarieta [81](#page-82-0) Memoria del Teléfono [81](#page-82-0) Mensaje [29](#page-30-0) Mensajes [31](#page-32-0) Mensajes de Voz [33](#page-34-0) Menú de Bluetooth® [58](#page-59-0)

Menú Principal Fijado [68](#page-69-0) Mi Música [44](#page-45-0) Mi Nombre de Dispositivo [60](#page-61-0) Mi Número [81](#page-82-0) Mis Fotos [46](#page-47-0), [50](#page-51-0) Mis Sonidos [45](#page-46-0) Mis Timbres [44](#page-45-0) Mis Videos [47](#page-48-0) Mi Tarjeta de Nombre [28](#page-29-0) Mi Verizon [51](#page-52-0) Modo Avión [70](#page-71-0) Modo de Descubrimiento [61](#page-62-0) Modo de Vibración [15](#page-16-0) Modo TTY [77](#page-78-0) Mostrar Temas [67](#page-68-0) Música y Tonos [43](#page-44-0)

## N

Nivel de carga de la batería [12](#page-13-0) Nuevo Contacto [24](#page-25-0) Nuevo Mensaje [29](#page-30-0)

#### O

Opciones de Contestar [76](#page-77-0) Opciones de Memoria [80](#page-81-0)

#### P

Pantalla Exalt [69](#page-70-0) Para encender/apagar tu teléfono [13](#page-14-0) Para hacer funcionar su teléfono por primera vez [11](#page-12-0) Para hacer una llamada [13](#page-14-0) Para recibir una llamadas [13](#page-14-0) Patrón de pantalla delantera [83](#page-84-0) Perdidas [38](#page-39-0) Perfiles Soportados [61](#page-62-0) Personalización de entradas individuales [19](#page-20-0) Potencia de la señal [12](#page-13-0) Precaución de Seguridad Importante [84](#page-85-0) Privacidad de Voz [79](#page-80-0) Prog/Herr [51](#page-52-0) Programación de Llamada [76](#page-77-0) Programación de Pantalla [65](#page-66-0) Programación de Sonidos [61](#page-62-0) Programación de Teléfono [70](#page-71-0)

Protección de la temperatura de la batería [12](#page-13-0)

#### R

Recibidas [38](#page-39-0) Redes sociales [34](#page-35-0) Reenvío de llamada [76](#page-77-0) Reintentar Automáticamente [76](#page-77-0) Reloj Despertador [55](#page-56-0) Reloj Mundial [57](#page-58-0) Remarcado de llamadas [13](#page-14-0)

## S

Seguridad [72,](#page-73-0) [87](#page-88-0) Seleccionar NAM [75](#page-76-0) Selección de Sistema [75](#page-76-0) Siglas y abreviaturas [131](#page-132-0) Sonidos de Alerta [63](#page-64-0) Sonidos de Llamada [62](#page-63-0) Sonidos desactivados [15](#page-16-0)

#### T

Tamaño de Fuente [69](#page-70-0) Terminología [131](#page-132-0) Tipo de fuente [68](#page-69-0) Todas [39](#page-40-0) Tomar Foto [47](#page-48-0) Tonos DTMF [79](#page-80-0)

#### U

Ubicación [71](#page-72-0) USB Modo [80](#page-81-0)

#### V

Ver Cronómetro [40](#page-41-0) Versión SW/HW [81](#page-82-0) Vista general de menús [8](#page-9-0) Volumen de Teclado [63](#page-64-0) Volumen Maestro [51](#page-52-0)